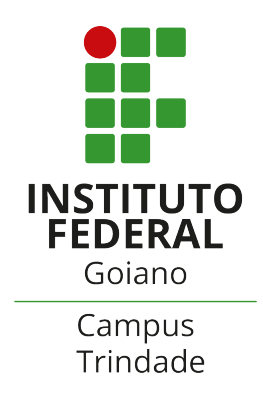

# INSTITUTO FEDERAL DE EDUCAÇÃO, CIÊNCIA E TECNOLOGIA GOIANO - CAMPUS TRINDADE

## CURSO BACHARELADO EM ENGENHARIA ELÉTRICA

# RAPHAELA RAIKA DOS ANJOS FERNANDES SÁVIO VIEIRA FERNANDES VINÍCIUS SAMUEL ALVES SOARES

## SISTEMA DE GERENCIAMENTO DE CONSUMO ENERGÉTICO:

SOLUÇÃO AUTOMATIZADA PARA MONITORAMENTO DE CONSUMO DE ENERGIA, GERAÇÃO DE USINAS FOTOVOLTÁICAS E CRÉDITOS ENERGÉTICOS

TRINDADE - GO

2022

## RAPHAELA RAIKA DOS ANJOS FERNANDES SÁVIO VIEIRA FERNANDES VINÍCIUS SAMUEL ALVES SOARES

## SISTEMA DE GERENCIAMENTO DE CONSUMO ENERGÉTICO:

SOLUÇÃO AUTOMATIZADA PARA MONITORAMENTO DE CONSUMO DE ENERGIA, GERAÇÃO DE USINAS FOTOVOLTÁICAS E CRÉDITOS ENERGÉTICOS

> Trabalho de Conclusão de Curso apresentado ao Curso de Bacharelado em Engenharia Elétrica do Instituto Federal de Educação, Ciência e Tecnologia Goiano - Campus Trindade, como parte dos requisitos para obtenção grau de Bacharel em Engenharia Elétrica.

Orientador: Esp. Marcus Vinicius Mota Pinheiro da Costa

Coorientador: Me. Geovanne Pereira Furriel

TRINDADE - GO 2022

#### Sistema desenvolvido pelo ICMC/USP Dados Internacionais de Catalogação na Publicação (CIP) **Sistema Integrado de Bibliotecas - Instituto Federal Goiano**

FF363s Fernandes, Raphaela Raika dos Anjos; Fernandes, Sávio Vieira; Soares, Vinicius Samuel Alves Sistema de Gerenciamento de Consumo Energético: Solução automatizada para monitoramento de consumo de energia, geração de usinas fotovoltaicas e créditos energéticos / Raphaela Raika dos Anjos; Fernandes, Sávio Vieira; Soares, Vinicius Samuel Alves Fernandes; orientador Me. Marcus Vinicius Mota Pinheiro da Costa; co-orientador Me. Geovanne Pereira Furriel. -- Trindade, 2023. 122 p.

> TCC (Graduação em Engenharia Elétrica) -- Instituto Federal Goiano, Campus Trindade, 2023.

 1. Consumo de Energia. 2. Medidor de Consumo. 3. Gestão Inteligente de Consumo Energético. 4. Gestão de Faturas. I. Mota Pinheiro da Costa, Me. Marc

Responsável $_{\rm I}$  Johnathan Pereira Alves Diniz - Bibliotegário Documentalista CRB-1 n°2376 Vinicius , orient. II. Furriel, Me. Geovanne

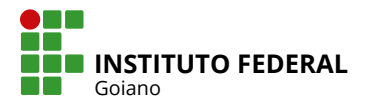

# **TERMO DE CIÊNCIA E DE AUTORIZAÇÃO PARA DISPONIBILIZAR PRODUÇÕES TÉCNICO-CIENTÍFICAS NO REPOSITÓRIO INSTITUCIONAL DO IF GOIANO**

Com base no disposto na Lei Federal nº 9.610, de 19 de fevereiro de 1998, AUTORIZO o Instituto Federal de Educação, Ciência e Tecnologia Goiano a disponibilizar gratuitamente o documento em formato digital no Repositório Institucional do IF Goiano (RIIF Goiano), sem ressarcimento de direitos autorais, conforme permissão assinada abaixo, para fins de leitura, download e impressão, a título de divulgação da produção técnico-científica no IF Goiano.

#### **IDENTIFICAÇÃO DA PRODUÇÃO TÉCNICO-CIENTÍFICA**

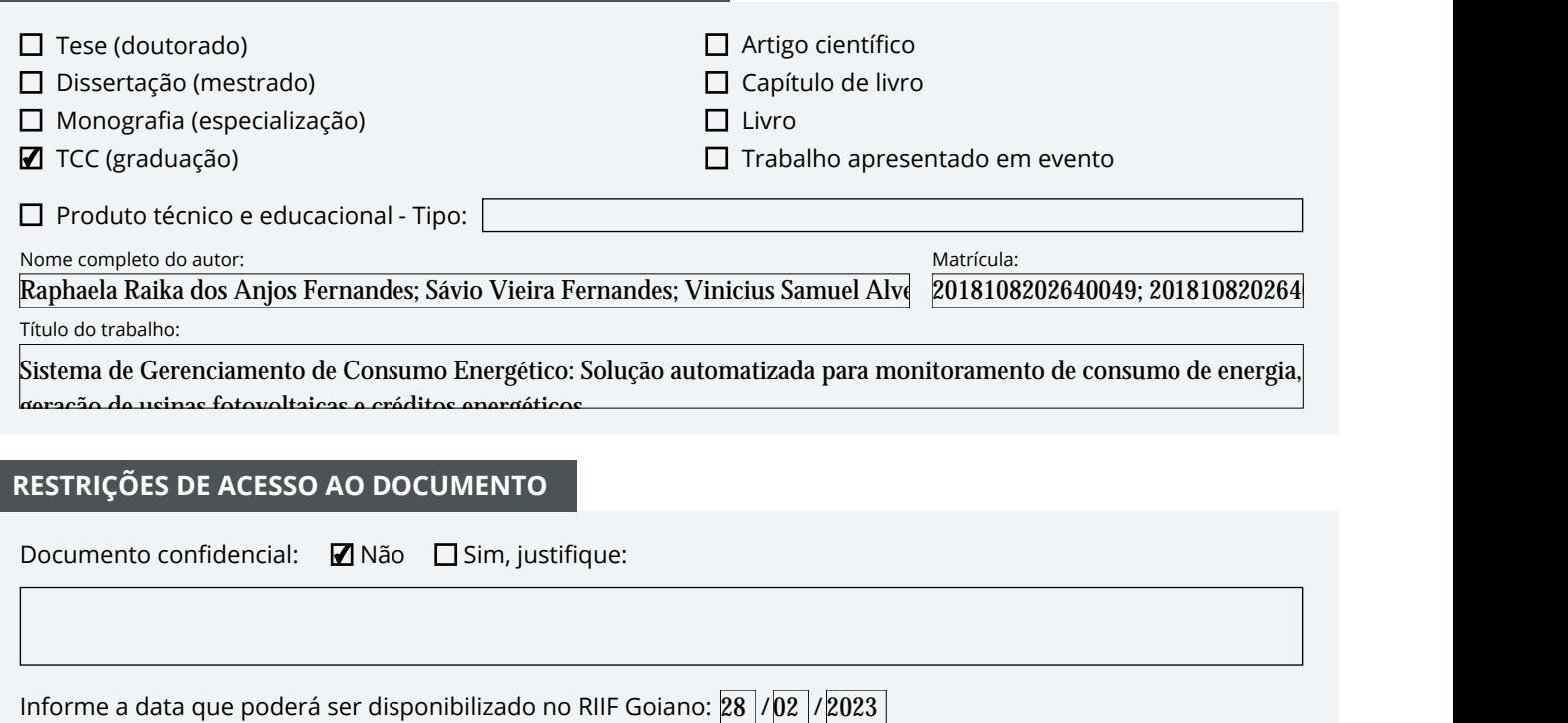

#### **RESTRIÇÕES DE ACESSO AO DOCUMENTO**

Documento confidencial: Não □ Sim, justifique:

Informe a data que poderá ser disponibilizado no RIIF Goiano:  $28 \, \mathrm{|}/\mathrm{|}22 \, \mathrm{|}$ 

O documento está sujeito a registro de patente? □ Sim ■ Não

O documento pode vir a ser publicado como livro? □ Sim ■ Mão

#### **DECLARAÇÃO DE DISTRIBUIÇÃO NÃO-EXCLUSIVA**

O(a) referido(a) autor(a) declara:

• Que o documento é seu trabalho original, detém os direitos autorais da produção técnico-científica e não infringe os direitos de qualquer outra pessoa ou entidade;

• Que obteve autorização de quaisquer materiais inclusos no documento do qual não detém os direitos de autoria, para conceder ao Instituto Federal de Educação, Ciência e Tecnologia Goiano os direitos requeridos e que este material cujos direitos autorais são de terceiros, estão claramente identificados e reconhecidos no texto ou conteúdo do documento entregue;

• Que cumpriu quaisquer obrigações exigidas por contrato ou acordo, caso o documento entregue seja baseado em trabalho financiado ou apoiado por outra instituição que não o Instituto Federal de Educação, Ciência e Tecnologia Goiano.

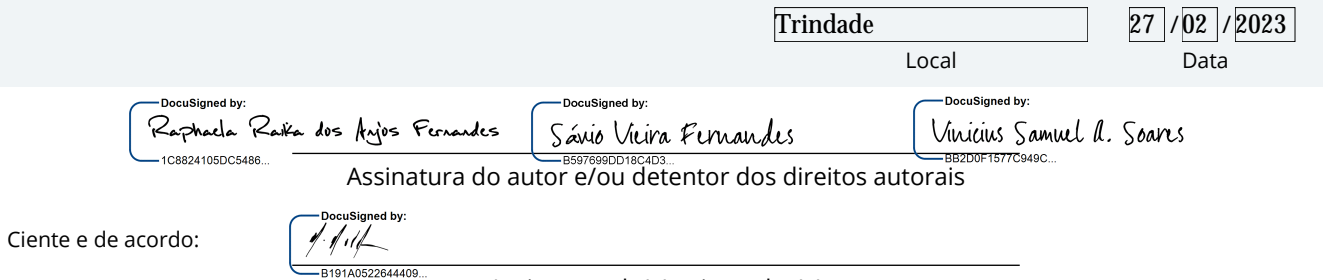

Assinatura do(a) orientador(a)

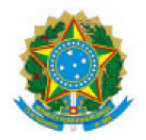

SERVICO PÚBLICO EFDERAL MINISTÉRIO DA EDUCACÃO SECRETARIA DE EDUCAÇÃO PROFISSIONAL E TECNOLÓGICA INSTITUTO FEDERAL DE EDUCAÇÃO, CIÊNCIA E TECNOLOGIA GOIANO

Ata nº 1/2023 - CE-TRI/GE-TRI/CMPTRI/IFGOIANO

#### ATA DE DEFESA DE TRABALHO DE CURSO

Aos 26 dias do mês de janeiro de 2023, às 19 horas e 30 minutos, reuniu-se a banca examinadora composta pelos docentes: Marcus Vinicius Mota Pinheiro da Costa (orientador), Cleber Asmar Ganzaroli (membro), Renato Milhomem de Oliveira Filho (membro), para examinar o Trabalho de Curso intitulado "Sistema de gerenciamento de consumo energético: solução automatizada para monitoramento de consumo de energia, geração de usinas fotovoltaicas e créditos energéticos." dos estudantes Raphaela Raika Dos Anios Fernandes, Matrícula nº 2018108202640049, Sávio Vieira Fernandes, Matrícula nº 2018108202640227 e Vinícius Samuel Alves Soares Matrícula nº 2018108202640243 do Curso de Bacharelado em Engenharia Elétrica do IF Goiano -Campus Trindade. A palavra foi concedida ao(a) estudante para a apresentação oral do TC, houve arguição do(a) candidato pelos membros da banca examinadora. Após tal etapa, a banca examinadora decidiu pela APROVAÇÃO dos estudantes. Ao final da sessão pública de defesa foi lavrada a presente ata que seque assinada pelos membros da Banca Examinadora.

Documento assinado eletronicamente por:

- Cleber Asmar Ganzaroli, PROFESSOR ENS BASICO TECN TECNOLOGICO, em 31/01/2023 17:32:33.
- Renato Milhomem de Oliveira Filho, PROF ENS BAS TEC TECNOLOGICO-SUBSTITUTO, em 31/01/2023 15:17:32.
- Vinicius Samuel Alves Soares, 2018108202640243 Discente, em 31/01/2023 13:37:08.
- Sávio Vieira Fernandes, 2018108202640227 Discente, em 31/01/2023 13:05:03.
- Raphaela Raika dos Anjos Fernandes, 2018108202640049 Discente, em 31/01/2023 12:54:28.
- Marcus Vinicius Mota Pinheiro da Costa, PROFESSOR ENS BASICO TECN TECNOLOGICO, em 31/01/2023 12:53:08.

Este documento foi emitido pelo SUAP em 31/01/2023. Para comprovar sua autenticidade, faca a leitura do QRCode ao lado ou acesse https://suap.ifgoiano.edu.br/autenticar-documento/ e forneça os dados abaixo:

Código Verificador: 461906 Código de Autenticação: a0ffb078b8

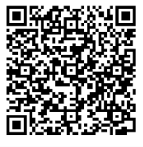

#### RESUMO

O presente projeto tem por finalidade criar e implementar um sistema de gestão inteligente de e unificado do consumo de energia, considerando também o fator geração caso exista uma usina fotovoltaica (microgeração e minigeração) instalada, bem como realizar a análise do desempenho e viabilidade de um sistema implementado nas cidades de Goiânia-GO e Aparecida de Goiânia-GO durante o ano de 2022. O sistema é dividido em: montagem e teste de um dispositivo protótipo para monitoramento do consumo de energia da unidade consumidora analisada em tempo real; desempenho da usina fotovoltaica existente no local de teste; gestão de fatura e créditos da concessionária de energia; cruzamento de dados e produção de relatório automático ao usuário; criação de uma plataforma para disposição dos dados de maneira *online* ao usuário. Esta análise tem como objetivo a constatação da utilidade, viabilidade técnica e econômica e a escalabilidade do sistema para inúmeros usuários, também visa atestar o funcionamento do leitor de consumo e comparar seu desempenho com outros equipamentos do mercado.

Palavras-chave: Consumo de Energia. Medidor de Consumo. Gestão Inteligente de Consumo Energético. Gestão de Faturas.

#### ABSTRACT

The purpose of this project is to create and implement an intelligent and unified management system for energy consumption, also considering the generation factor if there is a photovoltaic plant (microgeneration and minigeneration) installed, as well as performing an analysis of the performance and feasibility of a system implemented in the cities of Goiânia-GO and Aparecida de Goiânia-GO during the year 2022. The system is divided into: assembly and testing of a prototype device for monitoring the energy consumption of the consumer unit analyzed in real time; performance of the existing photovoltaic plant at the test site; energy utility bill and credit management; data crossing and production of automatic report to the user; creation of a platform for online data provision to the user. This analysis aims to verify the usefulness, technical and economic viability and scalability of the system for numerous users, it also aims to attest to the operation of the consumer reader and compare its performance with other equipment on the market.

Keywords: Energy consumption. Consumption Meter. Intelligent Management of Energy Consumption. Invoice Management.

## LISTA DE FIGURAS

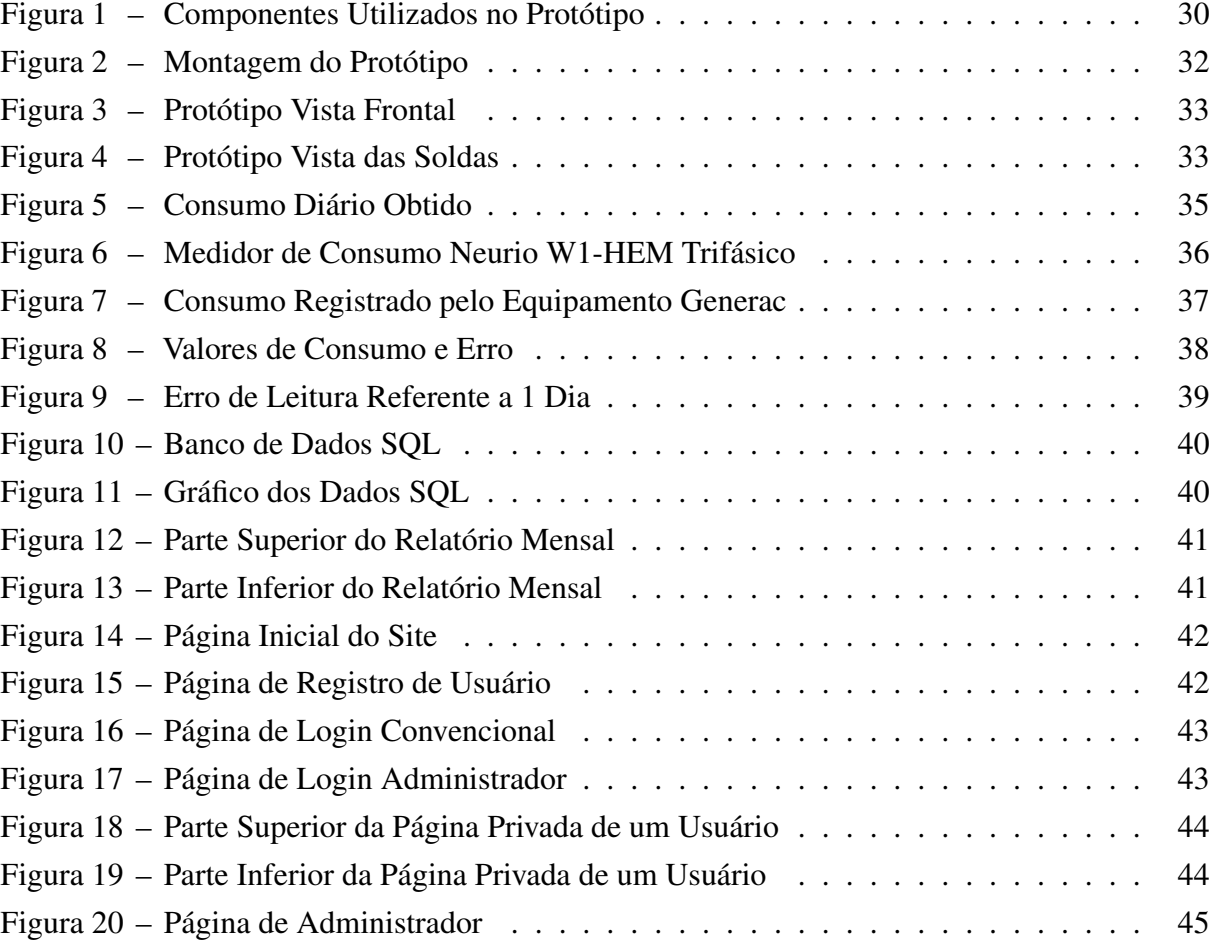

## LISTA DE TABELAS

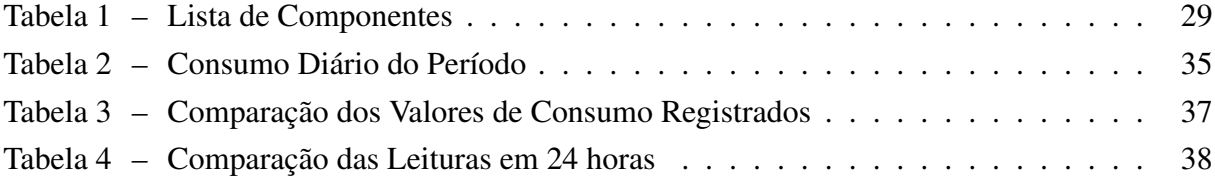

# SUMÁRIO

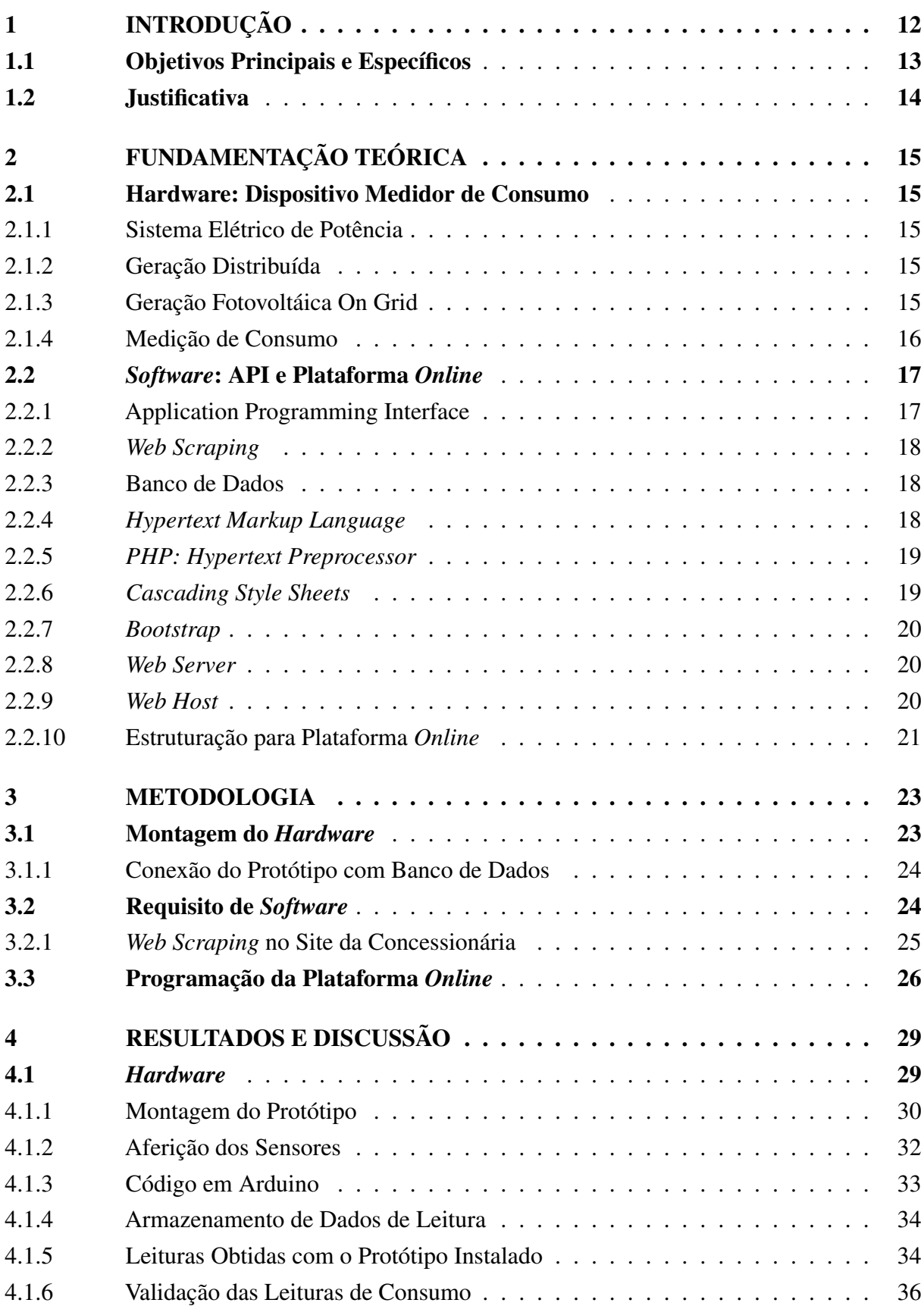

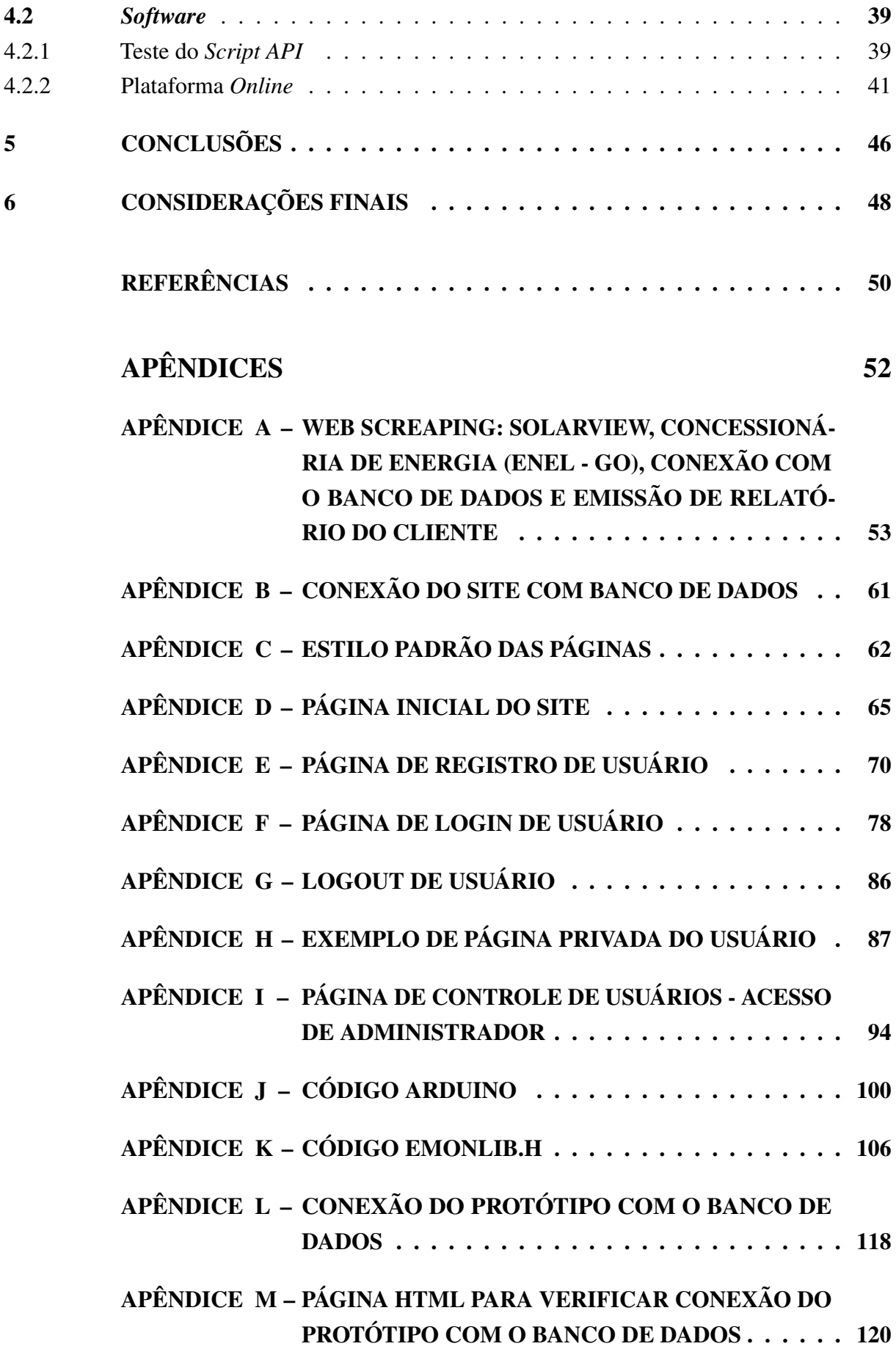

#### <span id="page-11-0"></span>1 INTRODUÇÃO

No Brasil grande parte dos consumidores de energia, principalmente na modalidade residencial, fazem o uso de eletricidade de maneira indiscriminada, não havendo grande preocupação em observar e desligar equipamentos quando não estão em uso. Outro hábito que reforça esse padrão é o método que as concessionárias de energia utilizam para notificar o cliente, através de uma fatura mensal que retrata somente o consumo geral do período, onde não há como o consumidor mensurar ou sequer traçar seu próprio perfil de consumo de energia ou perceber alterações significativas durante o período em questão. Temas como economia de energia elétrica, consumo inteligente e eficiência energética tem sido amplamente divulgado e discutido em várias esferas e meios de consumidores de energia, sendo assim, a possibilidade de gerar organicamente no consumidor, principalmente de pequeno e médio porte, hábitos de consumo que resultem em um comportamento cotidiano de gasto consciente pode ser bastante vantajoso para as fabricantes de sensores, medidores e *gadgets* de monitoramento de energia e, principalmente, de extrema relevância para a economia desejada pelo consumidor [\(MILAGAIA,](#page-50-0) [2015\)](#page-50-0).

Com relação ao consumidor, que está buscando se inserir ou já integra o sistema de geração distribuída, os hábitos de controle e consumo consciente de energia são ainda mais significativos. Isso porque, o excesso de geração produzido por ele é diretamente injetado na rede e convertido em créditos energéticos que são abatidos no valor a ser pago para concessionária. Nesse caso o desperdício de energia é altamente prejudicial visto que o consumidor pode acabar perdendo mais dinheiro, pois não vai alcançar economia financeira na hora de pagar a fatura mensal e ainda vai ter o prejuízo causado pelo investimento passível de desgaste por uso da usina fotovoltaica instalada.

A utilização de Sistemas Fotovoltaicos *On Grid* tem se mostrado bem atraente ao consumidor nos últimos anos, fazendo com que o número de adesão tenha apresentado aumento crescente, principalmente com o consumidor final que abraça a ideia de gerar a sua própria energia [\(OLIVEIRA; MARIO; PACHECO,](#page-50-1) [2021\)](#page-50-1). Usinas Fotovoltaicas podem variar seus níveis de produção por vários fatores, sendo alguns deles a irradiação solar do local, sujidade dos módulos, sombreamento, falta de manutenção ou execução de manutenção errada, decaimento de rendimento por desgaste de uso, danos causados por intempéries climáticas e outros fatores situacionais [\(LIMA](#page-49-1) *et al.*, [2022\)](#page-49-1). Por apresentar tantas possibilidades capazes de afetar diretamente a produção da usina, possuir método ou ferramenta que seja capaz de realizar monitoramento dessa produção e exportar os dados adquiridos poderia auxiliar o sistema a alcançar melhor eficiência quando comparado ao sistema atual sem a possibilidade de feedback.

No mercado atual de geração distribuida, segundo a Resolução Normativa n.º 687 [\(ANEEL,](#page-49-2) [2015\)](#page-49-2), existem duas configurações da usina com relação a carga: primeiro, o autoconsumo em que a carga está no mesmo local da geração, neste caso parte da energia gerada

dentro dos horários de produção é consumida instantaneamente pelo local de instalação e somente o excedente é injetado na rede, fora do horário de geração o consumo do local se dá inteiramente da concessionária de energia. Segundo, o autoconsumo remoto, em que a carga recebe somente os créditos da concessionária em forma de abatimento de fatura e saldo, isso acontece quando o local de geração e da unidade consumidora são divergentes. Apesar de ser um conceito simples, este sistema pode ser uma medida significativa para auxiliar os consumidores a estabelecer um comportamento de controle e economia de energia, principalmente em caso de usinas residenciais ou comerciais de pequeno porte que são modelos de instalação mais fáceis de gerenciar.

É válido observar, que embora as faturas emitidas por todas as concessionárias de energia do Brasil estejam submetidas a estrutura definida pelo Módulo 11 do Procedimentos de Distribuição de Energia Elétrica no Sistema Elétrico Nacional - PRODIST [\(ANEEL,](#page-49-3) [2017\)](#page-49-3), é possível que a maneira de disposição das informações possa variar de acordo com *layout*, sistemas tarifários e impostos de acordo com cada região, o que pode facilitar ou dificultar a compreensão de informações por parte do cliente convencional. Outra barreira significativa no ato de adesão de uma usina fotovoltaica é conceito de consumo instantâneo, uma vez que é contabilizado no valor total de geração da usina porém, por ser consumido imediatamente, não chega a ser registrado no valor de energia injetada na rede da concessionária, sendo assim, somente com o uso de um equipamento que monitora o consumo mensal dentro do quadro de distribuição que este cliente conseguirá visualizar o consumo instantâneo, que será o valor total registrado pelo medidor de consumo subtraído o valor registrado pela concessionária de energia.

Com o intuito de possibilitar um método mais intuitivo para compreensão do consumo de energia, e todo o sistema de geração de energia até o momento de abatimento de créditos energéticos caso tenha uma usina fotovoltaica instalada, uma opção seria projetar um sistema capaz de realizar a aquisição de todos os dados pertinentes, interpretar e calcular dados caso necessário, registrar todas as informações de consumo e, por fim, dispor todas as informações ao usuário de uma maneira intuitiva e de fácil acesso. Sendo assim, a maneira mais viável para o sistema proposto seria estabelecer uma estrutura em duas vertentes, sendo elas: um medidor de consumo em kWh, para registrar o consumo diretamente do quadro geral de distribuição da unidade desejada; Uma plataforma *online*, composta por um site e um *bot* programado, capaz de fazer a aquisição dos valores de geração da usina fotovoltaica e as informações importantes fornecidas pela concessionária, receber os dados de consumo lidos pelo *software*, calcular o consumo instantâneo da unidade em questão e, por fim, dispor todas essas informações em uma plataforma *online* e em forma de relatório.

#### <span id="page-12-0"></span>1.1 Objetivos Principais e Específicos

O objetivo principal deste projeto é propor e desenvolver ferramenta de gestão de sistemas de energia, contemplando a geração de usina fotovoltaica, fatura emitida pela concessionária de energia e o consumo do cliente diretamente em seu imóvel. Os objetivos específicos deste projeto são:

- Criar Application Programming Interface (API) para efetuar a aquisição de dados de geração do sistema de monitoramento da usina fotovoltaica; buscar todos os dados relevantes no site da concessionária de energia sobre a unidade consumidora em questão; manipular e preparar os dados para o envio a um Banco de Dados.
- Comparar os dados registrados no Banco de Dados para traçar o perfil de geração, consumo e créditos do cliente;
- Verificar, caso exista uma usina fotovoltaica, se o perfil de consumo está condizente com a geração projetada, e, caso não esteja, alertar o usuário sobre a situação;
- • Criar uma plataforma *online* para exibir ao cliente, de maneira transparente e simplificada, dados como valor da tarifa, energia injetada, consumo e créditos registrados na fatura de energia fornecida pela concessionária;
- Emitir automaticamente e enviar ao cliente relatório mensal com todas as informações importantes do sistema de energia gerenciado;
- Projetar e construir dispositivo protótipo capaz de registrar consumo de energia de uma unidade consumidora ao ser instalado no Quadro de Distribuição Geral, que seja capaz de registrar e disponibilizar os dados de consumo lidos de maneira instantânea;
- Instalar, testar e estudar os dados obtidos com a leitura para validação do funcionamento do sistema.

#### <span id="page-13-0"></span>1.2 Justificativa

Uma barreira que pode ser encontrada para este usuário em potencial é o fato de que, para acessar todas as informações de seu sistema de energia completo, ele deve acessar o site da concessionária de energia, o do aparelho de monitoramento de consumo e, no caso de possuir uma usina fotovoltaica instalada, o site ou aplicativo do inversor solar que monitora a geração. Prezando pela lógica de gerar uma motivação neste usuário em potencial, ter um sistema de monitoramento de consumo que integre um sistema que seja capaz de realizar este gerenciamento é uma vantagem competitiva, técnica e até mesmo econômica. Sendo assim, uma opção é desenvolver um medidor de consumo de energia elétrica por meio da medição de tensão e corrente elétrica, utilizando uma plataforma de prototipagem eletrônica com acesso a um servidor externo para armazenar os dados lidos, possibilitando que o usuário possa acessar em tempo real o valor que está sendo consumido por ele.

#### <span id="page-14-0"></span>2 FUNDAMENTAÇÃO TEÓRICA

#### <span id="page-14-1"></span>2.1 Hardware: Dispositivo Medidor de Consumo

#### <span id="page-14-2"></span>2.1.1 Sistema Elétrico de Potência

Sistema elétrico de potência é definido como rede de componentes elétricos usados para geração, transmissão e distribuição de energia elétrica. [\(SCHAVEMAKER; SLUIS,](#page-50-2) [2017\)](#page-50-2).

Historicamente, os sistemas elétricos de potência foram desenvolvidos com base na geração centralizada com redes de transmissão e distribuição, transportando energia até os consumidores. Composto por uma parcela de combustível fóssil significativa em sua matriz, o setor de energia responde por grande parte das emissões gases poluentes, indo contra a necessidade de redução da produção de agentes agressores ao meio ambiente. [\(MIRANDA,](#page-50-3) [2012\)](#page-50-3) Portanto, é perceptível que a redução de emissões de gases poluentes está diretamente relacionada à descarbonização do setor de energia através da procura constante de implantação de fontes de energia limpas e renováveis.

#### <span id="page-14-3"></span>2.1.2 Geração Distribuída

Geralmente a geração distribuída (GD) é definida com base em seu tamanho e localização, mas alguns países a definem por algumas características básicas como: renovável, cogeração, não despachável ou alguma outra modalidade específica. Nas definições da literatura para geração distribuída (GD) não são consistentes, mas diferentes termos e definições são usados. Uma definição bastante consolidada e aplicada no Brasil é uma usina geradora conectada diretamente à rede de distribuição através de um medidor, geralmente bidirecional [\(NASCIMENTO](#page-50-4) *et al.*, [2014\)](#page-50-4). Um modelo deste método de geração que tem se mostrado promissor no Brasil é a geração solar fotovoltaica que, além dos benefícios ambientais, apresenta benefícios sistêmicos energéticos e elétricos, no entanto é preciso estar ciente de que também há custos e riscos.

No Brasil, após a Resolução Normativa nº 482/2012 [\(ANEEL,](#page-49-4) [2012\)](#page-49-4),a geração distribuída se difundiu através da micro e minigeração distribuídas de energia elétrica por meio de usinas fotovoltaicas. Com o intuito de democratizar o acesso a este modelo de geração por mais consumidor, a ANEEL adotou medidas como reduzir os custos e prazos para a conexão na rede, harmonizar o sistema de compensação de energia elétrica, possibilitar a adesão do sistema para o maior número de consumidores possível, além de melhorar as informações na fatura na resolução Normativa nº 687/2015 [\(ANEEL,](#page-49-2) [2015\)](#page-49-2), revisando a resolução normativa nº 482/2012.

#### <span id="page-14-4"></span>2.1.3 Geração Fotovoltáica On Grid

Entre as várias tecnologias de produção de energia renovável, a solar fotovoltaica é uma das fontes mais utilizada quando se fala em número de unidades instaladas por todo o território nacional, uma vez que o Brasil apresenta um nível de irradiação solar satisfatório, fazendo com que as usinas sejam capazes de produzir energia durante o ano inteiro, oferece redução contínua de custos ao longo dos anos, é um sistema estável e precisa de manutenção simplificada.

Existem duas classes do sistema de energia solar, um deles é o sistema Off-Grid ou autônomo, onde a geração e o consumo de energia não se conecta à rede de distribuição, logo, não injeta energia na rede da concessionária. A outra classe, que será utilizado no presente projeto, é o sistema On Grid ou conectado à rede da concessionária realizando injeção de energia, consumindo diretamente da rede em horário que não há produção da usina e recebendo créditos energéticos [\(CADAVAL](#page-49-5) *et al.*, [2013\)](#page-49-5).

Um ponto importante que deve ser levantado sobre uma usina fotovoltáica On Grid é sua estrutura básica que deve ser composta por uma parte para sustentar os módulos fotovoltáicos para possibilitar melhor posicionamento e inclinação, com o intuito de captar a maior quantidade de radiação solar possível; um medidor bidirecional para medir o consumo na unidade instalada e também registrar a quantidade injetada na rede elétrica; o inversor solar, que é responsável por transformar a corrente elétrica contínua para alternada, garante o fluxo regular da eletricidade e segurança, além de possibilitar a sincronia com a rede da concessionária; materiais elétricos para conexão e proteção do sistema como disjuntores, conectores e cabeamento elétrico; as células fotovoltáicas que captam a luz do sol, fazendo com que os elétrons se movimentem e produzam a corrente elétrica, vale ressaltar que um painel solar de qualidade tem vida útil de até 25 anos.

#### <span id="page-15-0"></span>2.1.4 Medição de Consumo

Ter acesso a um sistema de medição e gerenciamento de energia possibilita ao usuário maior autonomia, ampliação de conhecimento e o controle irrestrito do seu consumo de energia, possibilitando que a redução de consumo desnecessário seja estabelecida de forma natural. Atualmente, os medidores de consumo disponíveis no mercado apresentam *softwares* e aplicativos próprios para que este usuário seja capaz de acompanhar seu consumo em tempo real, acessar seu histórico de consumo em um determinado período e até acessar estes dados em forma de gráficos. É válido ressaltar que para desencadear um comportamento natural o sistema oferecido a este usuário deve ser o mais acessível e completo possível, com o máximo de informação reunida dentro de uma plataforma única de fácil acesso.

No mercado atual existem diversos modelos de medidores de consumo com diversas caraterísticas como a variação conforme a quantidade de fases do sistema, método de conexão invasivo ou não invasivo, conectividade, memória interna para gravar as leituras, além de outras características específicas que variam de acordo com o fabricante. Estes dispositivos utilizam dados de leitura da corrente e da tensão para cada fase do sistema, enquanto para o cálculo dos valores RMS destas grandezas são realizadas leituras instantâneas registradas com períodos que variam de acordo com os modelos e fabricantes [\(JÚNIOR; ÓPTICA; NUMÉRICA-GOMNI,](#page-49-6) [2014\)](#page-49-6).

As medições de tensão podem ser feitas através do divisor resistivo ou transformador de potencial, já as medições de correntes podem ser feitas com resistor *shunt*, transformador de corrente, bobinas de Rogowski ou sensores de efeito Hall. Os sinais condicionados de tensão e corrente são enviados ao microcontrolado, com as informações sendo tratadas via *software* de forma a obter os resultados esperados. Após o tratamento, podem ser disponibilizados através do *display* na tela do produto; através da interface do usuário em algum site ou aplicativo; existem também modelos que possuem display e interface e outros com apenas o display, podem ser individuais medidores para cargas individuais com leitura independente ou podem ser instalados de forma a ter uma leitura geral ou por setor [\(COSTA; SERMANN; SILVA,](#page-49-7) [2016\)](#page-49-7).

Uma possível dificuldade consiste no fato de que para o usuário, possa ter acesso a todas as informações de seu sistema de energia, ele deve acessar o site da concessionária de energia, o do aparelho de monitoramento de consumo e, no caso de possuir usina fotovoltaica instalada, o site ou aplicativo do inversor solar que monitora a geração. Prezando pela lógica de gerar uma motivação nesse usuário em potencial, ter um sistema de monitoramento de consumo que integre um sistema que seja capaz de realizar esse gerenciamento é uma vantagem competitiva, técnica e até mesmo econômica [\(MENEZES](#page-49-8) *et al.*, [2020\)](#page-49-8). Sendo assim, uma opção é desenvolver um medidor de consumo de energia elétrica por meio da medição de tensão e corrente elétrica, utilizando uma plataforma de prototipagem eletrônica com acesso a um servidor externo para armazenar os dados lidos, possibilitando que o usuário possa acessar em tempo real o valor que está sendo consumido por ele.

#### <span id="page-16-0"></span>2.2 *Software*: API e Plataforma *Online*

Para dispor os valores de geração, consumo e dados fornecidos pela concessionária de energia armazenados no banco de dados em uma plataforma para o usuário/cliente, uma solução possível é desenvolver site hospedado em servidor Web. Este site pode apresentar página de registro e login do usuário, página inicial, página particular para cada usuário com seus registros e perfil de acesso de administrador com capacidade de acessar e gerenciar todos os usuários do sistema.

Para que um site possa ser disponibilizado e acessado de maneira *online*, é preciso que todos os arquivos estejam armazenados em um servidor web, possua um domínio e banco de dados. Considerando as diversas opções disponíveis é possível obter soluções que sejam gratuitas e intuitivas.

#### <span id="page-16-1"></span>2.2.1 Application Programming Interface

As API (*Application Programming Interface*) permitem que desenvolvedores tornem processos complexos e repetitivos, total ou parcialmente autônomos além de altamente reutilizáveis com reduzidos trechos de códigos. A API é muito flexível e pode ser usada em sistemas baseados na *web*, sistemas operacionais, sistemas de banco de dados e *hardware* de computador

e usam protocolos definidos para permitir que desenvolvedores criem, conectem e integrem aplicativos rapidamente e em escala. As API se comunicam por meio de conjunto de regras que definem como computadores, aplicativos ou máquinas podem se comunicar entre si [\(IBM,](#page-49-9) [2020\)](#page-49-9). Para o projeto em questão, foi desenvolvido API composto por *scripts* na linguagem *python* para realizar o *web scraping* no site da concessionária de energia ENEL-GO e no sistema de monitoramento da geração da usina fotovoltaica que foi utilizada como teste.

### <span id="page-17-0"></span>2.2.2 *Web Scraping*

*Web scraping*, também conhecido como raspagem da Web, é o processo de usar "robôs" (bots) para extrair conteúdo e dados de páginas ou sites *online* e é bastante empregado em sites de comparação de preços para recuperar automaticamente preços e descrições de produtos para sites afiliados ou empresas de pesquisa de mercado para extrair dados de fóruns e mídias sociais [\(FARIAS; ANGELUCI; PASSARELLI,](#page-49-10) [2021\)](#page-49-10). *Bots* legítimos são identificados com a organização para a qual eles raspam e obedecem ao arquivo robot.txt de um site, que lista as páginas que um bot tem permissão para acessar e aquelas que ele não pode. Também é a prática utilizada para construção de *bots* maliciosos que, por outro lado, rastreiam o site, independentemente do que o operador do site tenha permitido com o intuito de roubar dados protegidos por direitos autorais.

#### <span id="page-17-1"></span>2.2.3 Banco de Dados

Um banco de dados é a coleção organizada de informações estruturadas, ou dados, geralmente armazenados eletronicamente em um sistema de computador. Os dados e o SGBD (Sistema de Gerenciamento de Banco de Dados), juntamente com os aplicativos associados a eles, são chamados de sistema de banco de dados, muitas vezes abreviado como banco de dados. Os dados podem ser facilmente acessados, gerenciados, modificados, atualizados, controlados e organizados de acordo com a estrutura de programação Structured Query Language (SQL) [\(ELMASRI; NAVATHE,](#page-49-11) [2010\)](#page-49-11). Uma tabela é a unidade mais básica de um banco de dados e consiste em linhas e colunas de dados. As tabelas são o tipo mais comum de objetos ou estruturas de banco de dados usados para armazenar ou referenciar dados em um banco de dados relacional.

Para o sistema de gerenciamento composto por diversas informações alocadas em lugares diversos, a integração do banco de dados podem possibilitar a reunião de todas as informações necessária em único local, oferece a opção de atualização em tempo real de maneira automática ou manual e, caso esteja hospedado em um servidor *online*, pode ser consultado de qualquer lugar através de qualquer dispositivo com conexão com a *internet*.

#### <span id="page-17-2"></span>2.2.4 *Hypertext Markup Language*

*Hypertext Markup Language* é uma linguagem de computador que renderiza a maioria das páginas da Web e aplicativos *online*. Hipertexto é um texto usado para se referir a outro texto; A linguagem de marcação consiste em conjuntos de marcações que informam aos servidores web qual é o estilo e a estrutura de um documento. Como o HTML é amplamente usado para colocar *hiperlinks*, os usuários podem navegar facilmente e adicionar *links* entre páginas e sites relacionados [\(BERNERS-LEE; CONNOLLY,](#page-49-12) [1995\)](#page-49-12).

O HTML é uma das linguagens de programação mais simples e indicadas para desenvolvedores *web* que buscam estruturar sites pouco complexos, com finalidade acadêmica ou de uso público gratuito. Partindo dessa recomendação, como o site a ser desenvolvido apresenta finalidade acadêmica, todas as páginas vão ser baseadas nessa linguagem, uma vez que se integra bem com as demais linguagens utilizada, possibilita a integração do *layout* responsivo desejado e oferece a função de visualização da página por meio de qualquer navegador de *internet*.

#### <span id="page-18-0"></span>2.2.5 *PHP: Hypertext Preprocessor*

PHP é uma linguagem de *script* de uso geral de código aberto amplamente usada que é especialmente adequada para o desenvolvimento da *Web* e pode ser incorporada ao HTML. Essa linguagem é frequentemente utilizada para automatizar a execução de tarefas em um ambiente de tempo de execução específico como, por exemplo, usar um script para validar com segurança se todos os campos do formulário foram preenchidos antes de serem enviados de volta ao servidor, no qual o *script* será executado e verificará todos os campos quando o usuário enviar o formulário [\(DUCKETT,](#page-49-13) [2022\)](#page-49-13).

Para uma plataforma com a característica de autenticação de dados de acesso através de informações como perfis particulares e senhas, considerando que a plataforma a ser acessada possui finalidade acadêmica, uma estrutura PHP é uma maneira mais indicada por sua facilidade estrutural. Uma aplicação que será utilizada é a verificação e autenticação da existência do registro que houve tentativa de *login*, autorização de acesso e encaminhamento para páginas permitidas, bem como o bloqueio de acesso em páginas que o usuário em questão não possui autorização de acesso.

#### <span id="page-18-1"></span>2.2.6 *Cascading Style Sheets*

CSS significa *Cascading Style Sheets language* e é usado para estilizar elementos escritos em uma linguagem de marcação como HTML, essa relação entre HTML e CSS está fortemente marcada e perceptível, porque HTML é a base de um site e CSS é toda a estética do mesmo. Antes de usar CSS, todos os estilos tinham que ser incluídos na marcação HTML, já com as devidas atualizações da integração das *tags* CSS, é possível estilizar tudo em um arquivo diferente, criando o *design* na *Style Sheets* e depois incorporando os arquivos em cima da marcação HTML. Isso torna a marcação HTML real muito mais limpa e fácil de manter. Vale ressaltar que o CSS permite que você tenha vários estilos em uma página HTML, o que torna as possibilidades de personalização quase infinitas [\(LIE; BOS,](#page-49-14) [2005\)](#page-49-14).

As configurações de elementos visuais estáticos da plataforma *online* devem ser desen-

volvidos através da linguagem CSS, uma vez que não necessite ações de responsividade dos itens desejados, facilita algumas definições rápidas como alteração de cores e tamanhos de elementos e textos.

#### <span id="page-19-0"></span>2.2.7 *Bootstrap*

*Bootstrap* é um *framework* de desenvolvimento web gratuito e de código aberto, em outras palavras, é uma ajuda aos desenvolvedores *Web* a criar sites mais rapidamente pois não precisam se preocupar com comandos e funções básicas. O principal objetivo do *Bootstrap* é criar sites responsivos e *mobile-first*, ou seja, páginas que sejam capaz de se ajustar automaticamente de acordo com as dimensões do dispositivo utilizado pelo usuário [\(QUEIRÓS,](#page-50-5) [2017\)](#page-50-5).

A função de responsividade do bootstrap deve ser empregada na plataforma pois realiza automaticamente a parte visual do site de acordo com as dimensões do dispositivo que está realizando o acesso, sendo assim, imagens e textos são alterados ou retirados automaticamente para não causar quebras na parte visual caso o usuário deseje acessar o site de algum dispositivo mobile.

#### <span id="page-19-1"></span>2.2.8 *Web Server*

Em termos simples, um servidor *web* é um computador que armazena, processa e entrega arquivos de sites para navegadores da *web*. Do lado do *hardware*, um servidor *web* se conecta à *internet*, o que permite a troca de dados ou arquivos entre outros dispositivos que também estejam conectados, o *hardware* do servidor da *Web* também armazena o *software* do servidor da Web e o software de servidor da Web controla como os usuários que acessam os arquivos hospedados [\(CONTRIBUTORS,](#page-49-15) [2022\)](#page-49-15).

A utilização do banco de dados no projeto faz com que seja necessário o uso de um servidor para acesso e comunicação com o dispositivo de monitoramento de consumo e com a plataforma *online*. Existe a opção de servidor local por meio da própria placa que comporta o microcontrolador porém, para evitar perda de dados caso ocorra danos no dispositivo físico, o indicado é o uso de servidor *online*.

#### <span id="page-19-2"></span>2.2.9 *Web Host*

A hospedagem na *web* é um serviço *online* que torna o conteúdo de um site acessível na internet, ao adquirir um plano de hospedagemo usuário aluga um espaço em um servidor físico para armazenar todos os arquivos e dados do site [\(RIPE,](#page-50-6) [2021\)](#page-50-6). Essa aplicação vai comportar a estrutura do site, todas as páginas de acesso público ou privado, vai exibir ao usuário através do DNS de direcionamento (URL) da hospedagem.

#### <span id="page-20-0"></span>2.2.10 Estruturação para Plataforma *Online*

Para ser possível construir uma plataforma *online*, que atenda às necessidades do projeto, é preciso que possua a função de criação de acesso por login de usuário com autenticação do mesmo, sendo assim, o primeiro passo é estabelecer a criação e conexão com um banco de dados *online*. Uma maneira é criar um *script* PHP com os dados de acesso do servidor para estabelecer a conexão com o banco de dados, após sua criação esse arquivo pode ser importado em qualquer outro *script* que precise acessar o mesmo banco de dados.

A página inicial, por se tratar de um projeto acadêmico, pode ser escrita na linguagem HTML, sua estrutura geralmente é composta por *"head"* e *"body"*. O script geralmente é iniciado pelo *"head"*, onde se coloca dados e configurações que não devem ou precisam ser exibidos na página de maneira visível ao usuário. Para o topo da página uma escolha apropriada uma barra de menu de cor sólida, com a logo à esquerda e botões à direita, esse tipo de disposição de menu facilita o direcionamento do usuário entre as páginas disponíveis no site, acessos, login e logout. O *"body"* é a estrutura que compõe a página e é visível para o usuário, comporta e exibe imagens, textos e botões de direcionamento. Por se tratar de um projeto acadêmico, para compor toda a parte estética da página foram escolhidas imagens de domínio público

Por se tratar de um sistema de gerenciamento de dados vinculados a usuários específicos, os *logins* de usuário devem ser previamente cadastrados no sistema diretamente no banco de dados. A página de *login* pode ser criada caso o usuário queira acesso aos seus dados por múltiplos *logins*, sendo assim, ele faz o registro nessa página e solicita o vínculo entre o novo usuário com sua página privada. Para este script, o primeiro passo é utilizar é importar o *script* de configuração para efetuar a conexão com o banco de dados de usuários e, em seguida, verificar se o nome de usuário e senha são válidos para que o registro seja concluído. A estrutura da página pode ser feita em HTML, para o *"head"* utiliza a estrutura da página inicial caso ela seja o padrão definido a ser seguido, já para o *"body"* é preciso configurar todos os campos de entrada de textos de usuário e senha, botão de registro e *links* de redirecionamento para página de *login*.

Para realizar a autenticação de usuários cadastrados ou, em caso de cadastro ou dados inválidos, informar que o usuário não foi encontrado, a estrutura utilizada pode ser criada em PHP, fazendo conexão com o banco de dados através do arquivo de configuração. A área de login pode ser montada de maneira bem simples e padrão, com campo de entrada para usuário e senha, além do botão de envio dos dados, também é válido adicionar um link de redirecionamento para a página de registro caso não seja encontrado um usuário válido para as informações digitadas.

Uma parte muito importante de um site é dar ao usuário toda a autonomia possível para manipulação de sua página pessoal, sendo assim, é primordial criar um botão de *logout* para que a sessão possa ser encerrada automaticamente com apenas um clique.

Cada login de usuário pode ser vinculado a uma página privada que apresenta todos os dados coletados sobre a geração de sua usina, consumo de energia e créditos da concessionária de energia e demais dados de leitura. Para encaminhar de maneira correta cada usuário para sua conta, pode ser criado um trecho de código em PHP para sincronizar os dados de usuário com sua página privada e fazer esse redirecionamento. Ao entrar na própria página pessoal, o usuário tem todos os seus dados coletados (geração, consumo e créditos) dispostos em uma tabela bem intuitiva e de fácil compreensão. Como auxílio visual, pode ser adicionado um gráfico de barras do tipo "Morris"com um conjunto de três barras referentes a cada mês registrado, sendo elas: geração na cor verde, consumo na cor vermelha e autoconsumo (valor do consumo subtraído do valor de geração) em azul.

Se tratando de um sistema de gerenciamento, é imprescindível que o administrador do sistema seja capaz de buscar dentro do banco de dados todos os registros referentes a um cliente específico, de um mês específico de vários clientes ou qualquer outra situação semelhante. Para isso, o método adotado pode ser a construção de uma tabela em uma página com PHP e HTML combinados, respeitando a configuração de estilo citada anteriormente e método de autenticação PHP.

#### <span id="page-22-0"></span>3 METODOLOGIA

#### <span id="page-22-1"></span>3.1 Montagem do *Hardware*

Com o intuito de criar um dispositivo protótipo que seja capaz de registrar a leitura de consumo da unidade consumidora ao qual será instalado, o primeiro procedimento que deverá ser efetuado é a listagem dos componentes principais e suas determinadas funções. Será necessário o uso de um Módulo WiFi que possa fornecer a qualquer microcontrolador acesso a uma rede WiFi e que apresente uma pré-programação que seja compatível diretamente com o Arduino. O modelo que deverá apresentar uma alta velocidade de processamento e de comunicação, (para que ocorra o envio de todas as informações sem que haja perdas por causa da quantidade de informações), protocolos de comunicação (PC) utilizado; Conversor analógico-digital (ADC) de 6 canais com interface SPI (*Serial Peripheral Interface*).

O uso desse componente será necessário para mitigar possíveis problemas nas portas analógicas de comunicação do Módulo WiFi; Sensor de corrente (SC) que apresente características não invasivas, uma vez que será instalado em um quadro de distribuição já existente e ativo, facilitando a instalação e o manuseio no sistema, com um valor de corrente suportado compatível com os níveis máximos esperados em picos do sistema para garantir maior segurança na instalação; Sensor de tensão (ST) que seja um transformador de tensão capaz de medir tensão CA até 250 volts com saída analógica, caso tensão de entrada seja alterada, a tensão de saída também mudará.

Para efetuar medição de tensão serão utilizados bornes, nos quais serão conectados cabos responsáveis por adquirir tensão; a saída do borne deverá ser conectada ao sensor de tensão utilizando o neutro comum. A saída do sensor poderá apresentar uma tensão incompatível com o sensor que será escolhido, devido a isso, uma possível solução para o problema poderá ser realizado a correção desse valor com a adição de diodos em série com cada um dos sensores.

Na leitura de corrente será utilizado um sensor de corrente não invasivo, com o intuito de evitar interrupção do funcionamento do sistema elétrico no local de instalação, facilitar a montagem e também garantir maior segurança no processo de instalação. A indicação é utilizar um sensor que apresente um pino de 3,5mm em sua saída, serão adicionados na placa ilhada 3 conectores compatíveis. Para aquisição da corrente, o sensor deverá se comportar como uma espécie de transformador, assim o fio que passa através do sensor irá operar como o primário e as saídas do sensor como um secundário, sendo um fio de referência e o outro de sinal. As portas de corrente serão conectadas nas entradas 5, 6 e 7 e as de tensão nas entradas 0, 3 e 4 do conversor Analógico-Digital. O conversor será conectado ao módulo *Wifi* através as portas 12,13,14 e 15, para alimentar o sistema será conectada uma fonte de tensão. Também poderá ser adicionado um regulador de tensão para possibilitar alcance de maior estabilidade e filtrar possíveis ruídos.

#### <span id="page-23-0"></span>3.1.1 Conexão do Protótipo com Banco de Dados

Por se tratar de um protótipo para um projeto acadêmico, no qual não há intenção de comercialização, alguns dos componentes a serem escolhidos para integrar a montagem podem apresentar algumas limitações que não sejam prejudiciais ou críticas. Uma limitação significativa que pode ser encontrada é o envio das leituras da memória interna do equipamento para o servidor que receberá esses dados, pois a leitura instantânea poderá sofrer interrupção no momento do envio, ou seja, haverá um período indeterminado de ausência de leituras de consumo (Apêndice  $L$ ).

Para acompanhar os dados lidos, uma vez que o protótipo não terá *display* para informações, será criada uma página HTML, conectada ao banco de dados, com a finalidade de exibir todas as leituras efetuadas de maneira *online*. Nessa página específica não haverá tratamento de dados ou implementação de elementos visuais, uma vez que seu propósito foi será somente verificar andamento das leituras sem precisar abrir o servidor local do microcontrolador ou o banco de dados (Apêndice M).

#### <span id="page-23-1"></span>3.2 Requisito de *Software*

Para realizar todo o procedimento de aquisição e cruzamento de dados, será preciso estruturar um *script* por meio de programação que seja capaz de executar todo o trabalho de maneira rápida e correta e, por fim, ainda seja capaz de gerar um relatório de acompanhamento com os dados trabalhados (Apêndice A). A linguagem de programação que será utilizada deverá apresentar o máximo de características necessárias possíveis, por meio de comandos ou bibliotecas, para recolher dados disponíveis em sites *web*, converter e manipular dados recolhidos, enviar os dados para um banco de dados hospedado em um web host, gerar um relatório geral em modelo de folha A4 e enviar o mesmo diretamente no email do usuário.

A linguagem utilizada será o Python, que é uma linguagem que comporta todas as características necessárias para executar todo o trabalho no mesmo *script*, facilita o trabalho de *web scraping*, possibilita a geração de PDFs personalizados com imagens e textos e também pode desempenhar atividades com emails como leitura e envio de mensagens. Para a execução dos testes necessários durante o projeto, será utilizada uma unidade consumidora trifásica com uma usina fotovoltaica instalada "junto a carga".

Para possibilitar uma gestão de dados mais precisa, na tentativa de reduzir possíveis erros de cálculo, o período de aquisição de dados deverá ser ajustado de acordo com a data de leitura de consumo feita pela concessionária de energia, presente no faturamento entregue na residência do cliente mensalmente. O modelo será estruturado para uma única unidade consumidora que receberá teste e, para definir o período de datas que serão trabalhadas, há duas maneiras: fazer média entre os dias de leitura mais frequentes, definindo assim datas fixas iniciais e finais; a segunda maneira, que será adotada no projeto, é desenvolver um trecho de código totalmente adaptável para ser ajustado automaticamente de acordo com a data de execução do script.

Nesse trecho de código as bibliotecas *time* e *datetime* deverão ser utilizadas para determinar o mês e ano atual, sendo assim, com esses dados também será possível determinar o mês anterior e, consequentemente, determinar as datas "início"(ano atual - mês anterior - dia da leitura do mês anterior ) e "fim"(ano atual - mês atual - dia da leitura do mês atual). Com as datas de "início"e "fim"definidas, o trecho de código irá gerar um *array* que contendo todas as datas contidas no intervalo desejado. Com intervalo definido, deverá ser implementado ao script o código capaz de fazer o login automático no site de monitoramento de geração da usina fotovoltaica, seja ele diretamente no inversor solar ou com um equipamento externo instalado no sistema. Um método de *Web scraping* adequado para esse esse trabalho é uma requisição em JSON para capturar somente os dados de geração total diário em kWh.

#### <span id="page-24-0"></span>3.2.1 *Web Scraping* no Site da Concessionária

A aquisição de dados por meio de *scraping* no site da será desenvolvida com o *Playwright*, que é uma estrutura de automação de navegador com API disponíveis em Javascript, Python e também oferece suporte à opção de drivers da *web*. Primeiramente será necessário definir um *array* com os dados de login e senha do cliente para autenticação no site da concessionária e, em seguida, a estrutura que inclui o *Playwright*. Após abrir automaticamente um navegador e redirecionamento para página de login, o *bot* aceitará os cookies da página, selecionará o formulário de login CPF/CNPJ, preencher os campos de *login* e submeter os dados. Com a autenticação do usuário feita corretamente, o *Playwright* ainda será capaz de passar por *pop-ups* (janela que aparece no navegador do usuário) de avisos do site e ir diretamente a página inicial do usuário.

Utilizando como base o site da Enel-GO, que foi desativado posteriormente ao final dos testes por motivos de venda a outra empresa, o primeiro dado a ser retirado pelo *script* será o valor da última fatura registrada pela concessionária, será utilizado o comando seletor do *Playwright page locator* para encontrar e acessar a página "conta"e, em seguida, encontrar o item "segunda via da fatura" que contém o valor desejado. Para resgatar os dados de faturamento da unidade consumidora referente ao sistema fotovoltaico conectado à rede, o script localizará a área de "minigeração e microgeração", em ordem: mês de referência de leitura, data de leitura, consumo de energia, energia injetada, crédito recebido, valor da tarifa com e sem imposto e os números registrados no medidor. Após serem localizados e recolhidos, os valores serão armazenados em uma variável para facilitar a manipulação.

Por se tratar de dados armazenados como texto (*string*), os valores que vão ser manipulados por operações matemáticas devem ser convertidos para variável de ponto flutuante (*float*), sendo elas: consumo mensal, energia injetada, crédito recebido e tarifa com imposto; para complementar os dados de consumo e fornecer maior entendimento ao cliente, também será calculado o valor de autoconsumo do sistema. Vale ressaltar que todo sistema fotovoltaico instalado junto à carga, um exemplo seria as usinas residenciais, apresenta o autoconsumo que é a energia gerada e consumida instantaneamente durante o período de geração. Esse valor de

autoconsumo pode grosseiramente ser calculado subtraindo o valor de geração registrado pela concessionária de energia do valor total de geração registrado pelo inversor solar.

Para gerar o relatório do cliente, poderá ser criado um *template* em algum aplicativo externo para ser utilizado em formato PDF para compor toda a parte visual estática, ou seja, *layout* padrão a ser utilizado para todos os relatórios gerados posteriormente. Já para a parte dinâmica, que vai incluir os dados específicos de cada cliente, a opção é escrever e gerar o gráfico e tabela diretamente com bibliotecas python. Com o intuito de facilitar o entendimento dos dados mais cruciais de todo esse processo, sendo eles a geração e o consumo registrado pela concessionária, será utilizada uma representação visual em forma de gráfico horizontal de barras paralelas através de um *array* formado por 12 parâmetros, onde cada deles significa um conjunto de dados mensal (mês referência, geração, consumo). A criação dos gráficos com a biblioteca utilizada seguirá um padrão de organização sendo o primeiro conjunto mensal do gráfico o maior valor de geração e o último conjunto o de menor valor de geração. Uma parte crucial para gerar o gráfico será definir corretamente todas as configurações de espessura das barras, cores diferentes para geração e consumo, tamanho de fonte para textos e espaçamento vertical entre as barras, também é necessário definir as configurações de visibilidade dos eixos x e y, desativação de *grid*, espaçamento das margens (topo, rodapé, direita e esquerda) e ativação da legenda do gráfico. Na tentativa de evitar quebra na configuração visual do gráfico, uma vez que sempre será projetado sobre um *template* padrão, a melhor opção é exportar esse gráfico gerado como uma imagem e, em seguida, buscar essa imagem novamente com outra função, toda a parte de inclusão de imagem e textos sobre o modelo padrão previamente definido foram adicionados com a biblioteca *reportlab*.

Para concluir a parte de texto, será preciso definir todo o posicionamento de cada dado raspado (do monitoramento de geração ou da concessionária de energia), calculado e importado do banco de dados. Toda a definição de posicionamento utilizará o comando *drawString* da biblioteca *reportlab*, definindo as coordenadas de posicionamento, sendo: horizontal, vertical, variável ou texto. Após importar a imagem do gráfico gerada no passo anterior, será necessário definir o posicionamento, dimensões da imagem e a suavização visual da sobreposição da imagem em um arquivo já existente. Para finalizar do relatório, o *script* fará a integração do arquivo *template* em PDF com a imagem do gráfico e os textos gerados pelos dados adquiridos e manipulados por todo esse sistema, resultando em um PDF final que será enviado por *email* para o cliente.

#### <span id="page-25-0"></span>3.3 Programação da Plataforma *Online*

Por se tratar de uma plataforma que permitirá a criação de acesso de usuário e também fará a autenticação do mesmo, o primeiro passo é estabelecer a conexão com um banco de dados *online* através de um *script*. Este *script* poderá ser um arquivo PHP com finalidade de configuração e, após sua criação, esse arquivo poderá ser importado em qualquer outro script que precise acessar o mesmo banco de dados (Apêndice B).

A definição visual e responsiva que será adotada como padrão de estilo do site será inserida dentro do *"body"* da estrutura HTML de cada página da plataforma de maneira individual, permitindo que alterações de cores e estilo possam ser realizadas de maneira isolada sem afetar outras páginas do site. Caso a intenção fosse ter esse estilo padronizado em todas as páginas, sem nenhuma alteração particular, poderia ter sido criado um arquivo CSS padrão e incluído o mesmo em todas as páginas desejadas (Apêndice C).

A página inicial será escrita na linguagem HTML, uma estrutura geralmente composta por *"head"* e *"body"*, o *script* será iniciado pelo *"head"*, onde se coloca dados e configurações que não devem ou precisam ser exibidos publicamente na página para o usuário. Para o topo da página a escolha será uma barra de navegação responsiva, esse modelo de disposição de menu facilita o direcionamento do usuário entre as páginas disponíveis no site, acessos, login e logout. O *"body"*, estrutura que será visível na página para o usuário, será responsável por comportar e exibir imagens, textos e botões de direcionamento. Por se tratar de um projeto acadêmico, para compor toda a parte estética da página, serão utilizadas imagens de domínio público (Apêndice D).

Por se tratar de um sistema de gerenciamento com *feedback* para usuários específicos, grande parte dos *logins* de usuário serão previamente cadastrados no sistema direto no banco de dados, sendo assim, a página de registro disponibilizada caso o usuário queira acessar seus dados por múltiplos usuários. Para essa finalidade, deverá ser feito o registro de usuário e solicitar o vínculo entre o novo usuário com sua página privada. Para esse *script*, é necessário importar o *script* de configuração para efetuar a conexão com o banco de dados de usuários e, em seguida, verificar se o nome de usuário e senha são válidos para que o registro seja concluído. A estrutura da página em HTML utilizará o mesmo *"head"* da estrutura da página inicial (adotada como padrão), já par a o *"body"* será configurado todos os campos de entrada de textos de usuário e senha, botão de registro e links de redirecionamento para página de login (Apêndice E).

Na página de *login*, a autenticação de usuários cadastrados ou, em caso de cadastro ou dados inválidos, informará que o usuário não foi encontrado, a estrutura utilizada será criada em PHP com conexão com o banco de dados através do arquivo configuração. A área de *login* será montada de maneira bem simples e padrão, com campo de entrada para usuário e senha além do botão de envio dos dados, também será adicionado um *link* de redirecionamento para a página de registro caso não seja encontrado um usuário válido para as informações digitadas (Apêndice F). Uma parte muito importante de um site é dar ao usuário toda a autonomia possível para manipulação de sua página pessoal, sendo assim, será primordial criar um botão de *"logout"* para que a sessão seja encerrada automaticamente com apenas um clique (Apêndice G).

Cada *login* de usuário será vinculado a uma página privada que apresentará todos os dados coletados sobre a geração de sua usina, consumo de energia e créditos da concessionária de energia e demais dados de leitura. Para encaminhar de maneira correta cada usuário para sua conta, será desenvolvido um trecho de código em PHP para sincronizar os dados de usuário com sua página privada e fazer esse redirecionamento. Ao entrar na própria página pessoal, o usuário terá todos os seus dados coletados (geração, consumo e créditos) dispostos em uma tabela bem intuitiva e de fácil compreensão. Como auxílio visual, será adicionado um gráfico de barras do tipo *"Morris"* com um conjunto de três barras referentes a cada mês registrado, sendo elas: geração na cor verde, consumo na cor vermelha e autoconsumo (valor do consumo subtraído do valor de geração) em azul (Apêndice H).

Por se tratar de um sistema de gerenciamento, é imprescindível que o administrador do sistema seja capaz de realizar buscas dentro do banco de dados todos os registros referentes a um cliente, de um mês específico de vários clientes ou qualquer outra situação semelhante. Para isso, será realizada a construção de uma tabela em uma página com PHP e HTML combinados, assim como nos scripts anteriores, respeitando a configuração de estilo definida anteriormente e método de autenticação PHP (Apêndice I).

#### <span id="page-28-1"></span>4 RESULTADOS E DISCUSSÃO

#### <span id="page-28-2"></span>4.1 *Hardware*

Considerando todo o projeto de gerenciamento de consumo de energia do usuário realizado até esse capítulo do projeto, um ponto de suma relevância priorizado foi a possibilidade de oferecer acompanhamento mais dinâmico e acessível, diretamente do quadro de distribuição do imóvel, com sistema compacto e eficaz, sendo assim, a opção adotado foi a construção de um equipamento medidor de consumo com base em IDE Arduino ©. Após a escolha do microcontrolador a ser utilizado, toda a lista de componentes foi construída de maneira que possibilitasse a integração e comunicação com o sistema a IDE Arduino ©, sendo assim, a lista de componentes utilizados foi a seguinte:

<span id="page-28-0"></span>

| Componente                               | Quantidade         |
|------------------------------------------|--------------------|
| Placa ilhada 5x7 mm                      | $\overline{1}$ un. |
| Sensor de tensão ZMPT101B, 0 a 250V      | 3 un.              |
| Sensor de corrente SCT-013-050, 50A      | 3 un.              |
| Diodo IN4007                             | 9 un.              |
| Capacitor 2200uF                         | $1$ un.            |
| Capacitor 1100uF                         | $2$ un.            |
| Capacitor 10uF                           | 3 un.              |
| Resistor 6,8 k ohm                       | $6$ un.            |
| Conector empilhável para arduino 20 vias | 1 un.              |
| Conector Jack P2 J2 estéreo áudio 3,5mm  | 3 un.              |
| <b>ESP 8266</b>                          | $1$ un.            |
| Fonte de 9v 1A                           | $1$ un.            |
| LM7805                                   | $1$ un.            |
| Soquete torneado 8 vias                  | $2$ un.            |
| Ferro de solda                           |                    |
| Estanho                                  |                    |
| Mcp3208                                  | $1$ un.            |
| Borne 3 polos - KF-301 3T                | $1$ un.            |
| Borne 1 polo - KF-301 1T                 | $1$ un.            |
| Conector emenda 3 polos - WAGO           | $1$ un.            |
| Plug fêmea 10A                           | $1$ un.            |
| Cabo paralelo 1,5mm                      | 3 un.              |
| Álcool isopropílico                      | 300ml              |
| Cabo USB (Configuração)                  | $1$ un.            |
| Fio para conexões                        | 1 un.              |

Tabela 1 – Lista de Componentes

Os principais componentes eletrônicos para a montagem do protótipo escolhidos precisavam apresentar algumas características específicas desejadas, além de compatibilidade com o sistema do Arduino como o Esp8266 que foi escolhido por apresenta uma alta velocidade de processamento e de comunicação, ter uma estrutura compacta, *Wifi* embarcado, conta com uma arquitetura de 32 bits a um baixo custo; MCP3208 (Conversor Analógico-Digital) - o Esp8266 apresentou um problema em suas portas analógicas de comunicação, devido a isso, foi escolhido

<span id="page-29-0"></span>o MCP para integrar os sensores ao módulo *Wifi*; Sensor de corrente SCT-013-050 (SC) - foi escolhido por apresentar características não invasivas ao sistema pois o mesmo se encaixa ao redor de um condutor já instalado, evitando interrupções do funcionamento do sistema e suportar um valor de corrente compatível com os níveis máximos esperados em picos; Sensor de tensão ZMPT101B, 0 A 250V (ST) - foi escolhido por possuir um isolamento galvânico, isolando as portas de leitura da saída do sensor. Por apresentarem uma arquitetura compacta, facilitam o manuseio e instalação, apresenta significativa precisão para calibração e custo atrativo.

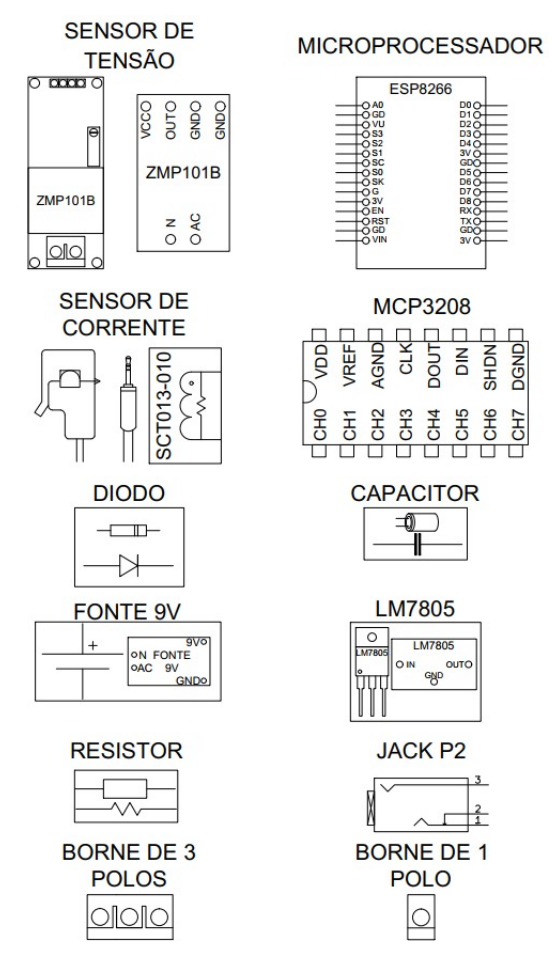

Figura 1 – Componentes Utilizados no Protótipo

#### <span id="page-29-1"></span>4.1.1 Montagem do Protótipo

Para efetuar medição de tensão foram utilizados Bornes (um de 1 e outro de 3), nos quais foram conectados cabos responsáveis por adquirir tensão; a saída do Borne foi conectada ao sensor de tensão utilizando o neutro comum (ZMPT101B). A saída do sensor apresentou uma tensão incompatível com o sensor escolhido (MCP3208), devido a isso, foi observado através de osciloscópio que sem haver leitura de valores na entrada, a saída do osciloscópio era de 2,5V e, ao ligar em sua entrada, a tensão da tomada (no caso 220V), gerou uma senoide variando com uma tensão mínima de 2,2V. A tensão de pico máxima observada em 220V não era capaz de reproduzir um pico de 3V, ou seja, a variação de tensão pico a pico era de apenas 1V. A fim de compatibilizar a leitura de tensão (em 3,3V Máxima) e a saída teórica máxima do sensor é de 5V, foi adicionado 3 diodos em série com cada um dos sensores, cada diodo com uma queda de tensão fixa de 0,7V, ao final resultou em uma saída máxima do sensor de 2,9V (5V [que é padrão do sensor] - 2,1V [Queda de tensão]), ficando dentro do limite de leitura (no caso 3,3V).

Para leitura de corrente foi utilizado o SCT 013 por não ser invasivo, facilitando a montagem e também a segurança no processo de instalação e funcionamento, como esse sensor possui um pino de 3,5mm em sua saída, foram adicionados na placa ilhada 3 conectores compatíveis (Conector jack P2 J2 Estéreo Áudio 3,5mm). Para aquisição da corrente, o sensor se comportou como uma espécie de transformador, assim o fio que passa através do sensor operava como o primário e as saídas (p2) do sensor um secundário, sendo um fio de referência e o outro de sinal, caso a referência fosse conectada no negativo da placa resultaria em uma saída no outro terminal do sensor, porém alternada, chegando no semicírculo negativo; saindo do range de leitura do MCP do protótipo capaz de fazer a leitura apenas da parte positiva. Em busca de uma solução para este problema, foi conectado o terminal de referência a um valor intermediário utilizando um divisor de tensão com 2 resistores de 6,8 k  $\blacksquare$  em 3,3V, apresentando um valor de 1,65V. Ligando a referência no divisor, a outra extremidade iria variar a sua leitura dentro espectro do MCP, a fim de atenuar possíveis ruídos. Também foi adicionado um capacitor de 10uF em paralelo com um dos resistores a placa, em específico entre o negativo e o referencial.

A ideia inicial era ligar de forma direta os sensores nas portas de leitura analógica do ESP, porém não foi possível, por se tratar de um sinal de 60Hz; para que fosse obtida uma boa reprodução do sinal, seria necessário ler diversos pontos dentro de um mesmo período a fim de uma maior precisão nos resultados, o ADC interno do ESP se mostrou totalmente incapaz de realizar a leitura por se tratar de uma entrada variável e também uma frequência de aquisição muito rápida. Na tentativa de leitura apenas com o ESP foi retornado apenas ruídos, sendo impossível retirar o ruído mesmo com filtros passa baixa e somadores operacionais, visto que esta é uma limitação do ADC interno. Para que esse problema fosse resolvido foi utilizado um ADC externo, o MCP3208, assim os sensores foram incorporados as portas do mesmo; e através do protocolo SPI o ADC teriam comunicação constante com o ESP, enviando os dados de suas portas a ele.

As portas de corrente foram conectadas nas entradas 5, 6 e 7 e as de tensão nas entradas 0, 3 e 4 do MCP, já o MCP foi conectado ao ESP através as portas 12,13,14 e 15. Para alimentar o sistema foi conectada uma fonte de 9V, como a tensão de alimentação dos sensores de tensão era de 5V e o ESP poderia ser alimentado com essa mesma tensão. O LM7805 foi utilizado para: regulagem da tensão, alcance de maior estabilidade e filtro de possíveis ruídos. Visando melhor desempenho do sistema, o circuito foi projetado da seguinte maneira:

<span id="page-31-0"></span>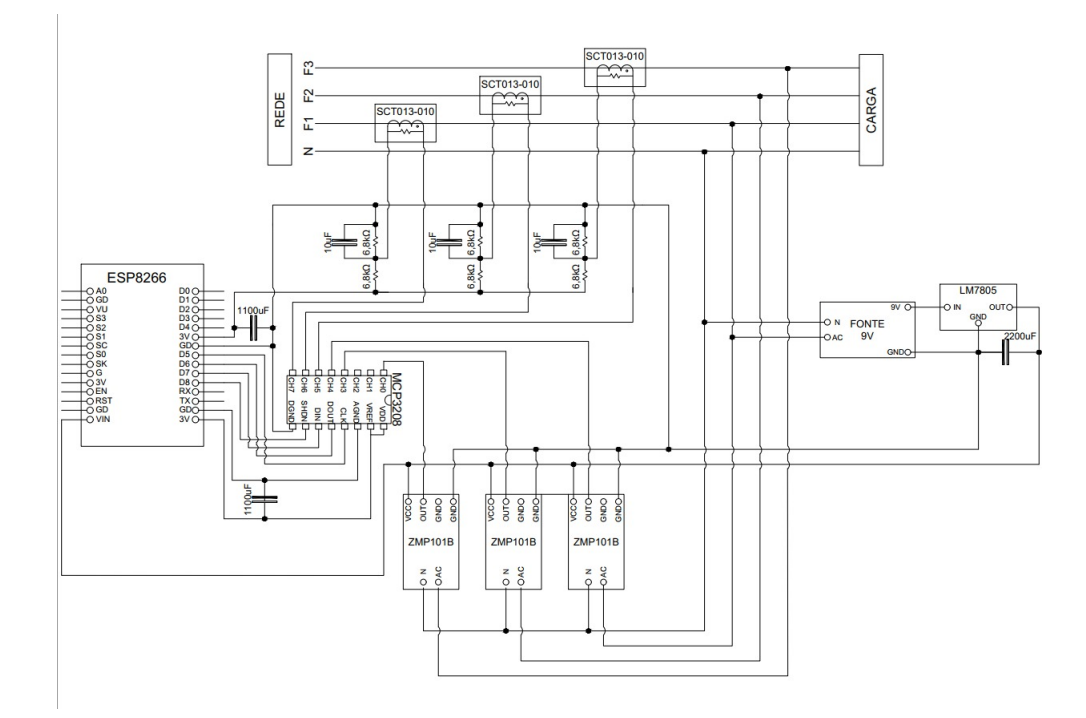

Figura 2 – Montagem do Protótipo

#### <span id="page-31-1"></span>4.1.2 Aferição dos Sensores

Após finalização da montagem do protótipo, foi necessário calibrar a parte de leitura de tensão, para isso foi preciso entender que houve uma queda de tensão por parte do diodo acrescentado ao sistema. Para mitigar essa queda inevitável, foram colocado 3 diodos em série em cada sensor de tensão, cada diodo consumindo 0,7V do sistema e, para que esse erro na leitura fosse corrigido, houve a soma de valores equivalentes à perda na biblioteca. Como feito:

$$
\frac{1024}{3,3V} * (0,7V * 3) = 651,6364
$$

Esse valor foi multiplicado por uma constante pré-definida pelo sensor na biblioteca, com o seguinte valor: 234.26 . Com o intuito de alcançar uma regulagem mais precisa no sensor, foi utilizado o *trimpot* de cada um deles para permitir calibragem individual. Para ajustar os sensores foi utilizado um multímetro Minipa© ET-2082D com certificação de calibração válida que foi conectado em paralelo o sensor a ser calibrado, na rede da concessionaria local, o ajuste foi realizado manualmente rotacionado o *trimpot* até a obtenção dos mesmos valores. O multímetro também foi utilizado para calibrar os sensores de corrente, o foi realizado em banco de resistores que foi conectado em serie ao leitor de corrente com o intuito de medir a corrente de uma quantia de resistores em série.

Como anteriormente, foi ajustado o valor lido pelo sensor de acordo com o multímetro de manualmente e, em seguida, após ajustar todos os sensores envolvidos, foi mudado o arranjo dos resistores para que as leituras fossem realizadas novamente pelos sensores para validar se o valor medido pelo sensor era o mesmo lido pelo multímetro.

<span id="page-32-0"></span>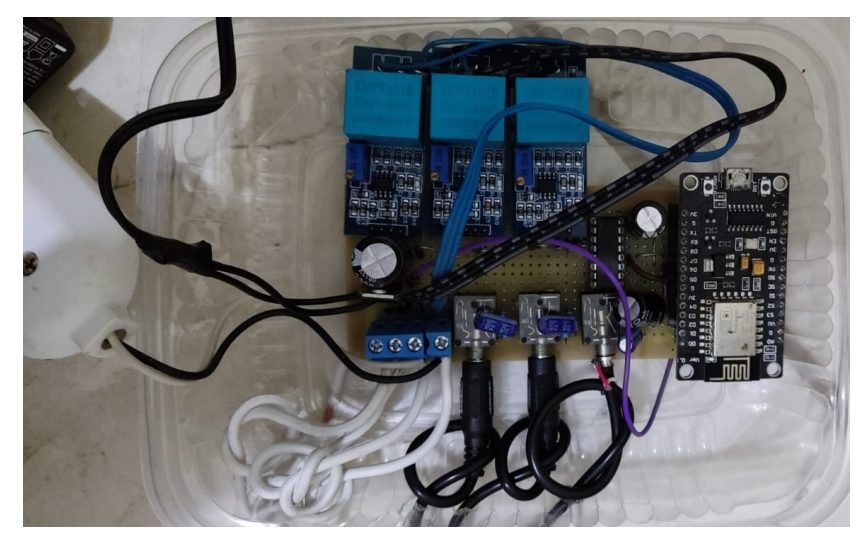

Figura 3 – Protótipo Vista Frontal

<span id="page-32-1"></span>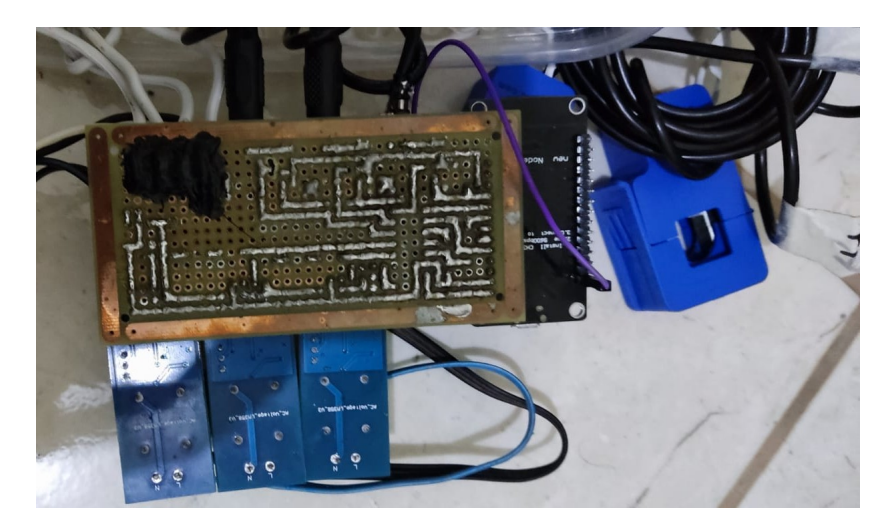

Figura 4 – Protótipo Vista das Soldas

#### <span id="page-32-2"></span>4.1.3 Código em Arduino

Foram usadas 3 principais bibliotecas: a MCP 3008, que realiza a comunicação com o ADC externo, a *EmonLib* que realiza os cálculos de conversão da leitura dos sensores em valores de tensão e corrente, e a ESP8266HTTPClient que realiza a comunicação entre o protótipo e o servidor, além dessas foram utilizadas as bibliotecas ESP8266WiFi e *WiFiClient* responsáveis pela comunicação *Wifi*.

A biblioteca *EmonLib* foi utilizada para captar os dados analógicos dos sensores e realiza os cálculos para tensão e corrente, que se trata do processo mais delicado, contudo essa mesma biblioteca busca os pinos de leitura analógica do próprio dispositivo no qual ela é instalada, não tendo de forma nativa recursos para um ADC externo, para contornar esse empecilho foi feita a alteração da biblioteca, assim todos os pinos referenciados a leitura seriam no final a do ADC, outro problema enfrentado nesta mesma biblioteca foi o paralelismo de leituras visto que havia três leituras de tensão e três de corrente. Seria possível abrir várias instâncias da biblioteca e realizar a leitura RMS de uma das fases, depois a outra, mas isso implicaria em um período grande de ausência de leitura, resultando em dados com erros de leitura significativos, o que acarretou mais uma edição da biblioteca para solucionar o problema. Essa alteração fez com que a leitura fosse feita em sequência os valores instantâneos e, em seguida, realizando os cálculos em RMS uma vez a cada 800ms aproximadamente, ou seja, dentro desse mesmo tempo seria possível armazenar muitos leituras instantâneas de ambas as fases e realizar os cálculos.

#### <span id="page-33-0"></span>4.1.4 Armazenamento de Dados de Leitura

Por se tratar de um protótipo para um projeto acadêmico, no qual não houve intenção inicial de comercialização, alguns dos componentes que foram escolhidos para integrar essa montagem apresentaram algumas limitações que não se apresentaram prejudiciais. Uma limitação significativa encontrada foi a parte de envio das leituras da memória interna do equipamento para o servidor que receberia esses dados, o problema encontrado foi o fato de que a leitura instantânea seria interrompida no momento do envio, ou seja, haveria um período indeterminado de ausência de leituras de consumo.

Em busca de resolver o problema com a leitura dos dados, a saída escolhida foi salvar as leituras instantâneas diretamente em um banco de dados hospedado em um servidor *Web*. Para acompanhar os dados lidos foi criada uma página HTML, conectada ao Banco de Dados, com a finalidade de exibir todas as efetuadas de maneira *online*. Nessa página específica não houve tratamento de dados ou implementação de elementos visuais, uma vez que seu propósito foi somente verificar se a leitura ainda estava em andamento sem precisar abrir o servidor.

#### <span id="page-33-1"></span>4.1.5 Leituras Obtidas com o Protótipo Instalado

Com a finalidade de testar e validar o funcionamento do medidor de consumo, o protótipo foi instalado no quadro geral de distribuição de um imóvel localizado na cidade de Goiânia-GO, com fornecimento de energia trifásico, usina fotovoltaica instalada e com perfil de consumo em dias úteis e horário comercial. Os dados foram adquiridos de maneira contínua no período de 03/11/2022 à 27/11/2022, de maneira que os sensores executavam e registravam as leitura de tensão e corrente, nas três fases do sistema, com a finalidade de calcular o consumo de maneira mais exata possível.

Para que fosse possível capturar o maior número de variações de leitura possíveis, buscando alcançar uma precisão de leitura significativa, os sensores de tensão e corrente executavam leituras nas fases a cada 1 milissegundo do dia, já o envio dos dados para o servidor *online* foi feito a cada 1 a 2 segundos, essa variação era causada de acordo com a conexão da rede de internet no local. Por ter resultado em milhares de leitura por dia, para facilitar a demonstração de dados, foi feita uma compilação dos dados para obter um valor de consumo diário. Os dados obtidos foram:

<span id="page-34-1"></span>

| <b>Data</b>     | Dia da Semana | Consumo do Dia     |
|-----------------|---------------|--------------------|
| $\frac{3}{11}$  | Quinta-feira  | 20,43              |
| 4/11            | Sexta-feira   | 20,47              |
| $\sqrt{5/11}$   | Sábado        | 5,90               |
| 6/11            | Domingo-feira | 5,20               |
| 7/11            | Segunda-feira | 33,21              |
| 8/11            | Terça-feira   | 31,50              |
| 9/11            | Quarta-feira  | $\overline{25,10}$ |
| 10/11           | Quinta-feira  | $\overline{26,95}$ |
| 11/11           | Sexta-feira   | 27,55              |
| $\frac{12}{11}$ | Sábado        | 4,70               |
| 13/11           | Domingo       | 4,25               |
| 14/11           | Segunda-feira | 25,41              |
| 15/11           | Terça-feira   | 5,60               |
| 16/11           | Quarta-feira  | 29,43              |
| 17/11           | Quinta-feira  | 29,83              |
| 18/11           | Sexta-feira   | 29,02              |
| 19/11           | Sábado        | 4,72               |
| 20/11           | Domingo       | 4,76               |
| $\sqrt{21/11}$  | Segunda-feira | 34,48              |
| 22/11           | Terça-feira   | 35,14              |
| 23/11           | Quarta-feira  | 29,96              |
| 24/11           | Quinta-feira  | 22,13              |
| 25/11           | Sexta-feira   | 28,44              |
| $\sqrt{26/11}$  | Sábado        | 4,95               |
| 27/11           | Domingo       | 4,46               |

Tabela 2 – Consumo Diário do Período

Com o intuito de facilitar a visualização do consumo diário registrado os dados, dispostos na tabela anterior, foram organizados em um gráfico de barras. Vale ressaltar que o consumo de energia, no caso em questão, não apresentou oscilações muito significativas pois se tratava de um imóvel comercial com rotina de uso de equipamentos, ou seja, todos eram utilizados diariamente e de maneira contínua em dias úteis. O gráfico resultante ficou da seguinte maneira:

<span id="page-34-0"></span>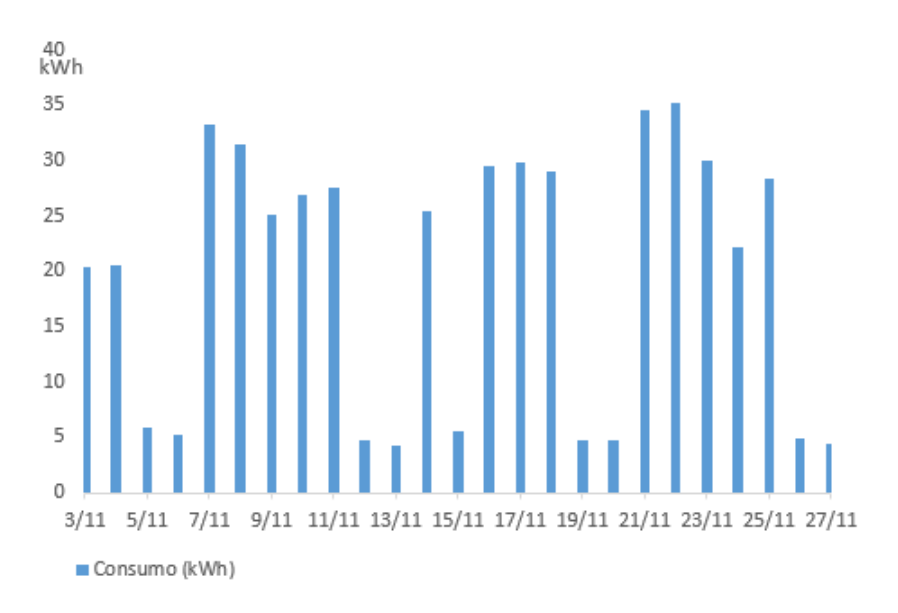

Figura 5 – Consumo Diário Obtido

#### <span id="page-35-1"></span>4.1.6 Validação das Leituras de Consumo

Por se tratar de um protótipo com finalidade acadêmica, constituído por componentes eletrônicos de baixo custo, montagem pouco robusta e não possuir calibração e certificação pelos órgãos competentes para esse modelo de equipamento, foi encontrada uma grande necessidade de validar todos as leituras obtidas de maneira palpável, porém simples. No local em que o protótipo foi instalado já havia outro equipamento medidor de consumo, que já era certificado e veiculado no mercado atual, o qual foi mantido para fornecer dados de comparação para os fins de validação do protótipo.

O medidor de consumo que já se encontrava instalado no local era um modelo Neurio W1-HEM Trifásico da fabricante Generac©, com capacidade de leitura de consumo de energia e geração fotovoltaica, porém, foi instalado no quadro de distribuição de energia interno no qual não estava conectada a parte de geração.

<span id="page-35-0"></span>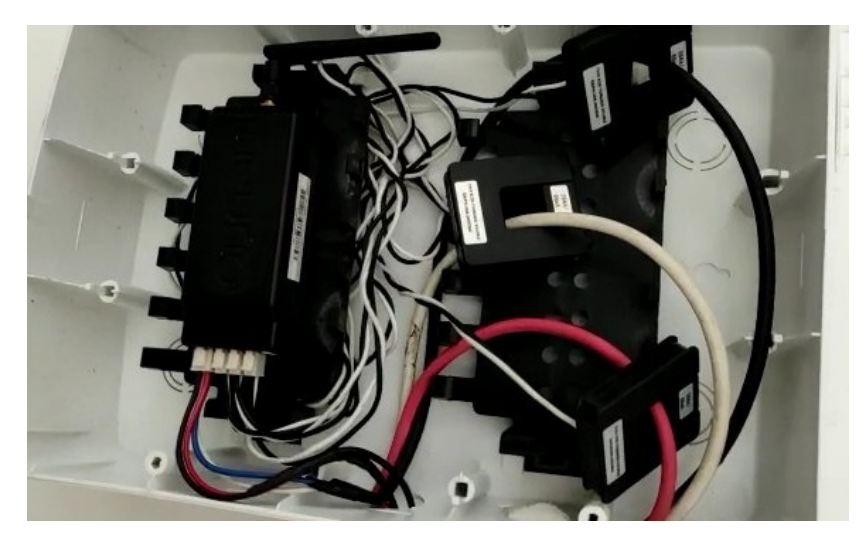

Figura 6 – Medidor de Consumo Neurio W1-HEM Trifásico

Para fins de validação, foram recolhidos os dados de consumo registrados por esse medidor pelo monitoramento *PWRview*, próprio da marca Generac©, que registrou todo o consumo de energia diariamente durante o mesmo período que o medidor protótipo, ambos conectados ao mesmo quadro e mesmas fases. Os dados de consumo registrados pelo medidor Generac resultaram no seguinte gráfico:
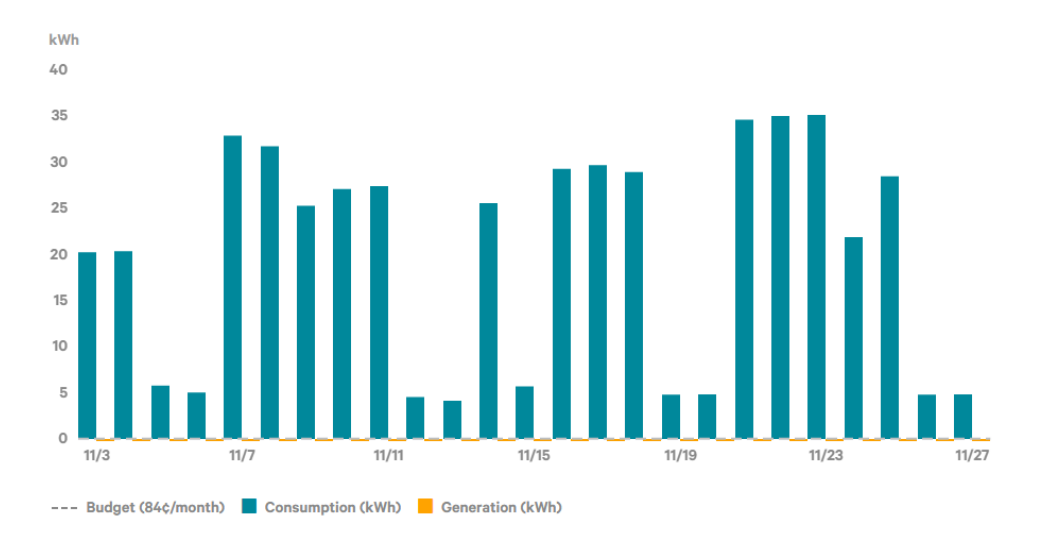

Figura 7 – Consumo Registrado pelo Equipamento Generac

Fazendo a comparação entre os valores de consumo diário registrados, pelo medidor protótipo e o medidor Generac, foi possível constatar a existência de erros na leitura do protótipo durante o período de teste.

| Data  | Protótipo   | Neurio | Erro     |
|-------|-------------|--------|----------|
| 3/11  | 20,43030843 | 20,25  | 0.18     |
| 4/11  | 20,47398046 | 20,38  | 0,09     |
| 5/11  | 5.905646888 | 5,78   | 0,13     |
| 6/11  | 5,200282894 | 5,04   | 0,16     |
| 7/11  | 33,21387389 | 32,91  | 0,30     |
| 8/11  | 31.50336378 | 31,76  | 0,26     |
| 9/11  | 25,10131957 | 25,31  | 0,21     |
| 10/11 | 26,95868436 | 27,12  | 0,16     |
| 11/11 | 27,55228406 | 27,44  | 0,11     |
| 12/11 | 4,703028023 | 4,55   | 0,15     |
| 13/11 | 4,250211712 | 4,14   | 0.11     |
| 14/11 | 25,41181615 | 25,60  | 0,19     |
| 15/11 | 5,607232505 | 5,71   | 0,10     |
| 16/11 | 29,43336626 | 29,31  | 0,12     |
| 17/11 | 29,83819716 | 29,71  | 0,13     |
| 18/11 | 29,02716135 | 28,95  | 0.08     |
| 19/11 | 4,724865529 | 4,82   | $0.10\,$ |
| 20/11 | 4,765259515 | 4,84   | 0,07     |
| 21/11 | 34,48609239 | 34,64  | 0,15     |
| 22/11 | 35,14765974 | 35,04  | 0,11     |
| 23/11 | 29,96263895 | 35,17  | 5,21     |
| 24/11 | 22,13183154 | 21,90  | 0,23     |
| 25/11 | 28,4485979  | 28,51  | 0,06     |
| 26/11 | 4,95445383  | 4,80   | 0,15     |
| 27/11 | 4,467245203 | 4.85   | 0.38     |

Tabela 3 – Comparação dos Valores de Consumo Registrados

Com o intuito de mensurar o erro, de maneira visual, foi criado um gráfico representando a comparação entre o consumo lido por ambos os medidores de consumo. O erro encontrado em cada leitura, de acordo com os dados, se manteve inferior a 0,5kWh de maneira bem constante, exceto no dia 23 em que o erro foi de 5,21kWh.

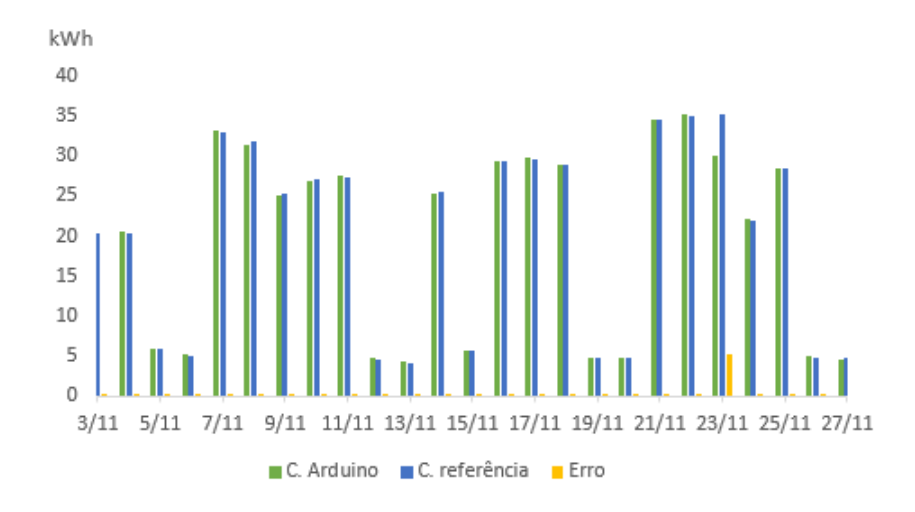

Figura 8 – Valores de Consumo e Erro

Para ser possível estabelecer uma validação mais precisa entre os equipamentos, o medidor de consumo Neurio© e o protótipo, foi feita uma análise comparativa de uma leitura a cada hora em um período de 24 horas referente ao dia 04/11/2022. O resultado obtido foi:

| Hora            | Protótipo | Neurio | Erro     |
|-----------------|-----------|--------|----------|
| 12              | 0,35      | 0,35   | 0        |
| 1               | 0,35      | 0,33   | 0,02     |
| 2               | 0,35      | 0,33   | 0,02     |
| 3               | 0,36      | 0,33   | 0,03     |
| 4               | 0,36      | 0,33   | 0,03     |
| 5               | 0,36      | 0,37   | $0,\!01$ |
| 6               | 0,35      | 0,27   | $0,\!08$ |
| 7               | 0,36      | 0,25   | 0,11     |
| 8               | 1,54      | 1,46   | $0,\!08$ |
| 9               | 1,54      | 1,63   | 0,09     |
| 10              | 1,54      | 1,62   | 0,08     |
| 11              | 1,54      | 1,66   | 0,12     |
| 12              | 1,55      | 1,79   | 0,24     |
| $\overline{1}3$ | 1,55      | 2,08   | 0,53     |
| 14              | 1,54      | 1,99   | 0,45     |
| 15              | 1,55      | 1,98   | 0,43     |
| 16              | 1,54      | 1,82   | 0,28     |
| 17              | 1,54      | 0,16   | 1,38     |
| 18              | 0,45      | 0,21   | 0,24     |
| 19              | 0,35      | 0,43   | 0,08     |
| 20              | 0,35      | 0,24   | 0,11     |
| 21              | 0,35      | 0,24   | 0,11     |
| 22              | 0,35      | 0,28   | 0,07     |
| $\overline{23}$ | 0,35      | 0,23   | 0,12     |

Tabela 4 – Comparação das Leituras em 24 horas

Ao final da comparação entre as leitura foi possível afirmar que, apesar de ter sido calibrado manualmente através do método de tentativa e erro, o protótipo se mostrou apresentou mais eficiente e assertivo que o esperado.

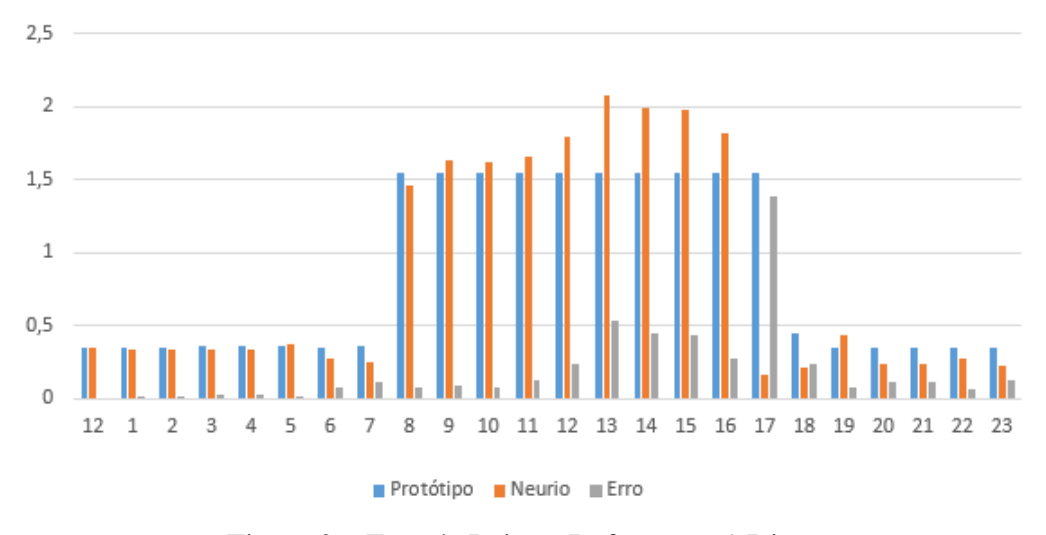

Figura 9 – Erro de Leitura Referente a 1 Dia

#### 4.2 *Software*

Assim como proposto na metodologia, foi desenvolvido um API com a linguagem de programação Python capaz de recolher os dados de consumo de energia do imóvel bem como a geração fotovoltaica atual e histórico de geração da unidade consumidora em questão. Vale ressaltar que os testes do API foram realizados em uma unidade consumidora diferente do teste do protótipo de monitoramento de consumo, uma vez que o local de instalação do protótipo não possuia histórico de consumo devido a recente de troca de titularidade, já para a validação do funcionamento do *software* era desejável um histórico de consumo de energia e geração fotovoltaica superior a quatro meses.

#### 4.2.1 Teste do *Script API*

A unidade consumidora que serviu de base para a validação do API possuia um histórico de consumo de energia elevado, com fornecimento monofásico e geração fotovoltaica com potência projetada de 17,085kWp . Com a aquisição de dados por meio de *scraping*, feito no site da concessionária de energia Enel-GO e no monitoramento de geração fotovoltaica *Solarview*©, baseado na lógica de seletores do *Playwright*, foi possível testar todos os aspectos relevantes para um gerenciamento de consumo completo. Após a execução do *scrit*, os dados foram recolhidos e tratados assim como descrito no capítulo de metodologia e, após serem atribuídos a variáveis e estruturado em uma tabela *dataframe*, as informações se tornaram adequados para envio ao banco de dados de um servidor *web*. Após conexão com o servidor, os dados foram alocados através do *phpMyAdmin* da seguinte maneira:

| Estrutura<br>$\Box$ SQL<br><b>Visualizar</b><br>屇                                                                                                    | <b>&amp;</b> Procurar                   | <b>3</b> <sup>i</sup> Inserir | $\Rightarrow$ Exportar |            | $\Box$ Importar     | P<br>Operações     |                     |                    |                                 |                |             |                        |          |
|----------------------------------------------------------------------------------------------------|-----------------------------------------|-------------------------------|------------------------|------------|---------------------|--------------------|---------------------|--------------------|---------------------------------|----------------|-------------|------------------------|----------|
| Número de linhas:<br>$25 \times$<br>Mostrar tudo<br>n                                                                                                    | Filtrar linhas:   Procurar nesta tabela |                               |                        |            | Ordenar pela chave: |                    | Nenhum              | $\check{~}$        |                                 |                |             |                        |          |
| + Opções                                                                                                    |                                         |                               |                        |            |                     |                    |                     |                    |                                 |                |             |                        |          |
| $\leftarrow$ T $\rightarrow$<br>id cliente                                                                                                    | <b>Mes</b><br>Referencia                | Geracao<br><b>Mensal</b>      | Valor<br>Fatura        | Leitura    | Energia<br>Inj.     | Energia<br>Consum. | Credito<br>Compens. | Tarifa             | <b>Tarifa</b><br>com<br>Imposto | <b>Medidor</b> | Autoconsumo | Saldo<br>de<br>Credito | Economia |
| Editar Ti Copiar @ Remover 1                                                                                                    | Abr/2022                                | 2158.8                        | 1252.23                | 27/04/2022 | 1164                | 2325               | 1164                | 0.93796000         | 0.63689                         | 58596          | 994.8       | $\mathbf{0}$           | 633.58   |
| Editar 3-i Copiar @ Remover 5                                                                                                    | Ago/2022                                | 2594.6                        | 93.19                  | 25/08/2022 | 1791                | 1383               | 1283                | 0.80661000 0.63689 |                                 | 64096          | 803.6       | $\mathbf{0}$           | 835.34   |
| Editar 3-i Copiar @ Remover 4                                                                                                    | Jul/2022                                | 2843.5                        | 91.53                  | 27/07/2022 | 1867                | 1084               | 984                 | 0.79652000 0.63689 |                                 | 62713          | 976.5       | $\mathbf{0}$           | 1184.3   |
| □ <b>2</b> Editar <b>3</b> Copiar ● Remover 3                                                                                                    | <b>Jun/2022</b>                         | 1799.2                        | 396.53                 | 25/06/2022 | 1023                | 1425               | 1023                | 0.95326000 0.63689 |                                 | 61629          | 776.2       | $\mathbf{0}$           | 494.35   |
| Editar 3-i Copiar @ Remover 2                                                                                                    | Mai/2022                                | 1964                          | 596.67                 | 26/05/2022 | 987                 | 1608               | 987                 | 0.93414000         | 0.63689                         | 60204          | 977         | $\mathbf{0}$           | 622.24   |
| Editar 3 Copiar @ Remover 8                                                                                                    | Nov/2022                                | 3341.9                        | 97.66                  | 25/11/2022 | 2355                | 1469               | 1369                | 0.85452            | 0.67099                         | 68670          | 986.9       | $\mathbf{0}$           | 843.33   |
| Editar 3- Copiar @ Remover 7                                                                                                    | Out/2022                                | 3528.9                        | 90.46                  | 27/10/2022 | 2759                | 1461               | 1361                | 0.8043             | 0.6434                          | 67201          | 769.9       | $\Omega$               | 1094.65  |
| Editar 3-i Copiar @ Remover 6                                                                                                    | Set/2022                                | 2915.9                        | 95.91                  | 26/09/2022 | 2019                | 1644               | 1544                | 0.80717000         | 0.63689                         | 65740          | 896.9       | $\mathbf{0}$           | 873.75   |
| Com marcados: <b>PEditar</b><br>Marcar todos<br><b>Bei</b> Copiar<br><b>&amp;</b> Remover<br>Exportar<br>Número de linhas:<br>Mostrar tudo<br>Procurar nesta tabela<br>$25 \times$<br><b>Filtrar linhas:</b><br>Ordenar pela chave:<br>Nenhum<br>$\checkmark$ |                                         |                               |                        |            |                     |                    |                     |                    |                                 |                |             |                        |          |
| Operações resultantes das consultas<br>A Imprimir 3 é Copiar para a área de transferência E Exportar a Exibir gráfico E Criar view                                                                                                    |                                         |                               |                        |            |                     |                    |                     |                    |                                 |                |             |                        |          |
|                                                                                                    |                                         |                               |                        |            |                     |                    |                     |                    |                                 |                |             |                        |          |

Figura 10 – Banco de Dados SQL

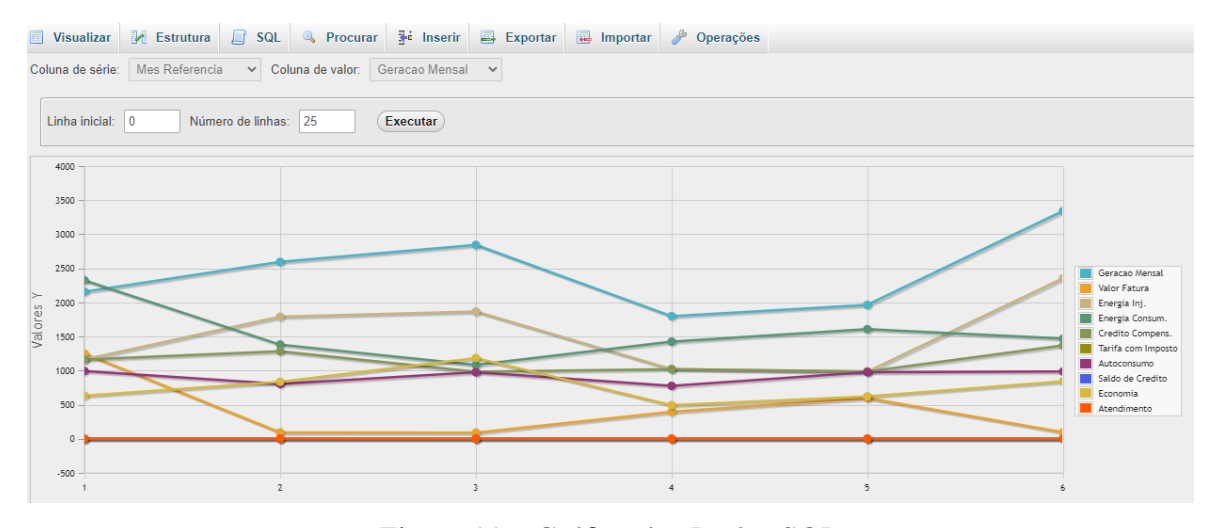

Figura 11 – Gráfico dos Dados SQL

Para gerar o relatório do usuário foi criado um *template*, no Canva©, para ser utilizado em formato PDF para compor toda a parte visual estática padrão a ser utilizado para todos os relatórios gerados posteriormente. Na parte superior do relatório foram adicionados elementos como a logo do projeto, uma ilustração simples representando os dados de geração da usina e sua distribuição, também foram incluídos dados como consumo e autoconsumo.

Já para a parte dinâmica, que inclui os dados específicos de cada usuário, a opção foi utilizar a biblioteca *Reportlab* para importar os dados armazenados no Banco de Dados em forma de variável e incorporar as mesmas em forma de texto, além de ajustar o posicionamento de cada informação de acordo com o *layout* padrão.

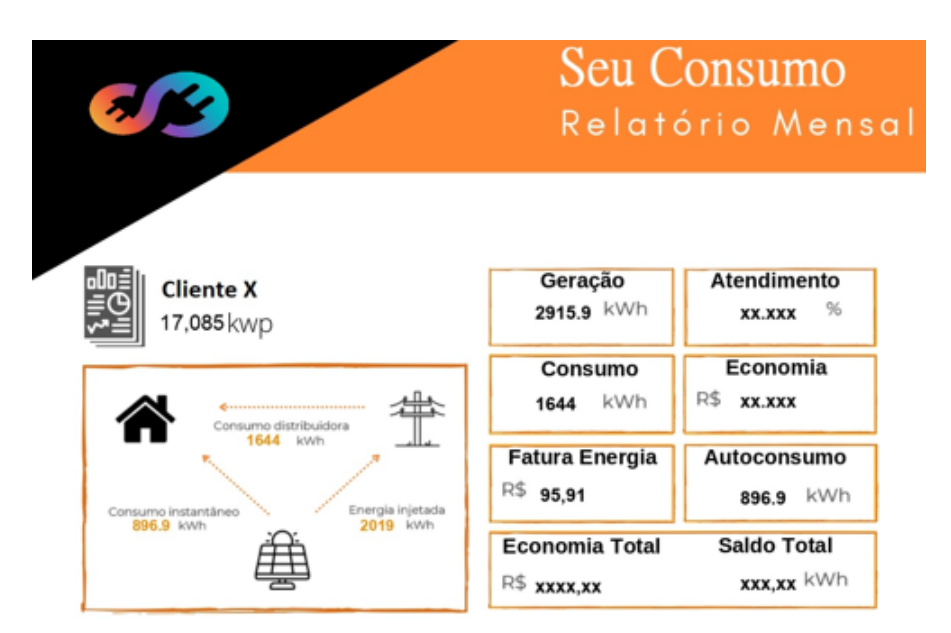

Figura 12 – Parte Superior do Relatório Mensal

A criação do gráficos com a biblioteca utilizada seguiu um padrão de organização sendo o primeiro conjunto mensal do gráfico o maior valor de geração e o último conjunto o de menor valor de geração. Para complementar a parte inferior do relatório, também foi adicionada uma tabela com o histórico de energia consumida e valores de energia injetada e créditos energéticos do mês em questão e os onze meses anteriores.

| 2019<br>1544<br>Set/2022<br>$-$ Ger<br>201<br>1791<br>1283<br>Ago/2022<br><b>Con</b><br>771<br>sm<br>1867<br><b>Jul/2022</b><br>984<br>871<br><b>Fair</b><br>1231<br>Jun/2022<br>1023<br>1023<br>0,00<br><b>hcs</b> t<br>81<br><b>Hall</b><br>Mai/2022<br>987<br>987<br>0,00<br>,993<br>7231<br>Abr/2022<br>1164<br>1164<br>0.00<br>001<br>$-801$<br>1353<br>Mar/2022<br>1353<br>0,00<br>Dirt.<br><b>BBI</b><br><b>ISS</b><br>1041<br>2114<br>0,00<br>Fev/2022<br><b>Fair</b><br>811<br>1374<br>Jan/2022<br>856<br>spig<br><b>CM</b><br>Dez/2021<br>1612<br>1057<br>m<br>$-$<br>Nov/2021<br>1301<br>1301<br>0,00<br>1274<br>1274<br>0.00<br>Out/2021 | Mês<br>Referência | <b>Energia</b><br>Injetada | Crédito<br><b>Abatido</b> | Saldo de<br>Crédito |
|----------------------------------------------------------------------------------------------------|-------------------|----------------------------|---------------------------|---------------------|
|                                                                                                    |                   |                            |                           | 1.866,00            |
| 883.00                                                                                                    |                   |                            |                           | 1.391,00            |
|                                                                                                    |                   |                            |                           |                     |
| 1.073,00<br>555,00                                                                                                    |                   |                            |                           |                     |
|                                                                                                    |                   |                            |                           |                     |
|                                                                                                    |                   |                            |                           |                     |
|                                                                                                    |                   |                            |                           |                     |
|                                                                                                    |                   |                            |                           |                     |
|                                                                                                    |                   |                            |                           |                     |
|                                                                                                    |                   |                            |                           |                     |
|                                                                                                    |                   |                            |                           |                     |
|                                                                                                    |                   |                            |                           |                     |

Figura 13 – Parte Inferior do Relatório Mensal

### 4.2.2 Plataforma *Online*

A página inicial idealizada e escrita da maneira mais agradável, intuitiva e de fácil entendimento possível para guiar o usuário até o local de acesso ou ação desejada.Por se tratar de um projeto acadêmico, toda a parte estética da página foi estruturada com imagens de domínio

público, além de não apresentar excesso de informações ou complexidade estrutural, ficando da seguinte maneira:

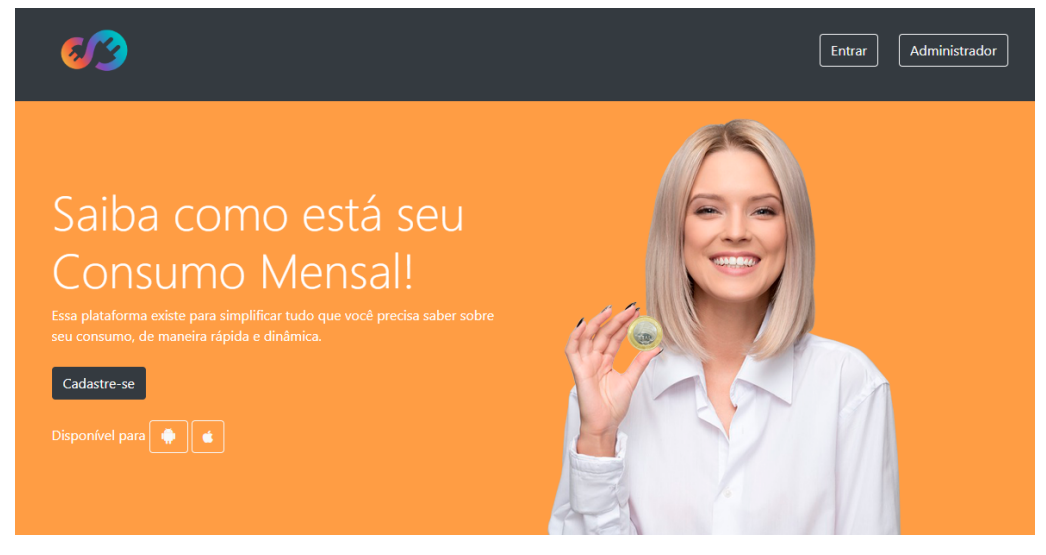

Figura 14 – Página Inicial do Site

Por se tratar de um sistema de gerenciamento de consumo no qual o usuário não participou da construção e somente aderiu ao método, é possível afirmar que seu registro já esteja previamente cadastrados no sistema, diretamente no banco de dados. Esta página foi criada caso o usuário precise de acesso aos seus dados por múltiplos logins, sendo assim, essa página serve para gerar o novo registro.

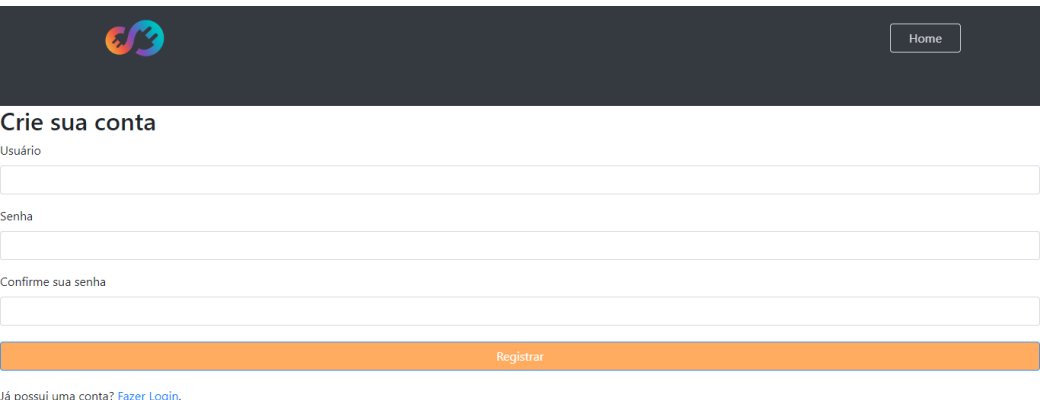

Figura 15 – Página de Registro de Usuário

A página de login seguiu a mesma identidade visual e estrutural da página de registro, alterando apenas os links de redirecionamento, dados solicitados e nível de autenticação de usuário. Para essa plataforma, foram criadas duas páginas de login, sendo elas: *login* convencional, qualquer usuário que possuir registro será autenticado e enviado para sua página particular; o *login* de administrador do sistema, no qual somente um *login* e senha específicos pode acessar páginas de gerenciamento do sistema.

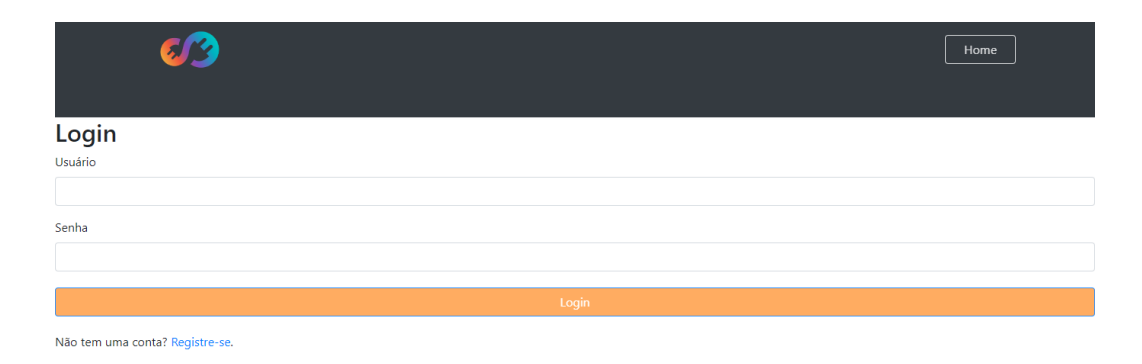

## Figura 16 – Página de Login Convencional

|                     |       | Home |
|---------------------|-------|------|
| Login Administrador |       |      |
| Usuário             |       |      |
|                     |       |      |
| Senha               |       |      |
|                     |       |      |
|                     |       |      |
|                     | Login |      |

Figura 17 – Página de Login Administrador

Quando se deseja a implantação e adesão de um sistema autônomo, no qual o objetivo principal é oferecer ao indivíduo maior liberdade e acessibilidade de maneira ampla e sem auxilio de terceiros, uma parte muito importante é disponibilizar as ferramentas necessárias, sendo assim, foi primordial criar um botão de *"logout"* no canto superior da página particular do usuário, para que o mesmo fosse capaz de encerrar a sessão a qualquer momento com apenas um clique.

Cada login de usuário foi vinculado a uma página privada, que criada para comportar todos os dados coletados sobre o consumo de energia, a geração de sua usina e créditos da concessionária de energia (Enel-GO) e demais dados de leitura. Para que o encaminhamento de cada usuário para sua página privada fosse feito de maneira correta, foi criado um trecho de código em PHP para sincronizar os dados de usuário com sua página privada e fazendo esse redirecionamento.

Ao entrar na própria página pessoal, o usuário tem todos os seus dados coletados (geração, consumo e créditos) dispostos em uma tabela bem intuitiva e de fácil compreensão.

Como auxílio visual, foi adicionado um gráfico de barras do tipo *"Morris"* com um conjunto de três barras referentes a cada mês registrado, sendo elas: geração na cor verde, consumo na cor vermelha e autoconsumo (valor do consumo subtraído do valor de geração) em azul.

|                 | $\mathbf{z}$             |                        |                 |                        |                           |                            |               |                                     |                |             | Home                       | Logout  |                      |
|-----------------|--------------------------|------------------------|-----------------|------------------------|---------------------------|----------------------------|---------------|-------------------------------------|----------------|-------------|----------------------------|---------|----------------------|
| Mês Ref.        | Geração<br><b>Mensal</b> | Valor<br><b>Fatura</b> | Leitura         | <b>Energia</b><br>Inj. | <b>Energia</b><br>Consum. | Crédito<br><b>Compens.</b> | <b>Tarifa</b> | <b>Tarifa sem</b><br><b>Imposto</b> | <b>Medidor</b> | Autoconsumo | Saldo de<br><b>Crédito</b> |         | Economia Atendimento |
| Abr/2022        | 2158.8                   | 1252.23                | 27/04/2022      | 1164                   | 2325                      | 1164                       | 0.93796000    | 0.63689                             | 58596          | 994.8       | $\circ$                    | 633.58  | $\mathbf{0}$         |
| Mai/2022        | 1964                     | 596.67                 | 26/05/2022      | 987                    | 1608                      | 987                        | 0.93414000    | 0.63689                             | 60204          | 977         | $\circ$                    | 622.24  | $\mathbf 0$          |
| Jun/2022        | 1799.2                   | 396.53                 | 25/06/2022      | 1023                   | 1425                      | 1023                       | 0.95326000    | 0.63689                             | 61629          | 776.2       | $\circ$                    | 494.35  | $\mathbf{0}$         |
| Jul/2022        | 2843.5                   | 91.53                  | 27/07/2022      | 1867                   | 1084                      | 984                        | 0.79652000    | 0.63689                             | 62713          | 976.5       | $\circ$                    | 1184.3  | $\mathbf{0}$         |
| Ago/2022 2594.6 |                          | 93.19                  | 25/08/2022 1791 |                        | 1383                      | 1283                       | 0.80661000    | 0.63689                             | 64096          | 803.6       | $\mathbf 0$                | 835.34  | $\mathbf 0$          |
| Set/2022        | 2915.9                   | 95.91                  | 26/09/2022      | 2019                   | 1644                      | 1544                       | 0.80717000    | 0.63689                             | 65740          | 896.9       | $\circ$                    | 873.75  | $\mathbf{0}$         |
| Out/2022        | 3528.9                   | 90.46                  | 27/10/2022      | 2759                   | 1461                      | 1361                       | 0.8043        | 0.6434                              | 67201          | 769.9       | $\circ$                    | 1094.65 | $\mathbf{0}$         |
| Nov/2022 3341.9 |                          | 97.66                  | 25/11/2022      | 2355                   | 1469                      | 1369                       | 0.85452       | 0.67099                             | 68670          | 986.9       | $\circ$                    | 843.33  | $\Omega$             |

Figura 18 – Parte Superior da Página Privada de um Usuário

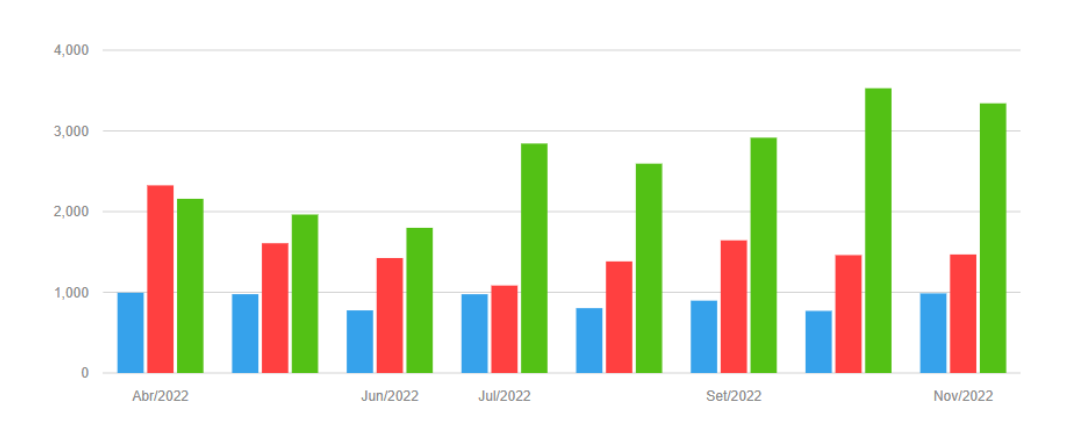

# Gráfico de Geração, Consumo e Autoconsumo

Figura 19 – Parte Inferior da Página Privada de um Usuário

Se tratando de um sistema de gerenciamento, era imprescindível que o administrador do sistema fosse capaz acessar dentro do Banco de Dados todos os registros referentes a um cliente, de um mês específico de vários clientes ou qualquer outra situação semelhante.

Para isso, o método adotado foi a construção de uma tabela em uma página com PHP e HTML combinados assim como nos *scripts* anteriores, resspeitando a configuração de estilo citada anteriormente e método de autenticação PHP. Por ser tratar de uma página que pode comportar um volume de informações grande, formado por diversos clientes e datas referência, a estrutura da tabela foi criada com campos de pesquisa em seu topo para realizar filtragem de dados, podendo ser utilizados todos eles simultaneamente.

|                                   |                       |                |                |                | Home<br>Logout     |
|-----------------------------------|-----------------------|----------------|----------------|----------------|--------------------|
| Show 10 $\vee$ entries<br>Search: | Registro dos Clientes |                |                |                |                    |
| <b>Nome</b>                       | <b>Mês Referência</b> | Geração        | Injeção        | Consumo        | <b>Autoconsumo</b> |
| Search Nome                       | Search Mês Referência | Search Geração | Search Injeção | Search Consumo | 8                  |
| <b>Cliente X</b>                  | Abr/2022              | 2158.8         | 1164           | 2325           | 994.8              |
| Cliente X                         | Ago/2022              | 2594.6         | 1791           | 1383           | 803.6              |
|                                   |                       |                |                |                |                    |
| Cliente X                         | Set/2022              | 2915.9         | 2019           | 1644           | 896.9              |
| Escritorio                        | Out/2022              | 486.86         | 167            | 507            | 319.86             |

Figura 20 – Página de Administrador

## 5 CONCLUSÕES

No contexto deste trabalho foi proposta e desenvolvida uma ferramenta de gestão de sistemas de energia, com ênfase total no controle de consumo de energia, contemplando também aspectos da fatura emitida pela concessionária de energia e a geração de uma usina fotovoltaica instalada. A meta era criar uma ferramenta completa para efetuar todo o trâmite necessário da maneira mais automática possível, apresentando suas duas vertentes: *hardware*, que seria o protótipo do dispositivo de leitura de consumo; *software*, que representaria toda a parte de aquisição, manipulação e exibição de todo o sistema de maneira fácil e acessível.

O software se comportou parcialmente como o esperado, mas, após adaptações e ajustes de programação por meio de bibliotecas alternativas do *Python*, realizou corretamente a varredura e manipulação de dados, gerou o relatório do cliente e todos os envios de dados foram feitos para o banco de dados da maneira desejada. A plataforma *online* correspondeu todas as expectativas de funcionalidade e estética, mesmo se tratando de um projeto acadêmico, apresentou um *layout* responsivo como esperado, páginas amigáveis com fácil compreensão e um design limpo e agradável. É importante ressaltar que, por ter sido feito teste somente com duas unidades consumidoras diferentes, a programação de segurança e direcionamento do usuário para página privada não foi realizada em larga escala e sim somente para os casos de teste.

Sobre o *hardware*, houve algumas limitações técnicas por parte dos componentes utilizados na montagem, bem como a necessidade de algumas adaptações físicas e de programação para operar da maneira mais eficiente possível. Para utilização em Grupo B1 (residencial) de consumo de energia, o protótipo se mostrou aplicável e correspondeu ao esperado, apresentou fácil instalação, manuseio e principalmente facilidade no acompanhamento dos dados lidos em tempo real. Felizmente todas as limitações técnicas encontradas só seriam um empecilho em caso de comercialização, sendo assim, seria necessário apresentar uma melhor velocidade de processamento de dados e memória mais ampla para guardar os registros diários e enviar as informações de consumo total somente uma vez ao dia. Em um sistema com vários usuários, a redução do volume de dados de leitura diário de milhares de registros para apenas um faria com que fosse possível realizar o processamento de dados com maior velocidade no banco de dados, também seria mais fácil para o usuário acompanhar seu próprio consumo em tempo real com um volume menor de informação. Outro ponto importante a ser levantado é que o protótipo, ao ser comparado com um medidor de funcionalidade semelhante disponível no mercado, registrou leituras com erro inferior a 0,5kWh diário mesmo após ter sido calibrado manualmente e não possuir certificação dos órgãos competentes.

Após mapear todos os pontos negativos e positivos da execução, é possível afirmar que todas as expectativas quanto ao sistema foram atendidas. O comportamento do sistema pôde ser observado em duas situações: *hardware* e *software* atuando separadamente e, posteriormente, todo o sistema operante de maneira integral para realizar o processo por completo. Sendo assim, é possível afirmar que o projeto desenvolvido atingiu os objetivos propostos inicialmente neste trabalho.

#### 6 Considerações Finais

No que se refere a usinas fotovoltaicas, conforme o tipo de configuração geração e carga, há maneiras diferentes de lidar com a compensação de créditos, vale ressaltar que até o momento do projeto em questão a relação de créditos em vigor era de recebimento de 1kW de crédito energético a cada 1kW injetado na rede da concessionária de energia. Com a Lei 14300/2022, que entrará em vigor em 6 de janeiro de 2023, será preciso que haja uma injeção maior na rede para alcançar o abatimento de créditos equivalente ao da relação atual, afetando muito os consumidores de maneira geral, mas principalmente o modelo de autoconsumo remoto, pois toda sua compensação de créditos no consumo e saldo vem inteiramente da energia injetada na concessionária. Para o modelo de autoconsumo remotos, principalmente após a Lei 14300/2022 entrar em vigor, utilizar métodos que possa monitorar seu consumo pode ser uma forma de auxiliar esse consumidor a estabelecer um perfil de consumo estável e econômico, principalmente em casos que se tem mais de uma unidade consumidora, fazendo uso do sistema de rateio de crédito entre elas.

Já concessionária apresenta ao cliente o consumo de forma mensal, bem como valores de geração e créditos, nesse caso o consumidor não consegue mensurar seu gasto até receber a próxima fatura de energia. Ter um meio de monitoramento de consumo em tempo real poderia auxiliar na projeção de valores a serem pagos na próxima fatura bem como possibilitar uma redução no consumo caso seja percebido um gasto maior que o esperado. Já a fatura emitida pela concessionária poderia ser utilizada para outros fins, como coletar os dados importantes em relação ao sistema de energia fotovoltaica e a "convencional", manipulá-los e armazenálos em um local de fácil consulta, possibilitando que esse consumidor tenha uma visão geral e total autonomia para gerir seu sistema de energia da maneira que o atender melhor. Desta forma o cliente poderia se sentir mais seguro e confiante na efetividade de seu sistema *on grid* pois poderia monitorar por completo geração total, consumo e até mesmo compreender seu autoconsumo com o auxílio do dispositivo de leitura de consumo instalado em sua residência.

Sobre o protótipo, por se tratar de um sinal de 60Hz, foi encontrada uma falha de projeto em que os sensores não possibilitavam conectividade direta com as portas de leitura analógica do módulo *Wifi*. Para alcançar uma boa reprodução do sinal, foi necessário realizar leituras de diversos pontos dentro de um mesmo período com o intuito de possibilitar maior precisão nos resultados. O conversor analógico-digital (ADC) interno do módulo *Wifi* apresentou incapacidade de executar a leitura de uma entrada variável e frequência de aquisição muito rápida, por esse motivo foi adicionado um ADC externo para incorporar os sensores as portas do mesmo. Visando um projeto futuro, a opção mais coerente para reparar os erros encontrados durante a construção e testes do protótipo medidor de consumo é a substituição do sistema embarcado utilizado por uma versão mais profissional e mercadológica comumente encontrada em dispositivos

semelhantes disponíveis no mercado, buscar sensores com características físicas e configurações mais assertivas bem como desenvolver um datasheet para o equipamento. Uma pretensão, caso o presente projeto tenha uma continuidade será ajustar e, se for coerente e possível, certificar e lançar o dispositivo no mercado

## REFERÊNCIAS

ANEEL, A. N. de E. E. RESOLUÇÃO NORMATIVA Nº 482, DE 17 DE ABRIL DE 2012. http://www2.aneel.gov.br/cedoc/ren2012482.pdf, 2012. Citado na página [15.](#page-14-0)

ANEEL, A. N. de E. E. RESOLUÇÃO NORMATIVA Nº 687, DE 24 DE NOVEMBRO DE 2015. https://www2.aneel.gov.br/cedoc/ren2015687.pdf, 2015. Citado 2 vezes nas páginas [12](#page-11-0) e [15.](#page-14-0)

ANEEL, A. N. de E. E. Módulo 11 – Fatura de Energia Elétrica e Informações Suplementares. Procedimentos de distribuição de energia elétrica no sistema elétrico nacional – prodist. http://www.cerpro.com.br/publico/arquivos/prodist/Modulo11.pdf, 2017. Citado na página [13.](#page-12-0)

BERNERS-LEE, T.; CONNOLLY, D. Hypertext markup language-2.0. [S.l.], 1995. Citado na página [19.](#page-18-0)

CADAVAL, E. R. *et al.* Grid-Connected Photovoltaic Generation Plants: Components and Operation. Volume 7. https://ieeexplore.ieee.org/abstract/document/6603396/authorsauthors, 2013. Citado na página [16.](#page-15-0)

CONTRIBUTORS, M. What is a web server? https://developer.mozilla.org, 2022. Citado na página [20.](#page-19-0)

COSTA, A. P. d.; SERMANN, F. C.; SILVA, G. G. d. Desenvolvimento de um protótipo para medição de energia elétrica. Dissertação (B.S. thesis) — Universidade Tecnológica Federal do Paraná, 2016. Citado na página [17.](#page-16-0)

DUCKETT, J. PHP & MySQL: Server-Side Web Development. 1ª edição. ed. [S.l.], 2022. Citado na página [19.](#page-18-0)

ELMASRI, R.; NAVATHE, S. B. Sistemas de Banco de Dados. 6ª edição. ed. [S.l.], 2010. Citado na página [18.](#page-17-0)

FARIAS, M. T. de; ANGELUCI, A. C. B.; PASSARELLI, B. Web scraping and data science in applied research in communication: a study on online reviews. Revista Observatório, v. 7, n. 3, p. a1en–a1en, 2021. Citado na página [18.](#page-17-0)

IBM, I. B. M. C. Application Programming Interface (API). https://www.ibm.com/cloud/learn/api, 2020. Citado na página [18.](#page-17-0)

JÚNIOR, J. M. C.; ÓPTICA, G. de; NUMÉRICA-GOMNI, M. Um medidor de energia elétrica integrado em redes de comunicações. Monografia (Dissertação de Mestrado)—Universidade Estadual de Campinas, Limeira, v. 19, 2014. Citado na página [16.](#page-15-0)

LIE, H. W.; BOS, B. Cascading style sheets: Designing for the web, Portable Documents. [S.l.]: Addison-Wesley Professional, 2005. Citado na página [19.](#page-18-0)

LIMA, A. *et al.* Otimização de sistemas fotovoltaicos de microgeração distribuída. 2022. Citado na página [12.](#page-11-0)

MENEZES, W. R. d. *et al.* Medidores inteligentes e comunicação de dados em redes inteligentes. Universidade Federal de Campina Grande, 2020. Citado na página [17.](#page-16-0)

MILAGAIA, M. R. Melhoria da eficiência energética através de mecanismos de feedback: caso do consumo de energia elétrica nas habitações. Tese (Doutorado), 2015. Citado na página [12.](#page-11-0)

MIRANDA, M. M. d. Fator de emissão de gases de efeito estufa da geração de energia elétrica no Brasil: implicações da aplicação da Avaliação do Ciclo de Vida. Tese (Doutorado) — Universidade de São Paulo, 2012. Citado na página [15.](#page-14-0)

NASCIMENTO, J. P. *et al.* Um algoritmo de proteção adaptativa para sistemas de distribuição com inserção de geração distribuída. Universidade Federal de Campina Grande, 2014. Citado na página [15.](#page-14-0)

OLIVEIRA, A. M. de; MARIO, M. C.; PACHECO, M. T. T. Fontes renováveis de energia elétrica: evolução da oferta de energia fotovoltaica no brasil até 2050. Brazilian Applied Science Review, v. 5, n. 1, p. 257–272, 2021. Citado na página [12.](#page-11-0)

QUEIRÓS, R. Criação Rápida de Sites Responsivos com o Bootstrap. 1ª edição. ed. [S.l.], 2017. Citado na página [20.](#page-19-0)

RIPE, A. How Exactly Does Website Hosting Work? https://www.ripemedia.com/how-exactlydoes-website-hosting-work/, 2021. Citado na página [20.](#page-19-0)

SCHAVEMAKER, P.; SLUIS, L. V. der. Electrical power system essentials. 2 ª edição. ed. [S.l.], 2017. Citado na página [15.](#page-14-0)

Apêndices

## APÊNDICE A – Web Screaping: SolarView, Concessionária de Energia (Enel - GO), Conexão com o Banco de Dados e Emissão de Relatório do Cliente

```
1 # Testando array de intervalo de datas
2
3 import datetime
4 import time
5
6 today = datetime.date.today()
7
8 from datetime import date , timedelta
\mathbf Q10 # Para mes atual
11 # data_inicio = date ( today . year , today . month -1 , 25)
12 #data_fim = date (today. year, today. month, 26)
13
14 delta = data_fim - data_inicio
15
16 lista_datas = []
17 for i in range ( delta . days + 1) :
18 day = data_inicio + timedelta (days=i)
19 lista_datas . append ( day )
20
21 from datetime import datetime
22
23 lista_datas_str = \left[ datetime.strftime (dt, format="%Y -%m-%d") for dt in
       lista datas ]
24
25 #print (lista_datas_str)
26
27 # Define os dados de login
28 parametros =[" email usuario " ," senha usuario " , " email " ," senha " , " enel " , "
       usuario "]
29
30 Usuario = parametros [0]
31 Senha = parametros [1]
32 Usuarioenel = parametros [2]
33 Senhaenel = parametros [3]
34 search = parametros [4]
35 cliente = parametros [5]
36
37 # Chama o playwright
38 with sync_playwright () as p :
39
```
*APÊNDICE A. Web Screaping: SolarView, Concessionária de Energia (Enel - GO), Conexão com o Banco de Dados e Emissão de Relatório do Cliente* 54

```
40 # Abre o navegador , faz o login na Enel e passa por eventuais
           n o t i f i c a e s
41 browser=p.chromium.launch (headless=False) #False abre o navegador,
           True esconde
42 page = browser . new_page ()
43 page . goto ( ' https :// www . enel . com . br / pt / login . html ')
44 page . locator ( ' text = Aceitar tudo ') . click ()
45 page . locator ( '# localizatorbuttons > div > a : nth - child (3) '). click ()
46 page . wait_for_timeout (2500)
47 # page . locator ( '# main > section > div > form > div > div . help -
           \text{tabs\_nav.} \text{login-tabs} > \text{ul} > \text{li:} \text{nth} - \text{chi}(2) > \text{a}'). click ()
48 # page . wait_for_timeout (1000)
49 # page . locator ( ' input [ type = text ]: nth - child (3) ') . click ()
50 page . fill ("# username " , Usuario )
51 page . fill ("# privatepwd ", Senha )
52 page . wait_for_timeout (1000)
53 page . locator ( '# personas > div . login - btn > button ') . click ()
54 page . wait_for_timeout (1000)
55 page . locator ( ' text = LEMBRAR MAIS TARDE ') . click ()
56 page . wait_for_timeout (3000)
57 page . locator ( '# popupRegistrationLgpdButtonNo ') . click ()
58 page . wait_for_timeout (3000)
59 page . locator ( '# popupLgpdButtonInformationNo ') . click ()
60 page . locator ( '# main > div . pvtArea - wrapper > div . pvtArea - container >
           div . pvtArea - menu . pvtArea - column > nav > ul > li : nth - child (2) > a
           ') . click ()
61 page . wait_for_timeout (5000)
62 # Entrar na parte de segunda via da fatura
63 page . locator ( ' xpath =//*[ @id =" action - item - button - second - billing - way
           "]').click()
64 valor_fatura = page . locator ( '# tableSecondaViaDeFactura > tbody > tr :
           nth-child(1) > td:nth-child(7)')
65 vfatura = valor_fatura.evaluate('el = > el.outerrText')66 v fatura = vfatura [2:]67
68 print (" Valor da Fatura :" , vfatura )
69 # Entra na area de contas , resgata os dados de minigeracao e microgeracao
70 page.locator ('xpath=//*[@id="action-item-button-energy-
           microgeneration_action_item_1062603347 "] ') . click ()
71 page . wait_for_timeout (5000)
72
73 mes12 = page . locator ( '# table - energy -
           microgeneration\_action\_item\_1062603347 > tbody > tr:nth-child (1)
                           > t d : nth - child(1)')
74 m12= mes12. evaluate ('el => el. outerText')
```

```
75
76 leitura12 = page.locator ('#table-energy -microgeneration_action_item_1062603347 > tbody > tr : nth -
                            child(1) > td:nth-cchild(2)')77 112 = leitura12 . evaluate ('el => el . outerText')
78
79
80 consumo12 = page.locator ('#table-energy -microgeneration_action_item_1062603347 > tbody > tr : nth -
                            child(1) > td:nth-child(3)')81 con12= consumo12 evaluate ('el = > el outerText')
82
83 injetada12 = page.locator ('#table-energy-
           microgeneration_action_item_1062603347 > tbody > tr : nth -
                           child(1) > td:nth-cchild(4)')84 inj12= injetada12.evaluate ('el => el.outerText')
85
86 cred_recebido12 = page . locator ( '# table - energy -
           microgeneration_action_item_1062603347 > tbody >
                           tr: nth \text{-child}(1) > td: nth \text{-child}(5)87 cred12= cred_recebido12.evaluate('el => el.outerText')
88
89 tarifa_sem_imposto12 = page.locator('#table-energy-
           microgeneration_action_item_1062603347 > tbody >
           tr: nth \text{-child}(1) > td: nth \text{-child}(8)')
90 tsi12= tarifa_sem_imposto12.evaluate ('el => el.outerText')
91
92 tarifa_imposto12 = page.locator ('#table-energy-
           microgeneration_action_item_1062603347 > tbody >
                   tr: nth \text{-child}(1) > td: nth \text{-child}(9)93 ti12= tarifa_imposto12.evaluate('el => el.outerText')
94
95 medidor12 = page.locator ('#table-energy-
           microgeneration_action_item_1062603347 > tobody > tr: nth-child(1) > td:nth-child(11)')96 med12 = medidor12 . evaluate ('el \Rightarrow el.outerText')97 # Delay para executar o proximo script
98 time . sleep (20)
99
100 # Organizando os dados coletados
101 con_12 = float (con12)
102
103 inj_12 = float(inj12)104
105 cred_12 = float (cred12)
106
107 ti_12 = float (ti12)
108
```

```
109 page . wait_for_timeout (3000)
110 browser . close ()
111 autoconsumo = (g-periodo - inj-12)
112 a_consumo = round ( autoconsumo , 2)
113 auto_consumo = str(a\_cosumo)114
115 print (" Autoconsumo :" , auto_consumo )
116
117
118 import numpy as np
119 import seaborn as sns
120 sns . set ( style =" whitegrid ") # deixa o grafico um pouco mais bonito
121 import matplotlib . pyplot as plt # carrega a biblioteca que contem os
       recursos de plotagem
122 from operator import itemgetter # utiliza o procedimento de classificacao
123
124 D = [(m1, inj_1, con_1), (m2, inj_2, con_2), (m3, inj_3, con_3), (m4, inj_4, con_4)], ( m5 , inj_5 , con_5 ) ,( m6 , inj_6 , con_6 ) ,( m7 , inj_7 , con_7 ) ,( m8 , inj_8 , con_8 )
        ,( m9 , inj_9 , con_9 ) ,( m10 , inj_10 , con_10 ) ,( m11 , inj_11 , con_11 ) ,( m12 , inj_12
        , con_12 ) ] # recebe os dados para montar o grafico
125
126 lang = [x[0] for x in D] #cria uma lista a partir da primeira dimensao
       de dados
127 use = [x[1] for x in D]
128 use2 = [x[2] for x in D]
129
130 ind = np.arange(len(lang))131 width =0.2
132
133 ax = plt.subplot(111)134 ax.barh (ind, use, width, align='center', alpha=0.7, color='orange',
       label='Ger.') #um gr fico de barras horizontais barh
135 ax.barh (ind - width, use2, width, align='center', alpha=0.7, color='red
        ', label = ' Con . ')
136 ax.set (yticks=ind - width/2, yticklabels=lang, ylim=[2*width - 1.5, len (
       lang)])
137
138 for i, v in enumerate (use):
139 ax.text (v+0.15, i-0.05, str (v), color='black', fontsize=7) #0s
            valores 0,15 e 0,05 foram definidos ap s tentativa e erro
140 for i, v in enumerate (use2):
141 ax. text ( v+0.15, i-0.4, str(v), color='black', fontsize=7) #0 valor0,4 foi definidos ap s tentativa e erro
142
143 ax = plt. gca ()
144
145 # oculta o eixo x
146 ax . get_xaxis () . set_visible ( False )
```
*APÊNDICE A. Web Screaping: SolarView, Concessionária de Energia (Enel - GO), Conexão com o Banco de Dados e Emissão de Relatório do Cliente* 57

```
147
148 # oculta eixo do eixo y
149 # ax . get_yaxis () . set_visible ( False )
150
151 plt.grid (b = None)
152 right_side = ax . spines [" right "]
153 right_side . set_visible ( False )
154 left_side = ax . spines [" left "]
155 left_side . set_visible ( False )
156 top_side = ax.\text{spines} ["top"]
157 top_side.set_visible (False)
158 bottom_side = ax . spines [" bottom "]
159 bottom_side.set_visible (False)
160 plt . legend ()
161 plt.savefig ("graphics.png", format="png") #especificando o tipo de
       arquivo explicitamente
162
163 from reportlab . pdfgen import canvas
164
165 def add_image () :
166
167 from PyPDF2 import PdfFileWriter , PdfFileReader
168 import io
169
170 in_pdf_file = r C : \Destop\mod0 relat rio.pdf' #importa o modelo
            padr o do relat rio
171 out_pdf_file = r' C: \Desktop \ Relat rio do Cliente.pdf' #define o
           documento final que ser gerado
172 img_file = r C:\Desktop\grapnics.png' #importa o gr fico gerado
           previamente em formato png
173
174 packet = io. BytesIO()
175 can = canvas . Canvas ( packet )
176 can.setFont ('Helvetica-Bold', 12)
177 can.drawString (335, 661, geracao_periodo) # g e r a o
178 can.drawString (335, 601, con12) #consumo
179 can.drawString (335, 544, v_fatura) #fatura energia
180 can . drawString (335 , 481 , " xxxx , xx ") # economia total
181
182 can . drawString (470 , 661 , " xx . xxx ") # atendimento
183 can . drawString (470 , 603 , " xx . xxx ") # economia
184 can . drawString (470 , 542 , auto_consumo ) # autoconsumo
185 can.drawString (470, 483, "xxx, xx") # g e r a o 3
186
187 can.setFont ('Helvetica-Bold', 16)
188 can.drawString (88, 671, cliente) #nome do cliente
189 can. setFont ('Helvetica', 14)
190 can . drawString (88 , 654 , "17 ,085") # kwp
```
*APÊNDICE A. Web Screaping: SolarView, Concessionária de Energia (Enel - GO), Conexão com o Banco de Dados e Emissão de Relatório do Cliente* 58

```
191
192 can . setFillColorRGB (242/255 ,140/255 ,0)
193 can.setFont ('Helvetica-Bold', 10)
194 can . drawString (145 , 578 , con12 ) # imagem consumo distribuidora
195 can . drawString (70 , 522 , auto_consumo ) # imagem autoconsumo
196 can.drawString (220, 522, inj12) #imagem energia injetada
197
198 can . setFillColorRGB (255 ,255 ,255)
199 can.setFont ('Helvetica', 12)
200 can . drawString (100 , 30 , " xxx , xx ") # co2
201 can.drawString (310, 30, "xxx, xx") #arvores
202
203 can.setFillColorRGB (0,0,0)
204 can . setFont ( ' Helvetica - Bold ', 10) # tabela
205 can . drawString (322 , 440 , " M s ")
206 can.drawString (308, 428, "Refer ncia")
207 can . drawString (378 , 440 , " Energia ")
208 can . drawString (378 , 428 , " Injetada ")
209 can.drawString (445, 440, "Cr dito")
210 can . drawString (445 , 428 , " Abatido ")
211 can . drawString (506 , 440 , " Saldo de ")
212 can.drawString (509, 428, "Cr dito")
213
214 can.setFillColorRGB (0,0,0)
215 can . setFont ( ' Helvetica - Bold ', 10) # dados da tabela
216 can . drawString (318 , 400 , m12 )
217 can . drawString (318 , 373 , m11 )
218 can . drawString (318 , 345 , m10 )
219 can . drawString (318 , 319 , m9 )
220 can . drawString (318 , 294 , m8 )
221 can . drawString (318 , 269 , m7 )
222 can . drawString (318 , 243 , m6 )
223 can . drawString (318 , 217 , m5 )
224 can . drawString (318 , 190 , m4 )
225 can . drawString (318 , 163 , m3 )
226 can . drawString (318 , 137 , m2 )
227 can . drawString (318 , 111 , m1 )
228
229 can . drawString (383 , 400 , inj12 ) # energia injetada
230 can . drawString (383 , 373 , inj11 )
231 can . drawString (383 , 345 , inj10 )
232 can . drawString (383 , 319 , inj9 )
233 can . drawString (383 , 294 , inj8 )
234 can . drawString (383 , 269 , inj7 )
235 can . drawString (383 , 243 , inj6 )
236 can . drawString (383 , 217 , inj5 )
237 can . drawString (383 , 190 , inj4 )
238 can . drawString (383 , 163 , inj3 )
```
*APÊNDICE A. Web Screaping: SolarView, Concessionária de Energia (Enel - GO), Conexão com o Banco de Dados e Emissão de Relatório do Cliente* 59

```
239 can . drawString (383 , 137 , inj2 )
240 can . drawString (383 , 111 , inj1 )
241
242 can . drawString (447 , 400 , cred12 ) # credito abatido
243 can . drawString (447 , 373 , cred11 )
244 can . drawString (447 , 345 , cred10 )
245 can . drawString (447 , 319 , cred9 )
246 can . drawString (447 , 294 , cred8 )
247 can . drawString (447 , 269 , cred7 )
248 can . drawString (447 , 243 , cred6 )
249 can . drawString (447 , 217 , cred5 )
250 can . drawString (447 , 190 , cred4 )
251 can . drawString (447 , 163 , cred3 )
252 can . drawString (447 , 137 , cred2 )
253 can . drawString (447 , 111 , cred1 )
254
255 can . drawString (511 , 400 , "1.866 ,00") # saldo
256 can . drawString (511 , 373 , "1.391 ,00")
257 can . drawString (511 , 345 , "883 ,00")
258 can . drawString (511 , 319 , "0 ,00")
259 can . drawString (511 , 294 , "0 ,00")
260 can . drawString (511 , 269 , "0 ,00")
261 can . drawString (511 , 243 , "0 ,00")
262 can . drawString (511 , 217 , "0 ,00")
263 can . drawString (511 , 190 , "1.073 ,00")
264 can . drawString (511 , 163 , "555 ,00")
265 can . drawString (511 , 137 , "0 ,00")
266 can . drawString (511 , 111 , "0 ,00")
267
268
269 x\_start = 42270 y_ - start = 105271 can . drawImage ( img_file , x_start , y_start , width =235 , height =340 ,
           mask = 'auto')272 can . showPage ()
273 can . showPage ()
274 can . showPage ()
275 can . save ()
276
277 #mover para o in cio do buffer StringIO
278 packet . seek (0)
279
280 new_pdf = PdfFileReader ( packet )
281
282 #1 o PDF existente
283 existing_pdf = PdfFileReader (open (in_pdf_file, "rb"))
284 output = PdfFileWriter ()
285
```
*APÊNDICE A. Web Screaping: SolarView, Concessionária de Energia (Enel - GO), Conexão com o Banco de Dados e Emissão de Relatório do Cliente* 60

```
286 for i in range (len (existing_pdf.pages)):
287 page = existing_pdf . getPage (i)
288 page . mergePage ( new_pdf . getPage ( i ) )
289 output . addPage ( page )
290
291 outputStream = open ( out_pdf_file , " wb ")
292 output . write ( outputStream )
293 outputStream . close ()
294
295
296 add_image ()
```
## APÊNDICE B – Conexão do Site com Banco de Dados

```
1 <? php
2 /* Define os dados de acesso */
3 define ('DB_SERVER', "usuario");
4 define ('DB_USERNAME', "root");
5 define ('DB_PASSWORD', "");
6 define ( ' DB_NAME ' , " clientes_mvp ") ;
7
8 /* Faz a conexao com o Banco de Dados */
9 $link = mysqli_connect ( DB_SERVER , DB_USERNAME , DB_PASSWORD , DB_NAME ) ;
10
11 // Verifica o status da conexao
12 if (\text{limits} == false) {
13 die ("ERROR: Could not connect. " . mysqli_connect_error ());
14 }
15 ?>
```

```
1 < style >
2 body {
3 font-family: Arial, Helvetica, sans-serif;
4 }
5
6 * {
7 box-sizing: border-box;
8 }
9
10 /* style the container */
11 . container {
12 position: relative;
13 border-radius: 5px;
14 /* background-color: #f2f2f2;*/
15 padding: 20px 0 30px 0;
16 }
17
18 /* style inputs and link buttons */
19 input ,
20 . btn {
21 width: 100%;
22 padding: 12px;
23 border: none;
24 border-radius: 4px;
25 margin: 5px 0;
26 opacity: 0.85;
27 display: inline-block;
28 font-size: 17px;
29 line-height: 20px;
30 text-decoration: none; /* remove underline from anchors */
31 }
32
33 input : hover ,
34 . btn : hover {
35 opacity: 1;
36 }
37
38 /* add appropriate colors to fb, twitter and google buttons */
39 . fb {
40 background - color : #3 B5998 ;
41 color: white;
42 }
43
44 . twitter {
```

```
45 background - color : #55 ACEE ;
46 color: white;
47
}
48
49 . google {
50 background - color : # dd4b39 ;
51 color: white;
52
}
53
54 /* style the submit button */
55 input [ type = submit ] {
56 background - color : # ff9d44 ;
57 color: white;
58 cursor : pointer ;
59
}
60
61 input [ type = submit ]: hover {
62 background - color : #000000;
63
}
64
65 /* Two - column layout */
66 . col {
67 float: left;
68 width : 50%;
69 margin : auto ;
70    padding: 0 50px;
71 margin-top: 6px;
72
}
73
74 /* Clear floats after the columns */
75 .row: after {
76 content: "";
77 display: table;
78 clear: both;
79
}
80
81 /* vertical line */
82 . vl {
83 position: absolute;
84 left: 50%;
85 transform: translate (-50%);
86 border: 2px solid #ddd;
87 height: 175 px;
88
}
89
90 /* text inside the vertical line */
91 . vl - innertext {
92 position: absolute;
```

```
93 top : 50%;
94 transform: translate (-50%, -50%);
95 background-color: #f1f1f1;
96 border: 1px solid #ccc;
97 border-radius: 50%;
98 padding: 8px 10px;
99 }
100
101 /* hide some text on medium and large screens */
102 . hide - md - 1g {
103 display: none;
104 }
105
106 /* bottom container */
107 . bottom - container {
108 text-align: center;
109 background-color: rgb(0, 0, 0);
110 border-radius: 0px 0px 4px 4px;
111 }
112
113 /* Responsive layout - when the screen is less than 650 px wide , make the
        two columns stack on top of each other instead of next to each other
        */
114 @media screen and (max-width: 650px) {
115 . col {
116 width: 100%;
117 margin-top: 0;
118 }
119 /* hide the vertical line */
120 . vl {
121 display: none;
122 \t}123 /* show the hidden text on small screens */
124 . hide-md-lg {
125 display: block;
126 text-align: center;
127 }
128 }
129 </ style >
```
#### APÊNDICE D – Página Inicial do Site

```
1
2 <! DOCTYPE html >
3 \langlehtml lang="pt-br">
4 < head >
5 \left( -- Meta tags Obrigat rias -->
6 \le <meta charset="utf-8">
7 < meta name =" viewport " content =" width = device - width , initial - scale =1 ,
           shrink - to - fit = no " >
8
9 <!-- Bootstrap CSS -->
10 < link rel="stylesheet" href="https://stackpath.bootstrapcdn.com/
           bootstrap /4.1.3/ css / bootstrap . min . css " integrity =" sha384 - MCw98 /
           SFnGE8fJT3GXwEOngsV7Zt27NXFoaoApmYm81iuXoPkFOJwJ8ERdknLPMO "
           crossorigin =" anonymous " >
11
12 \langle | -- Font Awesome -->
13 < link rel="stylesheet" href="https://use.fontawesome.com/releases/v5
           .3.1/ css / all . css " integrity =" sha384 -
           mzrmE5qonljUremFsqc01SB46JvROS7bZs3IO2EmfFsd15uHvIt + Y8vEf7N7fWAU "
            crossorigin =" anonymous " >
14
15 <! - - Estilo customizado -->
16 < link rel =" stylesheet " type =" text / css " href =" css / estilo . css " >
17
18 \times/head >
19
20 \rightarrow \text{body}21
22 <header><!-- inicio Cabecalho -->
23 < nav class =" navbar navbar - expand - sm navbar - light bg - dark " >
24 <div class="container">
25
26 <a href="#" class="navbar-brand">
27 < img src =" img \ upside . png " width ="142" >
28 \langle \rangle \langle \rangle \langle \rangle29
30 < button class =" navbar - toggler " data - toggle =" collapse " data -
                  target ="# nav - principal ">
31 < span class =" navbar - toggler - icon " > </ span >
32 \left( \frac{\text{b}}{\text{a}} \right)33
34 < div class =" collapse navbar - collapse " id =" nav - principal " >
35 < ul class =" navbar - nav ml - auto " >
36 < 1i class = " nav - item " >
```

```
37 \langle a \rangle href="" class="nav-link">Home </a>
38 \times /1139 < li class =" nav - item " >
40 <a href ="" class =" nav - link " > Recursos </ a >
41 \langle/li>
42 < li class =" nav - item " >
43 <a href = "" class = " nav - link " > Benef cios </a>
44 \times 1145 < li class =" nav - item " >
46 \leq \leq \leq \leq \leq \leq \leq \leq \leq \leq \leq \leq \leq \leq \leq \leq \leq \leq \leq \leq \leq \leq \leq \leq \leq \leq \leq \leq \leq \leq \leq \leq \leq \leq \leq \leq \47 \langle / l i >
48 < li class =" nav - item " >
49 <a href =" login . php " class =" btn btn - outline - light ml -4" >
                      Entrar \langle a \rangle50 \langle/li >
51 \langle \text{ul} \rangle52 \langle \text{div} \rangle53
54 \langle \text{div} \rangle55 \langle /nay >
56 \langle/header>\langle!--/fim Cabecalho -->
57
58 < section id="home"><!-- In cio se o home -->
59 < div class =" container " >
60 \langle div class="row">
61 < div class =" col - md -6 d - flex " > <! - - Textos da s e o -->
62 < div class =" align - self - center " >
63 < h1 class =" display -4" > Saiba como e s t sua Usina
                    Fotovolt ica!\langle h1 \rangle64 \leq p >65 essa plataforma existe para simplificar tudo que voc
                      precisa saber da sua usina, de maneira r pida e
                      din mica.
66 </p>
67
68 \times form class="mt-4 mb-4">
69
70 <a href =" register . php " class =" btn btn - dark " > Cadastre - se
                      \langle/a>
71 \langle form >
72
73 <p>Dispon vel para
74 <a href ="" class =" btn btn - outline - light " >
75 \langle i \rangle class=" fab fa-android fa-lg" > \langle i \rangle76 \langle /a>
77 <a href ="" class =" btn btn - outline - light " >
78 <i class =" fab fa - apple " > </i >
79 \langle /a>
```

```
80 \langle p \rangle81
82 \langle \text{div} \rangle83 \langle \text{div} \rangle \langle!--/fim textos da se o -->
84 < div class =" col - md -6 d - none d - md - block " >
85 < img src =" img / capa - mulher . png " >
86 \langle \text{div} \rangle87 \langle \text{div} \rangle88 </ div >
89 \leq / section > <! - -/ fim se o home -->
90
91 <section class="caixa"><!--/In cio se o saiba -->
92 <div class="container">
93 <div class="row">
94 < div class =" col - md -6 d - flex " >
95 < div class =" align - self - center " >
96 <h2>Saiba quanto voc economiza mensalmente </h2>
97 <br>\n<math>97</math>98 Com esse sistema de gerenciamento, voc acompanha toda
                      a sua produ o de energia mensal sem complica o.
99 </p>
100 <a href="" class="btn btn-dark">Veja mais </a>
101 \langle div >
102 \times / \text{div}103 \langle div class="col-md-6">
104 <img src="img/saiba.png" class="img-fluid">
105 \times / \text{div}106 \langle \text{div} \rangle107 \langle \text{div} \rangle108 \times/section > <! - -/ FIM se o saiba -->
109
110 < section class="caixa"><!--/In cio se o juros -->
111 <div class="container">
112 <div class="row">
113 < div class =" col - md -6" >
114 <img src="img/juros.png" class="img-fluid">
115 \langle \text{div} \rangle116 <div class="col-md-6 d-flex">
117 < div class =" align - self - center " >
118 <h2>Informa o a qualquer hora em suas m os </h2>
119 <br>\n<math>72</math>120 Acesse suas informa es de qualquer dispositivo com
                      acesso a internet, a qualquer hora do dia.
121 \langle p \rangle122 <a href="" class="btn btn-dark">Veja mais </a>
123 \times / \text{div}124 \langle \text{div} \rangle125 \langle \text{div} \rangle
```

```
126 \times / \text{div}127 </section><!--/FIM se o juros -->
128
129 < section class="caixa"><!--/In cio se o recursos -->
130 <div class="container">
131 <div class="row">
132 \langle \text{div class} = " \text{col -} \text{md} - 4" \rangle133 <img src="img/facil.png" class="img-fluid">
134 <br>\n<math>\langle h4 \rangle F</math> cil de usar<math>\langle h4 \rangle</math>135 <br>20<math>z</math>136 Basta fazer seu cadastro ou login e juicer acesso a
                      todas as informa es dispon veis.
137 </p>
138 \langle \text{div} \rangle139 \langle \text{div } \text{class} = " \text{col -} \text{md} - 4" \rangle140 <img src="img/economize.png" class="img-fluid">
141 <h4 > Economize seu tempo </ h4 >
142 <br>20143 Os seus dados de gera o, faturas e saldo de cr ditos
                      com a concession ria de energia em um s lugar!
144 \langle p \rangle145 \langle \text{div} \rangle146 \langle div class="col-md-4">
147 <img src="img/suporte.png" class="img-fluid">
148 <h4 > Suporte amigo </ h4 >
149 <br>\n<math>72</math>150 D v i d a s ? Perguntas ? Nosso suporte super legal ajuda v o c
                      !
151 \langle p \rangle152 \langle \text{div} \rangle153 \langle \text{div} \rangle154 \times / \text{div}155 \langle section > \langle! - - / FIM se o recursos -- >
156
157 < footer class =" mt -4 mb -4" >
158 < div class =" container " >
159 < div class =" row " >
160 \langle div class="col-md-8">
161 <br>\n<sub>p</sub>162 <a href = "" > </a>
163 \langle a \text{ href} = " " > </a >164 \langle a \rangle href=""></a>
165 \langle a \cdot \text{href} = " " > </a >166 < p>167 \langle \text{div} \rangle168 < div class =" col - md -4 d - flex justify - content - end " >
169 <a href="" class="btn btn-outline-dark">
170 \langle i \rangle class="fab fa-facebook">\langle i \rangle
```

```
171 \langle \rangle /a>
172 <a href ="" class =" btn btn - outline - dark ml -2" >
173 \langle i \rangle class="fab fa-twitter">\langle i \rangle174 \langle /a >
175 <a href ="" class =" btn btn - outline - dark ml -2" >
176 \langlei class=" fab fa-instagram" > \langlei >
177 \langle a \rangle178 <a href ="" class =" btn btn - outline - dark ml -2" >
179 \langle i \rangle class=" fab fa-youtube">\langle i \rangle180 \langle a \rangle181 \langle div >
182 \langle \text{div} \rangle183 \langle \text{div} \rangle184 </footer>
```
#### APÊNDICE E – Página de Registro de Usuário

```
1 <? php
2 // Include config file
3 require_once " config . php ";
4
5 // Define variables and initialize with empty values
6 $username = $password = $confirm_password = "";
7 $username_err = $password_err = $confirm_password_err = "";
8
9 // Processing form data when form is submitted
10 if (\frac{1}{2}SERVER ["REQUEST_METHOD"] == "POST") {
11
12 // Validate username
13 if (empty (trim ($_POST ["username"]))) }
14 $username_err = " Please enter a username .";
15 \} elseif (!preg_match (\frac{7}{2} [a - zA - ZO -9 _ ]+ $ / ', trim ($_POST ["username"])))
         {
16 $username_err = " Username can only contain letters , numbers , and
             underscores .";
17 } else {
18 // Prepare a select statement
19 $sql = " SELECT id FROM users WHERE username = ?";
20
21 if ($stmt = mysqli_prepare ($link, $sql)){
22 // Bind variables to the prepared statement as parameters
23 mysqli_stmt_bind_param ($stmt, "s", $param_username);
24
25 // Set parameters
26 $param_username = trim ($_POST ["username "]);
27
28 // Attempt to execute the prepared statement
29 if (mysqli_stmt_execute ($stmt)) {
30 /* store result */
31 mysqli_stmt_store_result ($stmt);
32
33 if (mysqli\_stmt\_num\_rows ($stmt) == 1) {
34 $username_err = " This username is already taken .";
35 } else {
36 $username = trim ($_POST ["username"]);
37 }
38 } else {
39 echo " Oops ! Something went wrong . Please try again later
                   .";
40 }
41
```

```
42 // Close statement
43 mysqli_stmt_close ($stmt);
44 }
45 }
46
47 // Validate password
48 if ( empty ( trim ( $_POST [" password "]) ) ) {
49 $password_err = " Please enter a password .";
50 } elseif ( strlen ( trim ( \[- POST [" password " ] ) ) < 6) {
51 $password_err = " Password must have atleast 6 characters .";
52 \rightarrow else {
53 $password = trim ($_POST ["password"]);
54 }
55
56 // Validate confirm password
57 if ( empty ( trim ( $_POST [" confirm_password "]) ) ) {
58 $confirm_password_err = " Please confirm password .";
59 \rightarrow else {
60 $confirm_password = trim ( $_POST [" confirm_password "]) ;
61 if ( empty ( $password_err ) && ( $password != $confirm_password )) {
62 $confirm_password_err = " Password did not match .";
63 }
64 }
65
66 // Check input errors before inserting in database
67 if ( empty ( $username_err ) && empty ( $password_err ) && empty (
         $confirm_password_err ) ) {
68
69 // Prepare an insert statement
70 $sql = "INSERT INTO users (username, password) VALUES (?, ?)";
71
72 if ($stmt = mysqli_prepare ($link, $sql)){
73 // Bind variables to the prepared statement as parameters
74 mysqli_stmt_bind_param ( $stmt , " ss " , $param_username ,
                $param_password ) ;
75
76 // Set parameters
77 $param_username = $username;
78 $param_password = password_hash ( $password , PASSWORD_DEFAULT )
                ; // Creates a password hash
79
80 // Attempt to execute the prepared statement
81 if (mysqli_stmt_execute ($stmt)) {
82 // Redirect to login page
83 header ("location: login.php");
84 } else {
85 65 6 echo " Oops! Something went wrong. Please try again later
                    .";
```

```
86 }
87
88 // Close statement
89 mysqli_stmt_close ($stmt);
90 }
91 }
92
93 // Close connection
94 mysqli_close ($link);
95 }
96 \t ?97
98 <! DOCTYPE html >
99 < html lang = " en " >
100 < head >
101 <head>
102 < meta name =" viewport " content =" width = device - width , initial - scale =1" >
103 < link rel = " stylesheet " href = " https : // cdnjs.cloudflare.com/ajax/libs/font
       - awesome /4.7.0/ css/font - awesome.min.css">
104 <style>
105 body {
106 font-family: Arial, Helvetica, sans-serif;
107 }
108
109 * f110 box-sizing: border-box;
111 }
112
113 /* style the container */
114 . container {
115 position: relative;
116 border-radius: 5px;
117 /* background - color : # f2f2f2 ;*/
118 padding: 20px 0 30px 0;
119 }
120
121 /* style inputs and link buttons */
122 input ,
123 . btn {
124 width: 100%;
125 padding: 12px;
126 border: none;
127 border-radius: 4px;
128 margin: 5px 0;
129 opacity: 0.85;
130 display: inline-block;
131 font - size : 17 px ;
132 line-height: 20px;
```
```
133 text-decoration: none; /* remove underline from anchors */
134 }
135
136 input : hover ,
137 .btn:hover {
138 opacity: 1;139 }
140
141 /* add appropriate colors to fb, twitter and google buttons */142 . fb {
143 background - color : #3 B5998 ;
144 color: white;
145 }
146
147 . twitter {
148 background - color : #55 ACEE ;
149 color: white;
150 }
151
152 . google {
153 background - color : # dd4b39 ;
154 color: white;
155 }
156
157 /* style the submit button */
158 input [type=submit] {
159 background-color: #ff9d44;
160 color: white;
161 cursor: pointer;
162 }
163
164 input [type=submit]: hover {
165 background - color : #000000;
166 }
167
168 /* Two - column layout */
169 . col {
170 float: left;
171 width: 50%;
172 margin: auto;
173    padding: 0 50px;
174 margin-top: 6px;
175 }
176
177 /* Clear floats after the columns */
178 . row: after {
179 content: "";
180 display: table;
```

```
181 clear: both;
182 }
183
184 /* vertical line */
185 . vl {
186 position: absolute;
187 left: 50%;
188 transform: translate (-50%);
189 border: 2px solid #ddd;
190 height: 175px;
191 }
192
193 /* text inside the vertical line */
194 . vl - innertext {
195 position: absolute;
196 top: 50%;
197 transform: translate (-50%, -50%);
198 background-color: #f1f1f1;
199 border: 1px solid #ccc;
200 border - radius : 50%;
201 padding: 8px 10px;
202 }
203
204 /* hide some text on medium and large screens */
205 . hide - md - 1g {
206 display: none;
207 }
208
209 /* bottom container */
210 . bottom - container {
211 text-align: center;
212 background-color: rgb(0, 0, 0);213 border-radius: 0px 0px 4px 4px;
214 }
215
216 /* Responsive layout - when the screen is less than 650 px wide, make the
        two columns stack on top of each other instead of next to each other
        */
217 @media screen and (max-width: 650px) {
218 . col {
219 width: 100%;
220 margin-top: 0;
221 }
222 /* hide the vertical line */
223 . vl {
224 display: none;
225 }
226 /* show the hidden text on small screens */
```

```
227 . hide-md-lg {
228 display: block;
229 text-align: center;
230 }
231 }
232 \langle style >
233
234 <!-- Meta tags Obrigat rias -->
235 < meta charset =" utf -8" >
236 < meta name =" viewport " content =" width = device - width , initial - scale =1 ,
           shrink - to - fit = no "237
238 <!-- Bootstrap CSS -->
239 < link rel="stylesheet" href="https://stackpath.bootstrapcdn.com/
           bootstrap /4.1.3/ css / bootstrap . min . css " integrity =" sha384 - MCw98 /
           SFnGE8fJT3GXwEOngsV7Zt27NXFoaoApmYm81iuXoPkFOJwJ8ERdknLPMO "
           crossorigin =" anonymous " >
240
241 <!-- Font Awesome -->
242 <link rel="stylesheet" href="https://use.fontawesome.com/releases/v5
           .3.1/ css / all . css " integrity =" sha384 -
           mzrmE5qonljUremFsqc01SB46JvROS7bZs3IO2EmfFsd15uHvIt + Y8vEf7N7fWAU "
            crossorigin =" anonymous " >
243
244 <!-- Estilo customizado -->
245 <link rel="stylesheet" type="text/css" href="css/estilo.css">
246
247 <header><!-- inicio Cabecalho -->
248 < nav class =" navbar navbar - expand - sm navbar - light bg - dark ">
249 < div class =" container " >
250
251 <a href ="#" class =" navbar - brand " >
252 < img src =" img \ upside . png " width ="142" >
253 \langle a \rangle254
255 < button class =" navbar - toggler " data - toggle =" collapse " data -
               target ="# nav - principal ">
256 < span class =" navbar - toggler - icon " > </ span >
257 </ button >
258
259 < div class =" collapse navbar - collapse " id =" nav - principal " >
260 < ul class =" navbar - nav ml - auto " >
261 <li class="nav-item">
262 <a href="" class="nav-link">Home </a>
263 \langle / l i >
264 < li class =" nav - item ">
265 <a href = "" class = " nav - link " > Recursos </a> </a >
266 </li>
```

```
267 < li class =" nav - item " >
268 <a href = "" class = " nav - link " > Benef cios </a> </a >
269 \langle / l i >
270 < li class =" nav - item " >
271 \leq \leq \leq \leq \leq \leq \leq \leq \leq \leq \leq \leq \leq \leq \leq \leq \leq \leq \leq \leq \leq \leq \leq \leq \leq \leq \leq \leq \leq \leq \leq \leq \leq \leq \leq \leq 272 \langle / l i >
273 < li class =" nav - item ">
274 <a href="index.php" class="btn btn-outline-light ml-4">
                      Home </a>
275 \langle / l i >
276 \langle \text{11}\rangle277 </ div >
278
279 \langle \text{div} \rangle280 \langle /nnv \rangle281 </header><!--/fim Cabecalho -->
282 </ head >
283 \leq/head >
284 < body >
285 < div class =" wrapper ">
286 <h2 > Crie sua conta </ h2 >
287
288 <form action="<?php echo htmlspecialchars ($_SERVER ["PHP_SELF"]);
                 ? >" method =" post " >
289 < div class =" form - group " >
290 <label>Usu rio </label>
291 < input type =" text " name =" username " class =" form - control
                        <? php echo (! empty ( $username_err ) ) ? 'is - invalid ' :
                        ''; ?>" value="<?php echo $username; ?>">
292 < span class =" invalid - feedback " > <? php echo $username_err ;
                         ? > </span>
293 \langle \text{div} \rangle294 < div class =" form - group " >
295 < label > Senha </ label >
296 < input type =" password " name =" password " class =" form -
                        control <? php echo (! empty ($password_err)) ? 'is-
                        invalid' : ''; ?>" value="<?php echo $password; ?>">
297 < span class =" invalid - feedback " > <? php echo $password_err ;
                         ? > </span>
298 \langle \text{div} \rangle299 < div class =" form - group " >
300 < label > Confirme sua senha </ label >
301 < input type =" password " name =" confirm_password " class ="
                        form - control <? php echo (! empty ( $confirm_password_err
                        )) ? 'is-invalid' : ''; ?>" value="<?php echo
                        $confirm_password; ?>">
302 < span class =" invalid - feedback " > <? php echo
                        $confirm_password_err ; ? > </ span >
```

```
303 \langle \text{div} \rangle304 < div class =" form - group " >
305 < input type =" submit " class =" btn btn - primary " value ="
                        Registrar " >
306
307 \langle \text{div} \rangle308 <p > J possui uma conta ? <a href =" login . php " > Fazer Login </ a
                   > . </p309 </ form >
310 \times / \text{div}311 \le/body>
312 \, </html>
```

```
1 \leq? php
2 // Initialize the session
3 session_start () ;
4
5 // Check if the user is already logged in , if yes then redirect him to
      welcome page
6 if (isset (\frac{1}{2} SESSION ["loggedin"]) && \frac{1}{2} SESSION ["loggedin"] === true ) {
7 header ("location: welcome.php");
8 exit ;
9 }
10
11 // Include config file
12 require_once " config . php ";
13
14 // Define variables and initialize with empty values
15 $username = $password = "";16 $username_error = $password_error = $login_error = "";17
18 // Processing form data when form is submitted
19 if ( $_SERVER [" REQUEST_METHOD "] == " POST ") {
20
21 // Check if username is empty
22 if (empty (trim ($_POST ["username"]))) }
23 $username_err = " Please enter username .";
24 } else {
25 $username = \text{trim}(\$ \_POST [\text{"username"}]);
26 }
27
28 // Check if password is empty
29 if (empty (trim ($_POST ["password"]))) }
30 $password_err = " Please enter your password .";
31 } else {
32 $password = trim ($\_POST['password"]);33 }
34
35 // Validate credentials
36 if ( empty ( $username_err ) && empty ( $password_err ) ) {
37 // Prepare a select statement
38 $sql = " SELECT id , username , password FROM users WHERE username
              = ?";
39
40 if ( $stmt = mysqli_prepare ( $link , $sql ) ){
41 // Bind variables to the prepared statement as parameters
42 mysqli_stmt_bind_param ( $stmt , " s" , $param_username ) ;
```

```
43
44 // Set parameters
45 $param_username = $username ;
46
47 // Attempt to execute the prepared statement
48 if ( mysqli_stmt_execute ( $stmt ) ) {
49 // Store result
50 mysqli_stmt_store_result ($stmt);
51
52 // Check if username exists , if yes then verify password
53 if (mysgli\_stmt\_num\_rows ($stmt) == 1) {
54 // Bind result variables
55 mysqli_stmt_bind_result ($stmt, $id, $username,
                 $hashed_password ) ;
56 if (mysqli\_stmt\_fetch ($stmt ) } {
57 if ( password_verify ( $password, $hashed_password ) )
                    {
58 // Password is correct, so start a new
                       session
59 session_start ();
60
61 // Store data in session variables
62 $ _SESSION [ "loggcdin" ] = true ;63 $\_SESSION['id"] = $id;64 $_SESSION [" username "] = $username ;
65
66 // Redirect user to welcome page
67 header (" location : welcome . php ") ;
68 } else {
69 // Password is not valid , display a generic
                       error message
70 $login_err = " Invalid username or password
                       .";
71 }
72 }
73 } else {
74 // Username doesn't exist, display a generic error
                 message
75 $login_err = " Invalid username or password .";
76 }
77 } else {
78 echo " Oops ! Something went wrong . Please try again later
               .";
79 }
80
81 // Close statement
82 mysqli_stmt_close ($stmt);
83 }
```

```
84 }
85
86 // Close connection
87 mysqli_close ($link);
88 }
89 ? >
90
91 <! DOCTYPE html >
92 < html lang = " en " >
93 < head >
94 < meta name = " viewport " content = " width = device - width, initial - scale = 1" >
95 <link rel="stylesheet" href="https://cdnjs.cloudflare.com/ajax/libs/font
       - awesome /4.7.0/ css / font - awesome . min . css " >
96 < style >
97 body {
98 font-family: Arial, Helvetica, sans-serif;
99 }
100
101 * f102 box-sizing: border-box;
103 }
104
105 /* style the container */
106 . container {
107 position: relative;
108 border-radius: 5px;
109 /* background-color: #f2f2f2; */
110    padding: 20px 0 30px 0;
111 }
112
113 /* style inputs and link buttons */
114 input ,
115 . btn {
116 width: 100%;
117 padding: 12px;
118 border: none;
119 border-radius: 4px;
120 margin: 5px 0;
121 opacity: 0.85;
122 display: inline-block;
123 font-size: 17px;
124 line-height: 20px;
125 text-decoration: none; /* remove underline from anchors */
126 }
127
128 input : hover ,
129 .btn:hover {
130 opacity: 1;
```

```
131 }
132
133 /* add appropriate colors to fb, twitter and google buttons */134 . fb {
135 background - color : #3 B5998 ;
136 color: white;
137 }
138
139 . twitter {
140 background - color : #55 ACEE ;
141 color: white;
142 }
143
144 . google {
145 background - color : # dd4b39 ;
146 color: white;
147 }
148
149 /* style the submit button */
150 input [type=submit] {
151 background-color: #ff9d44;
152 color: white;
153 cursor: pointer;
154 }
155
156 input [ type = submit ]: hover {
157 background - color : #000000;
158 }
159
160 /* Two - column layout */
161 . col {
162 float: left;
163 width: 50%;
164 margin: auto;
165 padding: 0 50px;
166 margin-top: 6px;
167 }
168
169 /* Clear floats after the columns */
170 .row: after {
171 content: "";
172 display: table;
173 clear: both;
174 }
175
176 /* vertical line */
177 . vl {
178 position: absolute;
```

```
179 left: 50%;
180 transform: translate (-50%);
181 border: 2px solid #ddd;
182 height: 175px;
183 }
184
185 /* text inside the vertical line */
186 . vl - innertext {
187 position: absolute;
188 top: 50%;
189 transform: translate (-50\%, -50\%);
190 background-color: #f1f1f1;
191 border: 1px solid #ccc;
192 border-radius: 50%;
193 padding: 8px 10px;
194 }
195
196 /* hide some text on medium and large screens */
197 . hide - md - lg {
198 display: none;
199 }
200
201 /* bottom container */
202 . bottom - container {
203 text-align: center;
204 background-color: rgb(0, 0, 0);205 border-radius: 0px 0px 4px 4px;
206 }
207
208 /* Responsive layout - when the screen is less than 650 px wide, make the
        two columns stack on top of each other instead of next to each other
        */
209 @media screen and (max-width: 650px) {
210 . col {
211 width: 100%;
212 margin-top: 0;
213 }
214 /* hide the vertical line */
215 . vl {
216 display: none;
217 }
218 /* show the hidden text on small screens */
219 . hide-md-lg {
220 display: block;
221 text-align: center;
222 }
223 }
224 \le /style>
```

```
225
226 <!-- Meta tags Obrigat rias -->
227 < meta charset="utf-8">
228 < meta name =" viewport " content =" width = device - width , initial - scale =1 ,
           shrink-to-fit = no "229
230 <!-- Bootstrap CSS -->
231 < link rel="stylesheet" href="https://stackpath.bootstrapcdn.com/
           bootstrap /4.1.3/ css / bootstrap . min . css " integrity =" sha384 - MCw98 /
           SFnGE8fJT3GXwEOngsV7Zt27NXFoaoApmYm81iuXoPkFOJwJ8ERdknLPMO "
           crossorigin =" anonymous " >
232
233 \rightarrow 1-- Font Awesome -->
234 < link rel="stylesheet" href="https://use.fontawesome.com/releases/v5
           .3.1/css/all.css" integrity="sha384-
           mzrmE5qonljUremFsqc01SB46JvROS7bZs3IO2EmfFsd15uHvIt + Y8vEf7N7fWAU "
            crossorigin =" anonymous " >
235
236 <!-- Estilo customizado -->
237 <link rel="stylesheet" type="text/css" href="css/estilo.css">
238
239 <header><!-- inicio Cabecalho -->
240 < nav class =" navbar navbar - expand - sm navbar - light bg - dark ">
241 < div class =" container " >
242
243 <a href ="#" class =" navbar - brand " >
244 < img src =" img \ upside . png " width ="142" >
245 \langle \rangle246
247 < button class =" navbar - toggler " data - toggle =" collapse " data -
               target ="# nav - principal ">
248 < span class =" navbar - toggler - icon " > </ span >
249 </ button >
250
251 <div class="collapse navbar-collapse" id="nav-principal">
252 < ul class =" navbar - nav ml - auto " >
253 < li class =" nav - item ">
254 <a href = "" class = " nav - link " > Home </a >
255 \langle/li >
256 < li class =" nav - item ">
257 <a href = "" class = " nav - link " > Recursos </a>
258 \langle /li >
259 < li class =" nav - item ">
260 <a href = "" class = "nav - link " > Benef cios </a>
261 \langle /li >
262 < li class =" nav - item ">
263 \leq \leq href = "" class = "nav - link " > P r e o s \leq / a >
264 \langle /li >
```

```
265 \langle li class="nav-item">
266 <a href="index.php" class="btn btn-outline-light ml-4">
                       Home \lt/a267 \langle / l i >
268 </ul>
269 \langle \text{div} \rangle270
271 \langle \text{div} \rangle272 </ nav >
273 \times/header ><! - -/fim Cabecalho -->
274 \leq/head >
275 <br/> <br/> <br/> <br/> <br/> <br/> <br/> <br/> <br/> <br/> <br/> <br/> <br/> <br/> <br/> <br/> <br/> <br/> <br/> <br/><<br/> <br/><<br/><<br/> <t<br/> <t<br/> <t<br/> <t<br/> <t<br/> <t<br/> <t<t<t<t<t<t<t<t<t<t<t<
276 < div class =" wrapper ">
277 <h2 > Login </ h2 >
278
279
280 <? php
281 if (!empty ($login_err)) {
282 echo '<div class="alert alert-danger">' . $login_err . '</
                     div >':
283 }
284 ? >
285
286 <form action="<?php echo htmlspecialchars ($_SERVER ["PHP_SELF"]);
                 ? >" method =" post " >
287 < div class =" form - group " >
288 <label>Usu rio </label>
289 < input type =" text " name =" username " class =" form - control
                         <? php echo (! empty ( $username_err ) ) ? 'is - invalid ' :
                         ''; ?>" value="<?php echo $username; ?>">
290 < span class =" invalid - feedback " > <? php echo $username_err ;
                          ? > </span>
291 \langle \text{div} \rangle292 < div class =" form - group " >
293 < label > Senha </ label >
294 < input type =" password " name =" password " class =" form -
                         control <? php echo (! empty ($password_err)) ? 'is-
                         invalid' : '': ?>">
295 < span class =" invalid - feedback " > <? php echo $password_err ;
                          ? > </span>
296 \langle \text{div} \rangle297 < div class =" form - group " >
298 < input type =" submit " class =" btn btn - primary " value ="
                         Login " >
299 \langle \text{div} \rangle300 <p>N o tem uma conta? <a href="register.php">Registre-se</a
                     > . </p301 </ form >
```
302  $\langle \text{div} \rangle$ 303  $\langle /$  body >

304  $\langle$ /html>

```
1 <? php
2 // Initialize the session
3 session_start () ;
4
5 // Unset all of the session variables
6 $_SESSION = array ();
7
8 // Destroy the session .
9 session_destroy () ;
10
11 // Redirect to login page
12 header ("location: login.php");
13 exit ;
14 ?>
```
## APÊNDICE H – Exemplo de Página Privada do Usuário

```
1 \leq? php
2 // Initialize the session
3 session_start () ;
4
5 // Check if the user is logged in , if not then redirect him to login
      page
6 if (! isset ( $_SESSION [" cliente_fulano "]) || $_SESSION [" cliente_fulano "]
      != true) {
7 header ("location: login.php");
8 exit ;
9 }
10 \t ?11
12 <! - - PHP code to establish connection with the localserver -->
13 <? php
14
15 // Username is root
16 $user = "root";
17 $password = "";18
19 // Database name is geeksforgeeks
20 $database = " nome_banco_de_dados ";
21
22 // Server is localhost with
23 // port number 3306
24 $servername =" localhost ";
25 $mysqli = new mysqli ( $servername , $user ,
26 $password, $database);
27
28 // Checking for connections
29 if ( $mysqli - > connect_error ) {
30 die ('Connect Error (' .
31 $mysqli - > connect_errno . ') '.
32 $mysqli->connect_error);
33 }
34
35 // SQL query to select data from database
36 $sql = " SELECT * FROM cliente_gustavo_torres ORDER BY Medidor ";
37 $result = $mysqli - > query ($sq1);38 $mysqli - > close () ;
39 ?>
40
41
42 <! - - HTML code to display data in tabular format -->
```

```
43 <! DOCTYPE html >
44 < html lang =" en " >
45
46 <head>
47 < style >
48 table {
49 border - collapse : collapse ;
50 width : 100%;
51 }
52
53 th , td {
54 padding: 8px;
55 text-align: left;
56 border - bottom : 1 px solid # ddd ;
57 }
58
59 th {
60 background - color : # ff9d44 ;
61 color: white;
62 }
63
64 tr : hover { background - color : # ff9d44 ;}
65
66 body {
67 font - family : Arial , Helvetica , sans - serif ;
68 }
69
70 * {
71 box-sizing: border-box;
72 }
73
74 /* style the container */
75 . container {
76 position: relative;
77 border-radius: 5px;
78 /* background - color : # f2f2f2 ;*/
79 padding: 20px 0 30px 0;
80 }
81
82 /* style inputs and link buttons */
83 input ,
84 . btn {
85 width : 100%;
86 padding: 12px;
87 border: none;
88 border-radius: 4px;
89 margin: 5px 0;
90 opacity : 0.85;
```

```
91 display: inline-block;
92 font-size: 17px;
93 line-height: 20px;
94 text-decoration: none; /* remove underline from anchors */
95 }
96
97 input : hover ,
98 .btn:hover {
99 opacity: 1;
100 }
101
102 /* add appropriate colors to fb, twitter and google buttons */
103 . fb {
104 background - color : #3 B5998 ;
105 color: white;
106 }
107
108 . twitter {
109 background - color : #55 ACEE ;
110 color: white;
111 }
112
113 . google {
114 background - color : # dd4b39 ;
115 color: white;
116 }
117
118 /* style the submit button */
119 input [type=submit] {
120 background-color: #ff9d44;
121 color: white;
122 cursor: pointer;
123 }
124
125 input [type=submit]: hover {
126 background - color : #000000;
127 }
128
129 /* Two - column layout */
130 . col {
131 float: left;
132 width: 50%;
133 margin: auto;
134    padding: 0 50px;
135 margin-top: 6px;
136 }
137
138 /* Clear floats after the columns */
```

```
139 .row: after {
140 content: "";
141 display: table;
142 clear: both;
143 }
144
145 /* vertical line */
146 . vl {
147 position: absolute;
148 left : 50%;
149 transform: translate (-50%);
150 border: 2px solid #ddd;
151 height: 175px;
152 }
153
154 /* text inside the vertical line */
155 . vl - innertext {
156 position: absolute;
157 top : 50%;
158 transform: translate (-50\%, -50\%);
159 background-color: #f1f1f1;
160 border: 1px solid #ccc;
161 border-radius: 50%;
162 padding: 8px 10px;
163 }
164
165 /* hide some text on medium and large screens */
166 . hide - md - lg {
167 display: none;
168 }
169
170 /* bottom container */
171 . bottom - container {
172 text-align: center;
173 background-color: rgb(0, 0, 0);
174 border-radius: 0px 0px 4px 4px;
175 }
176
177 /* Responsive layout - when the screen is less than 650px wide, make the
        two columns stack on top of each other instead of next to each other
        */
178 Cmedia screen and (max-width: 650px) {
179 . col {
180 width: 100%;
181 margin-top: 0;
182 }
183 /* hide the vertical line */
184 . vl {
```

```
185 display: none;
186 }
187 /* show the hidden text on small screens */
188 . hide-md-lg {
189 display: block;
190 text-align: center;
191 }
192 }
193 </ style >
194 \leq ! -- Meta tags Obrigat rias -->
195 < meta charset =" utf -8" >
196 < meta name="viewport" content="width=device-width, initial-scale=1,
           shrink-to-fit = no "197
198 <!-- Bootstrap CSS -->
199 < link rel="stylesheet" href="https://stackpath.bootstrapcdn.com/
           bootstrap /4.1.3/ css / bootstrap . min . css " integrity =" sha384 - MCw98 /
           SFnGE8fJT3GXwEOngsV7Zt27NXFoaoApmYm81iuXoPkFOJwJ8ERdknLPMO "
           crossorigin =" anonymous " >
200
201 <!-- Font Awesome -->
202 <link rel="stylesheet" href="https://use.fontawesome.com/releases/v5
            .3.1/ css / all . css " integrity =" sha384 -
           mzrmE5qonljUremFsqc01SB46JvROS7bZs3IO2EmfFsd15uHvIt + Y8vEf7N7fWAU "
            crossorigin =" anonymous " >
203
204 \leq \leftarrow Estilo customizado \leftarrow >
205 <link rel="stylesheet" type="text/css" href="css/estilo.css">
206
207 <header><!-- inicio Cabecalho -->
208 < nav class =" navbar navbar - expand - sm navbar - light bg - dark ">
209 < div class =" container " >
210
211 <a href = "#" class = "navbar - brand">
212 < img src =" img \ upside . png " width ="142" >
213 \langle \rangle \langle \rangle \langle \rangle214
215 < button class =" navbar - toggler " data - toggle =" collapse " data -
               target ="# nav - principal " >
216 < span class =" navbar - toggler - icon " > </ span >
217 </ button >
218
219 < div class =" collapse navbar - collapse " id =" nav - principal " >
220 < ul class =" navbar - nav ml - auto " >
221 <li class="nav-item">
222 <a href = "" class = " nav - link " > Home </a >
223 \langle/li>
224 < li class =" nav - item ">
```

```
225 <a href ="" class =" nav - link " > Recursos </ a >
226 \langle/li >
227 <li class="nav-item">
228 <a href = "" class = "nav - link " > Benef cios </a>
229 \langle/li>
230 < li class =" nav - item " >
231 \leq \leq \frac{1}{2} \leq \frac{1}{2} \leq \frac{1}{2} \leq \frac{1}{2} \leq \frac{1}{2} \leq \frac{1}{2} \leq \leq \leq \leq \leq \leq \leq \leq \leq \leq \leq \leq \leq \leq \leq \leq \leq \leq \leq 232 \langle /li >
233 < li class =" nav - item ">
234 <a href="index.php" class="btn btn-outline-light ml-4">
                       Home \lt/a235 \langle/li>
236 \langle \text{ul} \rangle237 </ div >
238
239 \langle \text{div} \rangle240 \langle/nav>
241 </header><!--/fim Cabecalho -->
242 \langle head >
243
244 < body >
245 <div style="overflow-x: auto;">
246
247 <!-- TABLE CONSTRUCTION -->
248 \leq table >249 \langle \text{tr} \rangle250 <br>\n<br>\n<b>250</b> <br>\n<b>250</b> <br>\n<b>250</b>251 <br>\n<br>\n<b>251</b> <br>\n<b>252</b> <br>\n<b>253</b>252 <th > Valor Fatura </ th >
253 <th>Leitura </th>
254 <th > Energia Inj . </ th >
255 <th > Energia Consum . </ th >
256 <th>Cr dito Compens.</th>
257 $\langle \text{th}\rangle$ Tarifa$\langle \text{th}\rangle$258 <th > Tarifa com Imposto </ th >
259 <th > Medidor </ th >
260 <th>Autoconsumo </th>
261 <br>\n<br>\n<b>261</b> <br>\n<b>262</b> <b>261</b> <b>262</b> <b>261</b> <b>263</b> <b>264</b> <b>265</b> <b>268</b> <b>269</b> <b>261</b> <b>261</b> <b>261</b> <b>261</b>262 \leq \frac{1}{262} \leq \frac{1}{262} \leq \frac{1}{262} \leq \frac{1}{262} \leq \frac{1}{262} \leq \frac{1}{262} \leq \frac{1}{262} \leq \frac{1}{262} \leq \frac{1}{262} \leq \frac{1}{262} \leq \frac{1}{262} \leq \frac{1}{262}263 <th>Atendimento </th>
264 \langle \langle tr \rangle265 <! - - PHP CODE TO FETCH DATA FROM ROWS -->
266 <? php
267 // LOOP TILL END OF DATA
268 while ($rows=$result->fetch_assoc ())
269 {
270 \, ?>
271 \langle \text{tr} \rangle
```
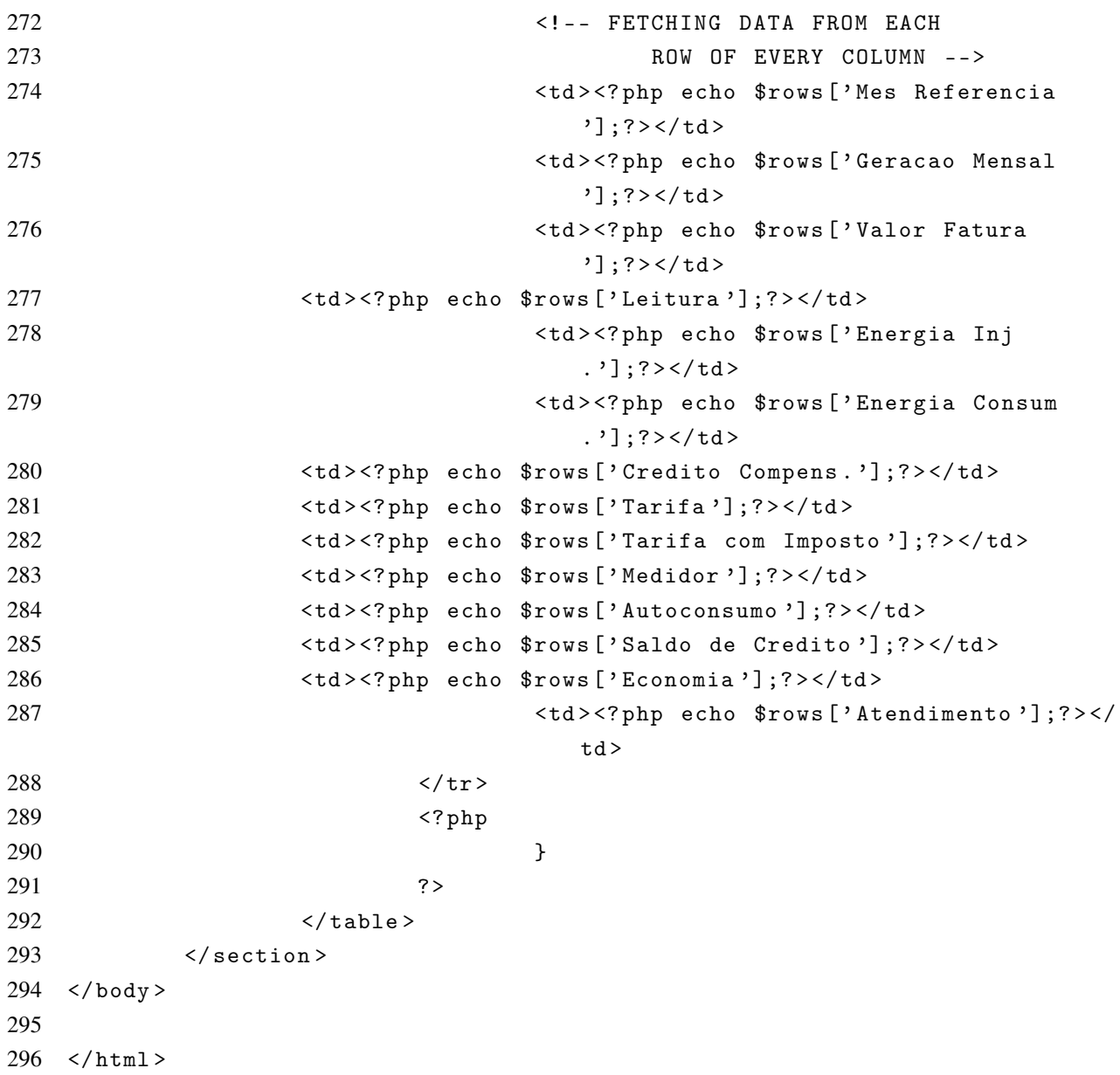

## <! DOCTYPE html > < head > < style > table { 5 border-collapse: collapse; width : 100%; } th , td { 10 padding: 8px; 11 text-align: left; 12 border-bottom: 1px solid #ddd; } th { 16 background-color: #ff9d44; 17 color: white; } 20 tr:hover {background-color: #ff9d44;} body { 23 font-family: Arial, Helvetica, sans-serif; }  $26 * f$  box - sizing : border - box ; } /\* style the container \*/ . container { 32 position: relative; 33 border-radius:  $5px$ ; /\* background - color : # f2f2f2 ;\*/ 35 padding: 20px 0 30px 0; } /\* style inputs and link buttons \*/ input , . btn { width : 100%; 42 padding: 12px; border : none ;

44 border-radius:  $4px$ ;

## APÊNDICE I – Página de Controle de Usuários - Acesso de Administrador

```
45 margin: 5px 0;
46 opacity : 0.85;
47 display: inline-block;
48 font-size: 17px;
49 line-height: 20px;
50 text-decoration: none; /* remove underline from anchors */
51 }
52
53 input : hover ,
54 . btn : hover {
55 opacity: 1;
56 }
57
58 /* add appropriate colors to fb, twitter and google buttons */59 . fb {
60 background - color : #3 B5998 ;
61 color: white;
62 }
63
64 . twitter {
65 background - color : #55 ACEE ;
66 color: white;
67 }
68
69 . google {
70 background - color : # dd4b39 ;
71 color: white;
72 }
73
74 /* style the submit button */
75 input [type=submit] {
76 background-color: #ff9d44;
77 color: white;
78 cursor: pointer;
79 }
80
81 input [ type = submit ]: hover {
82 background - color : #000000;
83 }
84
85 /* Two - column layout */
86 . col {
87 float: left;
88 width: 50%;
89 margin: auto;
90 padding: 0 50px;
91 margin-top: 6px;
92 }
```
93

```
94 /* Clear floats after the columns */
95 .row: after {
96 content: "";
97 display: table;
98 clear: both;
99 }
100
101 /* vertical line */
102 . vl {
103 position: absolute;
104 left : 50%;
105 transform: translate (-50%);
106 border: 2px solid #ddd;
107 height: 175px;
108 }
109
110 /* text inside the vertical line */
111 . vl - innertext {
112 position: absolute;
113 top: 50%;
114 transform: translate (-50%, -50%);
115 background-color: #f1f1f1;
116 border: 1px solid #ccc;
117 border-radius: 50%;
118 padding: 8px 10px;
119 }
120
121 /* hide some text on medium and large screens */
122 . hide - md - 1g {
123 display: none;
124 }
125
126 /* bottom container */
127 . bottom - container {
128 text-align: center;
129 background-color: rgb(0, 0, 0);
130 border-radius: 0px 0px 4px 4px;
131 }
132
133 /* Responsive layout - when the screen is less than 650px wide, make the
        two columns stack on top of each other instead of next to each other
        */
134 @media screen and (max-width: 650px) {
135 . col {
136 width : 100%;
137 margin-top: 0;
138 }
```

```
139 /* hide the vertical line */
140 . vl {
141 display: none;
142 }
143 /* show the hidden text on small screens */
144 . hide - md - lg {
145 display: block;
146 text-align: center;
147 }
148 }
149 </ style >
150 <!-- Meta tags Obrigat rias -->
151 < meta charset =" utf -8" >
152 < meta name="viewport" content="width=device-width, initial-scale=1,
           shrink-to-fit = no "153
154 \langle | -- Bootstrap CSS -->
155 <link rel="stylesheet" href="https://stackpath.bootstrapcdn.com/
           bootstrap /4.1.3/ css / bootstrap . min . css " integrity =" sha384 - MCw98 /
           SFnGE8fJT3GXwEOngsV7Zt27NXFoaoApmYm81iuXoPkFOJwJ8ERdknLPMO "
           crossorigin =" anonymous " >
156
157 <!-- Font Awesome -->
158 < link rel="stylesheet" href="https://use.fontawesome.com/releases/v5
           .3.1/ css / all . css " integrity =" sha384 -
           mzrmE5qonljUremFsqc01SB46JvROS7bZs3IO2EmfFsd15uHvIt + Y8vEf7N7fWAU "
            crossorigin =" anonymous " >
159
160 <!-- Estilo customizado -->
161 < link rel="stylesheet" type="text/css" href="css/estilo.css">
162
163 <header><!-- inicio Cabecalho -->
164 < nav class =" navbar navbar - expand - sm navbar - light bg - dark ">
165 < div class =" container " >
166
167 <a href = "#" class = "navbar - brand ">
168 <img src="img\upside.png" width="142">
169 \langle /a>
170
171 < button class =" navbar - toggler " data - toggle =" collapse " data -
               target ="# nav - principal " >
172 < span class =" navbar - toggler - icon " > </ span >
173 </ button >
174
175 < div class=" collapse navbar-collapse" id="nav-principal">
176 < ul class =" navbar - nav ml - auto " >
177 <li class="nav-item">
178 <a href = "" class = " nav - link " > Home </a>
```

```
179 \langle 112\rangle180 < 1i class="nav-item">
181 <a href = "" class = " nav - link " > Recursos </a>
182 \langle /li >
183 <li class="nav-item">
184 <a href = "" class = "nav - link " > Benef cios </a>
185 \langle /11 \rangle186 <li class="nav-item">
187 <a href = "" class = " nav - link " > P r e o s </a >
188 \langle /11 \rangle189 < li class =" nav - item ">
190 <a href="index.php" class="btn btn-outline-light ml-4">
                   Home \lt/a191 \langle /11 \rangle192 \langle \text{ul} \rangle193 \langle \text{div} \rangle194
195 \langle/div>
196 \langle/nav>
197 \times/header ><! - -/fim Cabecalho -->
198
199 < script src="vendor/jquery/jquery-3.2.1.min.js"></script>
200
201 < link rel="stylesheet" href="vendor/DataTables/jquery.datatables.
          min . css " >
202 < script src="vendor/DataTables/jquery.dataTables.min.js" type="text/
          javascript " > </ script >
203
204 <link href="style.css" rel="stylesheet" type="text/css" />
205
206 < title > Registro dos Clientes </ title >
207 < script >
208 $ (document) . ready (function ()
209 {
210 $ ('#tbl-contact thead th') each (function () {
211 var title = $(this).text();
212 $(this).html(title+' <input type="text" class="col-
                    search-input" placeholder="Search ' + title + '" />')
                    ;
213 }) ;
214
215 var table = $( '#tb1-contact ' ). DataTable ({
216 " scrollX ": true ,
217 " pagingType ": " numbers " ,
218 " processing ": true ,
219 " serverSide ": true ,
220 " ajax ": " server . php " ,
221 order: [[2, 'asc']],
```

```
222 columnDefs : [{
223 targets: "_all",
224 orderable: false
225 }]
226 });
227
228 table.columns ().every (function () {
229 var table = this ;
230 $ ('input', this.header ()).on ('keyup change', function ()
                      {
231 if (table.search () !== this.value) {
232 table.search (this . value).draw ();
233 }
234 });
235 });
236 });
237
238 </ script >
239 \langle/head >
240
241 < body >
242 < div class =" datatable - container " >
243 <h2 > Registro dos Clientes </ h2 >
244 <table name="tbl-contact" id="tbl-contact" class="display"
              cellspacing ="0" width ="100%" >
245
246 < thead >
247 <tr>
248
249 <br>\n<b>249</b> <br>\n<b>249</b>250 $\ltthight$ $\ltthight$ $\texttt{Refer} \texttt{ncia}\lt/\texttt{th}$251 <th > G e r a o </ th >
252 <br>\n<br>\n<b>th</b> <math>\ln j e</math> <math>o</math> <b>th</b>253 <br>\n<br>\n<b>the</b> <math>\text{Consumo}</math> <math>\text{the}</math>254 <br>\n<br>\n<math>\text{th} > \text{Autoconsumo} \leq / \text{th} >255
256 \langle \times \rangle tr >
257 \langle thead >
258
259 \langle /table >
260 \langle \text{div} \rangle261 \le/body>
262 \le /html>
```
## APÊNDICE J – Código Arduino

```
1
2 # include < ESP8266WiFi .h >
3
4 #include <ESP8266HTTPClient.h>
5
6 # include < WiFiClient .h >
7
8 BIBLIOTECAS DO WIFI
9
10 _______________________________________
11
12 #include "EmonLib.h"
13
14 BIBLIOTECA QUE LE A TENS O E CORRENTE
15
16 -----------------------------------------
17
18 const char* ssid = "nome_da_rede";
19
20 const char* password = "senha";
21
22 NOME E SENHA DO WIFI
23
24 _________________________________________
25
26 const char* serverName = "localhost";
27
28 String apiKeyValue = "";
29
30 String sensorLocation = " local_de_teste ";
31
32 # define SEALEVELPRESSURE_HPA (1013.25)
33
34 CONFIGURA ES DA INTEGRA O COM O SERVIDOR
35
36 ______________________________________
37
38 EnergyMonitor emon1 ;
39
40 COLOCA UM NOME MAIS FACIL PARA CHAMAR O MONITOR DE ENERGIA ( EMON1 )
41
42 _________________________
43
44 void setup ()
```

```
45
46 {
47
48 -------------------------------------------------------
49
50 Serial . begin (500000) ;
51
52 INICIA A COMUNICA O SERIAL (BUTEI A VELOCIADE MAIS ALTA PARA N O
      TRAVAR O CODIGO
53
54 _________________________________
55
56 WiFi . begin ( ssid , password ) ;
57
58 Serial . println (" Connecting ") ;
59
60 while ( WiFi . status () != WL_CONNECTED ) {
61
62 delay (500) ;
63
64 Serial . print (".") ;
65
66 }
67
68 LOOP PRA CONECTAR NO WIFI
69
70 ------- ----------- ------------ ----------- ------------ -------
71
72 Serial . println ("") ;
73
74 Serial.print ("Connected to WiFi network with IP Address: ");
75
76 Serial.println(WiFi.localIP());
77
78 PRINTA QUAL O IP Q CONECTOU E FALA Q DEU CERTO
79
80 ---------------------------------------
81
82 emon1. voltage1(0, 740, 0); // Voltage: input pin, calibration,
      phase_shift
83
84 emon1. voltage2(3, 740, 0); // Voltage: input pin, calibration,
      phase_shift
85
86 emon1. voltage3 (4, 740, 0); // Voltage: input pin, calibration,
      phase_shift
87
```

```
88 SETA AS POSTAS DE LEITURA DE TENS O E CALIBRA O (IGUAIS PQ A
       CALIBRA O FOI NO POTENCIOMETRO NA PLACA)
89
90 -------------------------------------------------------
91
92 emon1.current1(5, 49.82); // Current: input pin, calibration.
93
94 emon1.current2(6, 49.80); // Current: input pin, calibration.
95
96 emon1.current3(7, 49.84); // Current: input pin, calibration.
97
98 }
99
100 SETA OS PINOS DE LEITURA DE CORRENTE E CALIBRA O
101
102 ------------ ------------------------ ---------------------
103
104 void loop ()
105
106 {
107
108 emon1.calcVI (20,800); // Calculate all. No.of half wavelengths (
       crossings ) , time - out
109
110 CHAMA A BIBLIOTECA E MANDA ELA CALCULAR OS VALORES DE TENS O E CORRENTE
111
112 -------------------------------------
113
114 if ( millis () >15000) {
115
116 MANDA IGNORAR OS 15 SEGUNDOS INICIAIS QUANDO LIGAR O ARDUINO
117
118 -----------------------------------------
119
120 if (WiFi. status() == WL_CONNECTED) {
121
122 WiFiClient client ;
123
124 HTTPClient http ;
125
126 // Your Domain name with URL path or IP address with path
127
128 http. begin (client, serverName);
129
130 // Specify content - type header
131
132 http . addHeader (" Content - Type " , " application /x - www - form - urlencoded ") ;
133
```
 // Prepare your HTTP POST request data String httpRequestData = " api\_key =" + apiKeyValue + "& location =" + sensorLocation + "& tensao1 =" + emon1 . Vrms1  $140 +$  "& tensao2=" + emon1. Vrms2 + "& tensao3=" + emon1. Vrms3 +"& corrente1 ="+ emon1 . Irms1 + "& corrente2 =" + emon1 . Irms1 +"& corrente3 =" + emon1 . Irms1 + "& potencia1 =" + emon1 . realPower1 +"& potencia2 =" + emon1 . realPower2 + "& potencia3 =" + emon1 . realPower3 + +"& consumo =" + emon1 . consumo + "& intervalo =" + emon1 . intervalo +""; 150 Serial.print ("httpRequestData: "); Serial . println ( httpRequestData ) ; int httpResponseCode = http . POST ( httpRequestData ) ; if ( httpResponseCode >0) { 158 Serial.print ("HTTP Response code: "); Serial . println ( httpResponseCode ) ; } else { 166 Serial.print ("Error code: "); Serial . println ( httpResponseCode ) ; } // Free resources http . end () ; } else { Serial . println (" WiFi Disconnected ") ; 

```
182 }
183
184 CONECTA NO SERVIDOR , MANDA OS VALORES CALCULADOS E DESCONECTA
185
186 ----- --------- -------- --------- --------- --------- -------- -----
187
188 Serial.println("");
189
190 Serial.print ("Fase1: ");
191
192 Serial.print (emon1.Vrms1);
193
194 Serial . print ("/") ;
195
196 Serial.print (emon1.Irms1);
197
198 Serial . print ("/") ;
199
200 Serial.print (emon1.realPower1);
201
202 Serial . println ("") ;
203
204 Serial.print ("Fase2: ");
205
206 Serial.print (emon1.Vrms2);
207
208 Serial . print ("/") ;
209
210 Serial.print (emon1.Irms2);
211
212 Serial . print ("/") ;
213
214 Serial.print (emon1.realPower2);
215
216 Serial . println ("") ;
217
218 Serial.print ("Fase3: ");
219
220 Serial.print (emon1.Vrms3);
221
222 Serial . print ("/") ;
223
224 Serial . print ( emon1 . Irms3 ) ;
225
226 Serial . print ("/") ;
227
228 Serial.print (emon1.realPower3);
229
```

```
230 Serial . println ("") ;
231
232 Serial . print (" Consumo : ") ;
233
234 Serial . print ( emon1 . consumo ) ;
235
236 Serial . print ("/") ;
237
238 Serial . print (" Intervalo : ") ;
239
240 Serial.print (emon1.intervalo);
241
242 Serial . println ("") ;
243
244 IMPRIME OS VALORES ENCONTRADOS NA PORTA SERIAL
245
246 }}
```

```
1 //#include "WProgram.h" un-comment for use on older versions of Arduino
       IDE
\mathcal{L}3 # include " EmonLib . h "
4
5 # if defined ( ARDUINO ) && ARDUINO >= 100
6
7 # include " Arduino . h "
8
9 # else
10
11 #include "WProgram.h"
12
13 # endif
14
15 # include < MCP3008 .h > //( ADICIONA A BIBLIOTECA DO MCP )
16
17 MCP3008 adc (14 ,13 ,12 ,15) ; //( PINOS DO MCP CONECTADOS NO ARDUINO )
18
19 float offsetI1 = ADC_COUNTS >>1;
20
21 float offsetV1 = ADC_COUNTS >>1;
22
23 float offsetI2 = ADC_COUNTS >>1;
24
25 float offsetV2 = ADC_CCOUNTS >> 1;
26
27 float offsetI3 = ADC_COUNTS >>1;
28
29 float offsetV3 = ADC_COUNTS >>1;
30
31 // - - - - - - - - - - - - - - - - - - - - - - - - - - - - - - - - - - - - - - - - - - -
32
33 // Sets the pins to be used for voltage and current sensors
34
35 // - - - - - - - - - - - - - - - - - - - - - - - - - - - - - - - - - - - - - - - - - - -
36
37 void EnergyMonitor :: voltage1 ( unsigned int _inPinV1 , double _VCAL1 ,
       double _PHASECAL1 )
38
39 {
40
41 inPinV1 = _inPinV1 ;
42
```

```
43 VCAL1 = \_VCAL1;
44
45 PHASECAL1 = _PHASECAL1 ;
46
47 }
48
49 void EnergyMonitor :: voltage2 ( unsigned int _inPinV2 , double _VCAL2 ,
       double _PHASECAL2 )
50
51 {
52
53 inPinV2 = _inPinV2 ;
54
55 VCAL2 = _VCAL2 ;
56
57 PHASECAL2 = _PHASECAL2 ;
58
59 }
60
61 void EnergyMonitor :: voltage3 ( unsigned int _inPinV3 , double _VCAL3 ,
       double _PHASECAL3 )
62
63 {
64
65 inPinV3 = \texttt{inPinV3};
66
67 VCAL3 = \angleVCAL3;
68
69 PHASECAL3 = _PHASECAL3 ;
70
71 }
72
73 // SETA OS PINOS DE T E N S O // - - - - - - - - - - - - - - - - - - - - - - - - - - - - - - - - - - -
74
75 void EnergyMonitor :: current1 ( unsigned int _inPinI1 , double _ICAL1 )
76
77 {
78
79 inPinI1 = _inPinI1 ;
80
81 ICAL1 = ICAL1;
82
83 }
84
85 void EnergyMonitor :: current2 ( unsigned int _inPinI2 , double _ICAL2 )
86
87 {
88
```

```
89 inPinI2 = \angleinPinI2;
90
91 ICAL2 = ICAL2;
92
93 }
94
95 void EnergyMonitor :: current3 ( unsigned int _inPinI3 , double _ICAL3 )
96
97 {
98
99 inPinI3 = _{inPinI3};
100
101 ICAL3 = ICAL3;
102
103 }
104
105 // SETA OS PINOS DE CORRENTE
106
107 // - - - - - - - - - - - - - - - - - - - - - - - - - - - - - - - - - - - - - - - - - - - - - - - -
108
109 // emon_calc procedure
110
111 // Calculates realPower , apparentPower , powerFactor , Vrms , Irms , kWh
        increment
112
113 // From a sample window of the mains AC voltage and current .
114
115 // The Sample window length is defined by the number of half wavelengths
         or crossings we choose to measure .
116
117 // - - - - - - - - - - - - - - - - - - - - - - - - - - - - - - - - - - - - - - - - - - - - -
118
119 void EnergyMonitor :: calcVI ( unsigned int crossings , unsigned int timeout )
120
121 \quad 5122
123 // FUN O QUE FAZ A LEITURA INSTANTANEA NOS PINOS E CALCULA A TENS O E
         CORRENTE RMS
124
125 #if defined emonTxV3
126
127 int SupplyVoltage =3300;
128
129 # else
130
131 int SupplyVoltage = readVcc () ;
132
133 # endif
```
unsigned int crossCount = 0; // Used to measure number of times threshold is crossed . unsigned int numberOfSamples = 0; // This is now incremented // - - - - - - - - - - - - - - - - - - - - - - - - - - - - - - - - - - - - - - - - - - - 141 // 1) Waits for the waveform to be close to 'zero' (mid-scale adc) part in sin curve . // - - - - - - - - - - - - - - - - - - - - - - - - - - - - - - - - - - - - - - - - - - - - unsigned long start = millis () ; // millis () - start makes sure it doesnt get stuck in the loop if there is an error . 147 while (1) //the while loop... { startV1 = adc . readADC ( inPinV1 ) + 527.5151; // using the voltage waveform 153 startV2 =  $adc.readADC (inPinV2) + 527.5151;$  155 startV3 =  $adc.readADC(inPinV3) + 527.5151;$  if (( startV1 < ( ADC\_COUNTS \*0.55) ) && ( startV1 > ( ADC\_COUNTS \*0.45) ) ) break; // check its within range if (( startV2 < ( ADC\_COUNTS \*0.55) ) && ( startV2 > ( ADC\_COUNTS \*0.45) ) ) break ; if (( startV3 < ( ADC\_COUNTS \*0.55) ) && ( startV3 > ( ADC\_COUNTS \*0.45) ) ) break ; 163 if ((millis()-start)>timeout) break; } // - - - - - - - - - - - - - - - - - - - - - - - - - - - - - - - - - - - - - - - - - - - // 2) Main measurement loop // - - - - - - - - - - - - - - - - - - - - - - - - - - - - - - - - - - - - - - - - - - - 173  $start = millis()$ ; 175 while ((crossCount < crossings) && ((millis()-start)<timeout))

 { numberOfSamples ++; // Count number of times looped . lastFilteredV1 = filteredV1 ; // Used for delay / phase compensation lastFilteredV2 = filteredV2 ; lastFilteredV3 = filteredV3 ; // - - - - - - - - - - - - - - - - - - - - - - - - - - - - - - - - - - - - - - - - - - 189 // A) Read in raw voltage and current samples // - - - - - - - - - - - - - - - - - - - - - - - - - - - - - - - - - - - - - - - - - - - 193 sampleV1 = adc.readADC(inPinV1)+ 527.5151; //Read in raw voltage signal 195 sampleI1 = adc.readADC(inPinI1);  $//$ Read in raw current signal sampleV2 = adc.readADC( $inPinV2$ ) + 527.5151; 199 sampleI2 = adc.readADC(inPinI2); sampleV3 = adc.readADC(inPinV3)+ 527.5151; 203 sampleI3 = adc.readADC(inPinI3); // - - - - - - - - - - - - - - - - - - - - - - - - - - - - - - - - - - - - - - - - - - - 207 // B) Apply digital low pass filters to extract the 2.5 V or 1.65 V dc offset , // then subtract this - signal is now centred on 0 counts . // - - - - - - - - - - - - - - - - - - - - - - - - - - - - - - - - - - - - - - - - - - - - 213 offsetV1 = offsetV1 +  $((sampleV1 - offsetV1) / 1024)$ ; filteredV1 = sampleV1 - offsetV1 ; offsetV2 = offsetV2 + ((sampleV2-offsetV2)/1024); filteredV2 = sampleV2 - offsetV2 ; 221 offsetV3 = offsetV3 +  $((sampleV3 - offsetV3) / 1024)$ ; 

```
223 filteredV3 = sampleV3 - offsetV3 ;
224
225 //Serial.println(offsetI);
226
227 offsetI1 = offsetI1 + ((sampleI1-offsetI1)/1024);
228
229 filteredI1 = sampleI1 - offsetI1;
230
231 offsetI2 = offsetI2 + ((sampleI2 - offsetI2) / 1024);
232
233 filteredI2 = sampleI2 - offsetI2 ;
234
235 offsetI3 = offsetI3 + ((sampleI3-offsetI3)/1024);
236
237 filteredI3 = sampleI3 - offsetI3 ;
238
239 // - - - - - - - - - - - - - - - - - - - - - - - - - - - - - - - - - - - - - - - - - - - - -
240
241 // C) Root-mean-square method voltage
242
243 // - - - - - - - - - - - - - - - - - - - - - - - - - - - - - - - - - - - - - - - - - - - - - -
244
245 sqV1= filteredV1 * filteredV1; //1) square voltage values
246
247 sumV1 += sqV1 ; //2) sum
248
249 sqV2= filteredV2 * filteredV2;
250
251 sumV2 += sqV2;
252
253 sqV3= filteredV3 * filteredV3;
254
255 sumV3 += sqV3;
256
257 // - - - - - - - - - - - - - - - - - - - - - - - - - - - - - - - - - - - - - - - - - - - - - -
258
259 // D) Root-mean-square method current
260
261 // - - - - - - - - - - - - - - - - - - - - - - - - - - - - - - - - - - - - - - - - - - - - - - -
262
263 sqI1 = filteredI1 * filteredI1; //1) square current values
264
265 sumI1 += sqI1; //2) sum
266
267 sqI2 = filteredI2 * filteredI2 ; //1) square current values
268
269 sumI2 += sqI2 ;
270
```

```
271 sqI3 = filteredI3 * filteredI3; //1) square current values
272
273 sumI3 += sqI3 ;
274
275 // - - - - - - - - - - - - - - - - - - - - - - - - - - - - - - - - - - -
276
277 // E) Phase calibration
278
279 // - - - - - - - - - - - - - - - - - - - - - - - - - - - - - - - - - - - - - - - - - - - - - -
280
281 phaseShiftedV1 = lastFilteredV1 + PHASECAL1 * ( filteredV1 -
        lastFilteredV1);
282
283 phaseShiftedV2 = lastFilteredV2 + PHASECAL2 * ( filteredV2 -
        lastFilteredV2);
284
285 phaseShiftedV3 = lastFilteredV3 + PHASECAL3 * ( filteredV3 -
         lastFilteredV3 ) ;
286
287 // - - - - - - - - - - - - - - - - - - - - - - - - - - - - - - - - - - - - - - - - - - - - - - -
288
289 // F) Instantaneous power calc
290
291 // - - - - - - - - - - - - - - - - - - - - - - - - - - - - - - - - - - - - - - - - - - - - - - - -
292
293 instP1 = phaseShiftedV1 * filteredI1 ; // Instantaneous Power
294
295 sumP1 += instP1 ; // Sum
296
297 instP2 = phaseShiftedV2 * filteredI2 ; // Instantaneous Power
298
299 sumP2 += instP2 ; // Sum
300
301 instP3 = phaseShiftedV3 * filteredI3 ; // Instantaneous Power
302
303 sumP3 += instP3 ; // Sum
304
305 // - - - - - - - - - - - - - - - - - - - - - - - - - - - - - - - - - - - - - - - - - - - - - - - - - -
306
307 // G) Find the number of times the voltage has crossed the initial
        voltage
308
309 // - every 2 crosses we will have sampled 1 wavelength
310
311 // - so this method allows us to sample an integer number of half
         wavelengths which increases accuracy
312
313 // - - - - - - - - - - - - - - - - - - - - - - - - - - - - - - - - - - - - - - - - - - - - - - - -
```

```
314
315 lastVCross = checkVCross ;
316
317 if (sampleV1 > startV1) checkVCross = true;
318
319 else checkVCross = false ;
320
321 if ( numberOfSamples ==1) lastVCross = checkVCross ;
322
323 if ( lastVCross != checkVCross ) crossCount ++;
324
325 }
326
327 // - - - - - - - - - - - - - - - - - - - - - - - - - - - - - - - - - - - - - - - - - - - - - - - - - -
328
329 // 3) Post loop calculations
330
331 // - - - - - - - - - - - - - - - - - - - - - - - - - - - - - - - - - - - - - - - - - - - - - - - - - - - -
332
333 // Calculation of the root of the mean of the voltage and current squared
         (rms)334
335 // Calibration coefficients applied .
336
337 double V_RATIO1 = VCAL1 * ((SupplyVoltage / 1000.0) / (ADC_CCOUNTS));338
339 double V_RATIO2 = VCAL2 * ((SupplyVoltage / 1000.0) / (ADC_CCOUNTS));340
341 double V_RATIO3 = VCAL3 *(( SupplyVoltage /1000.0) / ( ADC_COUNTS ) ) ;
342
343 Vrms1 = V_RATIO1 * sqrt ( sumV1 / numberOfSamples ) ;
344
345 Vrms2 = V_RATIO2 * sqrt ( sumV2 / numberOfSamples ) ;
346
347 Vrms3 = V_RATIO3 * sqrt ( sumV3 / numberOfSamples ) ;
348
349 double I_RATIO1 = ICAL1 * ((SupplyVoltage / 1000.0) / (ADC_CQUUTS));350
351 double I_RATIO2 = ICAL2 * ((SupplyVoltage/1000.0) / (ADC_CCOUNTS));352
353 double I_RATIO3 = ICAL3 * ((SupplyVoltage / 1000.0) / (ADC_CQUNTS));354
355 Irms1 = I_RATIO1 * sqrt ( sumI1 / numberOfSamples ) ;
356
357 Irms2 = I_RATIO2 * sqrt ( sumI2 / numberOfSamples ) ;
358
359 Irms3 = I_RATIO3 * sqrt ( sumI3 / numberOfSamples ) ;
360
```

```
361 // Calculation power values
362
363 realPower1 = Vrms1 * Irms1;
364
365 realPower2 = Vrms2 * Irms2;
366
367 realPower3 = Vrms3 * Irms3;
368
369 intervalo= (millis()-start);
370
371 consumo= (realPower1+realPower2+realPower3)*intervalo;
372
373 // Reset accumulators
374
375 \quad \text{sumV1} = 0;376
377 sumV2 = 0;
378
379 sumV3 = 0;
380
381 sumI1 = 0;
382
383 sumI2 = 0;
384
385 sumI3 = 0;
386
387 sumP1 = 0;
388
389 sumP2 = 0;
390
391 sumP3 = 0;
392
393 // - - - - - - - - - - - - - - - - - - - - - - - - - - - - - - - - - - - - - - - - - - - - - - - - - - - - - - - - - - -
394
395 }
396
397 double EnergyMonitor :: calcIrms1 ( unsigned int Number_of_Samples )
398
399 {
400
401 #if defined emonTxV3
402
403 int SupplyVoltage =3300;
404
405 # else
406
407 int SupplyVoltage = readVcc () ;
408
```

```
409 # endif
410
411 for ( unsigned int n = 0; n < Number_of_Samples ; n ++)
412
413 {
414
415 sampleI1 = adc.readADC(inPinI1);
416
417 // Digital low pass filter extracts the 2.5 V or 1.65 V dc offset ,
418
419 // then subtract this - signal is now centered on 0 counts .
420
421 offsetI1 = (offsetI1 + (sampleI1 - offsetI1) / 1024);
422
423 filteredI1 = sampleI1 - offsetI1 ;
424
425 // Root - mean - square method current
426
427 // 1) square current values
428
429 sqI1 = filteredI1 * filteredI1 ;
430
431 // 2) sum
432
433 sumI1 += sqI1 ;
434
435 }
436
437 double I_RATIO1 = ICAL1 *(( SupplyVoltage /1000.0) / ( ADC_COUNTS ) ) ;
438
439 Irms1 = I_RATIO1 * sqrt ( sumI1 / Number_of_Samples ) ;
440
441 // Reset accumulators
442
443 sum1 = 0;
444
445 // - - - - - - - - - - - - - - - - - - - - - - - - - - - - - - - - - - - - - - - - - - - - - - - - - - - - - - - - - - - - - -
446
447 return Irms1 ;
448
449 }
450
451 long EnergyMonitor :: readVcc () {
452
453 long result ;
454
455 // FUN O RESPONSAVEL POR FAZER A LEITURA
456
```

```
457 //not used on emonTx V3 - as Vcc is always 3.3V - eliminates bandgap
        error and need for calibration http://harizanov.com/2013/09/thoughts-
        on - avr - adc - accuracy /
458
459 # if defined ( __AVR_ATmega168__ ) || defined ( __AVR_ATmega328__ ) || defined
        (<sub>--</sub>AVR<sub>-</sub>ATmega328P<sub>--</sub>)460
461 ADMUX = \_BV(REFSO) | \_BV(MUX3) | \_BV(MUX2) | \_BV(MUX1);
462
463 # elif defined ( __AVR_ATmega644__ ) || defined ( __AVR_ATmega644P__ ) ||
        defined ( __AVR_ATmega1284__ ) || defined ( __AVR_ATmega1284P__ )
464
465 ADMUX = _BV ( REFS0 ) | _BV ( MUX4 ) | _BV ( MUX3 ) | _BV ( MUX2 ) | _BV ( MUX1 ) ;
466
467 # elif defined ( __AVR_ATmega32U4__ ) || defined ( __AVR_ATmega1280__ ) ||
        defined (\_\_A VR_\_A Tmega2560_\_) || defined (\_\_A VR_\_A T90USB1286\_468
469 ADMUX = _BV ( REFS0 ) | _BV ( MUX4 ) | _BV ( MUX3 ) | _BV ( MUX2 ) | _BV ( MUX1 ) ;
470
471 ADCSRB k = \sim_B V(MUX5); // Without this the function always returns -1 on
        the ATmega2560 http :// openenergymonitor . org / emon / node /2253# comment
        -11432
472
473 # elif defined ( __AVR_ATtiny24__ ) || defined ( __AVR_ATtiny44__ ) || defined
        (<sub>--</sub>AVR<sub>-</sub>ATtiny84<sub>--</sub>)
474
475 ADMUX = \_BV (MUX5) | \_BV (MUX0);
476
477 # elif defined ( __AVR_ATtiny25__ ) || defined ( __AVR_ATtiny45__ ) || defined
        (<sub>--</sub>AVR<sub>-</sub>ATtiny85<sub>--</sub>)
478
479 ADMUX = \_BV(MUX3) | \_BV(MUX2);
480
481 # endif
482
483 #if \text{defined}(\_\_\_\text{AVR}\_\_\text{A})484
485 delay (2) ; // Wait for Vref to settle
486
487 ADCSRA | = _BV (ADSC); // Convert
488
489 while ( bit_is_set ( ADCSRA , ADSC ) ) ;
490
491 result = ADCL:
492
493 result |= ADCH < <8;
494
```

```
495 result = READVCC_CALIBRATION_CONST / result ; //1100 mV *1024 ADC steps
        http :// openenergymonitor . org / emon / node /1186
496
497 return result ;
498
499 \#elif defined (\_ \_ \text{arm}_ - )500
501 return (3300) ; // Arduino Due
502
503 # else
504
505 return (3300) ; // Guess that other un - supported architectures will be
        running a 3.3V!
506
507 #endif
508
509 }
```

```
1 \leq? php
\mathcal{L}3 $servername = " localhost ";
4
5 // REPLACE with your Database name
6 $dbname = "banco_de_dados";7 // REPLACE with Database user
8 $username = "root";
9 // REPLACE with Database user password
10 \text{\$password = "";}11
12 // Keep this API Key value to be compatible with the ESP32 code provided
       in the project page .
13 // If you change this value , the ESP32 sketch needs to match
14 $api_key_value = " FzIwMP0uo0aimJ ";
15
16 \phi = \phi = $location = $tensao1 = $tensao2 = $tensao3 = $corrente1 =
      $corrente2 = $corrente3 = $potencia1 = $potencia2 = $potencia3 =
      $consumo = $intervalo = "":17
18 if ( $_SERVER [" REQUEST_METHOD "] == " POST ") {
19 $api_key = test_input ( $_POST [" api_key "]) ;
20 if ($api_key == $api_key_value) {
21 $location = test_input ($_POST ["location"]);
22 $tensa01 = test_input ($\_POST['tensa01"]);23 $tensao2 = test\_input ($\_POST['tensao2"]);24 $tensao3 = test_input ($_POST ["tensao3"]);
25 $corrente1 = test_input ( $_POST [" corrente1 "]) ;
26 $corrente2 = test_input ($_POST ["corrente2"]);
27 $corrente3 = test_input ($_POST ["corrente3"]);
28 $potencia1 = test_input ($_POST ["potencia1"]);
29 $potencia2 = test_input ($_POST ["potencia2"]);
30 $potencia3 = test_input (\$_POST ["potencia3"]);
31 $consumo = test_input ( $_POST [" consumo "]) ;
32 $intervalo = test_input ($_POST ["intervalo"]);
33
34 // Create connection
35 $conn = new mysqli ( $servername , $username , $password , $dbname ) ;
36 // Check connection
37 if ( $conn - > connect_error ) {
38 die ("Connection failed: " . $conn->connect_error);
39 }
40
```
## APÊNDICE L – Conexão do Protótipo com o Banco de Dados

```
41 $sql = " INSERT INTO SensorData ( location , tensao1 , tensao2 ,
             tensao3 , corrente1 , corrente2 , corrente3 , potencia1 , potencia2 ,
              potencia3 , consumo , intervalo )
42 VALUES ('" . $location . "', '" . $tensao1 . "', '" . $tensao2 .
              ", '" . $tensao3 . "', '" . $corrente1 . "', '" .
             $correct 2 . "', '' . $correct 3 . "', '' . $correct 4.'" . $potencia2 . "', '" . $potencia3 . "', '" . $consumo .
             "', '" . $intervalo . "')";
43
44 if ( $conn - > query ( $sql ) === TRUE ) {
45 echo " New record created successfully ";
46 }
47 else {
48 echo "Error: " . $sql . "<br>" . $conn->error;
49 }
50
51 $conn -> close ();
52 }
53 else {
54 echo " Wrong API Key provided .";
55 }
56
57 }
58 else {
59 echo " No data posted with HTTP POST .";
60 }
61
62 function test_input ( $data ) {
63 $data = trim ($data);64 $data = stripslashes ( $data ) ;
65 $data = htmlspecialchars ( $data ) ;
66 return $data ;
67 }
```
## APÊNDICE M – Página HTML para Verificar Conexão do Protótipo com o Banco de Dados

```
1 <! DOCTYPE html >
 2 <br>html > <b>body</b>3 <? php
 4
 5 $servername = " localhost ";
 6
 7 // REPLACE with your Database name
 8 $dbname = " banco_de_dados ";
 9 // REPLACE with Database user
10 $username = "root";
11 // REPLACE with Database user password
12 $password = "";13
14 // Create connection
15 $conn = new mysqli ( $servername , $username , $password , $dbname ) ;
16 // Check connection
17 if ($conn->connect_error) {
18 die ("Connection failed: " . $conn->connect_error);
19 }
20
21 $sql = " SELECT id , location , tensao1 , tensao2 , tensao3 , corrente1 ,
        corrente2 , corrente3 , potencia1 , potencia2 , potencia3 , consumo ,
        intervalo , reading_time FROM SensorData ORDER BY id DESC ";
22
23 echo '<table cellspacing="5" cellpadding="5">
24 \langle \text{tr} \rangle25 <br><math>\left( \frac{1}{2} \right)</math>26 <td>Location </td>
27 <br>\n<math>\left( \text{td} \right)</math>28 <br><math>\langle \text{td} \rangle Tensao 2(V) </td>
29 <br><math>\langle \text{td} \rangle Tensao 3(V) </td>
30 <br><td>Corrente (A) </td>31 <br><t>d>Corrente</t> 2(A)<t>d>32 <br><math>\langle \text{td}\rangle Corrente 3(A) </td>
33 <br><math>\langle \text{td} \rangle Potencia 1(W) \langle \text{td} \rangle34 <br><math>\left( \text{td} \right) Potencia 2(W) </td>
35 <br><math>\langle \text{td} \rangle Potencia 3(W) \langle \text{td} \rangle36 <br><td>Consumo(W, ms) </td>37 < < td > Intervalo (ms) </td >
38 <td > Timestamp </ td >
39 \quad \langle \text{tr} \rangle;
40
```

```
41 if ($result = $conn -> query ($sq1)) {
42 while ( $row = $result - > fetch_assoc () ) {
43 $row_id = $row [" id "];
44 $row_location = $row [" location "];
45 $row_tensao1 = $row [" tensao1 "];
46 $row_tensao2 = $row [" tensao2 "];
47 $row_tensao3 = $row [" tensao3 "];
48 $row_corrente1 = $row [" corrente1 "];
49 $row_corrente2 = $row [" corrente2 "];
50 $row corrente3 = $row [" corrente3"];
51 $row_potencia1 = $row [" potencia1 "];
52 $row_potencia2 = $row [" potencia2 "];
53 $row_potencia3 = $row [" potencia3 "];
54 $row_consumo = $row [" consumo "];
55 $row_intervalo = $row [" intervalo "];
56 $row_reading_time = $row [" reading_time "];
57 // Uncomment to set timezone to - 1 hour ( you can change 1 to
                any number )
58 // $row_reading_time = date (" Y -m - d H : i : s" , strtotime ("
                 $row_reading_time - 1 hours ") ) ;
59
60 // Uncomment to set timezone to + 4 hours ( you can change 4 to
                 any number )
61 \frac{\text{y}}{\text{x}} = \frac{1}{\text{y}} / \text{x} = \text{y} \text{y} = \text{y} \text{y} = \text{y} \text{y} = \text{y} \text{y} = \text{y} \text{y} = \text{y} \text{y} = \text{y} \text{y} = \text{y} \text{y} = \text{y} \text{y} = \text{y} \text{y} = \text{y} \text{y} = \text{y} \text{y} = \text{y} \text{y} = \$row_reading_time + 4 hours ") ) ;
62
63 echo \timestr >
64 <td>' . $row_id . '</td>
65 <br>\n<br>\n<math>\forall</math>td><math>\rangle</math> <math>\cdot</math> $row\_location . <math>\forall</math>td><math>\rangle</math>66 <td>' . $row_tensao1 . '</td>
67 \langle \text{td}\rangle . \text{row\_tensao2} . \langle \text{td}\rangle68 <br><math>\langle \text{td} \rangle</math>, \text{row} tensao3, \langle \text{td} \rangle69 <td>' . $row_corrente1 . '</td>
70 <td>' . $row_corrente2 . '</td>
71 <td>' . $row_corrente3 . '</td>
72 <td>' . $row_potencia1 . '</td>
73 <br>\n<br>\n<math>\langle t d \rangle</math>, <math>\$row\_potencia2</math>. <math>\langle t d \rangle</math>74 <td>' . $row_potencia3 . '</td>
75 <br>\n<br>\n<math>\left(4d\right) . \text{from} \text{cosumo} . \left(\frac{1}{d}\right)76 <td>' . $row_intervalo . '</td>
77 <td>' . $row_reading_time . '</td>
78 \langle/tr>';
79 }
80 $result - > free();
81 }
82
83 $conn - > close () ;
84 ? >
```
 $85 \times / \text{table}$ 

86 </ body >

87  $\langle$ /html>